### **Table des matières**

### **[Mise en route ...................... 4](#page-3-0)**

Assemblage, carte SIM, batterie, [carte mémoire, menu Démarrage,](#page-3-1)  émission d'un appel.

### **Présentation [du téléphone ..................... 10](#page-9-0)**

Présentation du téléphone, utilisation des menus, saisie [de lettres, Gestionnaire de fichiers,](#page-9-1)  carte mémoire.

### **[Appel ................................. 23](#page-22-0)**

[Appels, contacts, contrôle vocal,](#page-22-1)  options d'appel.

### **[Messagerie ....................... 41](#page-40-0)**

[SMS, MMS, messages vocaux, email,](#page-40-1)  Mes amis.

### **[Imagerie ............................ 52](#page-51-0)**

[Appareil photo, enregistreur vidéo,](#page-51-1)  images, PhotoDJ™.

### **[Loisirs ............................... 58](#page-57-0)**

Lecteur Walkman®, Disc2Phone, radio, PlayNow™, sonneries, MusicDJ™, [VideoDJ™, mémo vocal, thèmes, jeux.](#page-57-1)

## **Sony Ericsson W700i**

### **[Connectivité ..................... 72](#page-71-0)**

Paramètres Internet et email, [navigation sur Internet, synchronisation,](#page-71-1)  Bluetooth, infrarouge, câble USB, transfert de fichiers, service de mise à jour.

### **Fonctions [supplémentaires .............. 84](#page-83-0)**

[Heure et date, réveil, agenda,](#page-83-1)  tâches, applications Java™, verrou de la carte SIM, etc.

### **[Dépannage ....................... 94](#page-93-0)**

[Pourquoi le téléphone ne fonctionne](#page-93-1)t-il pas comme je le souhaite ?

### **Informations [importantes .................... 100](#page-99-0)**

[Site Web grand public Sony Ericsson,](#page-99-1)  service et support, utilisation sûre et efficace, contrat de licence utilisateur final, garantie, declaration of confirmity.

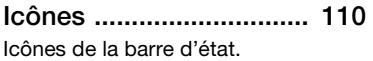

### **[Index ............................... 112](#page-111-0)**

Table des matières 1

### **Sony Ericsson**

#### GSM 900/1800/1900

Ce guide de l'utilisateur est publié par Sony Ericsson Mobile Communications AB sans aucune garantie. Sony Ericsson Mobile Communications AB peut procéder en tout temps et sans préavis à toute amélioration et à toute modification à la suite d'une erreur typographique, d'une erreur dans l'information présentée ou de toute amélioration apportée aux programmes et/ou au matériel. De telles modifications seront toutefois intégrées aux nouvelles éditions de ce guide de l'utilisateur.

Tous droits réservés.

**©Sony Ericsson Mobile Communications AB, 2006** Numéro de publication : FR/LZT 108 8704 R1A Remarque :

Certains services présentés dans ce guide de l'utilisateur ne sont pas pris en charge par tous les réseaux. *Cela s'applique aussi au numéro d'urgence international 112*.

Veuillez contacter votre opérateur réseau ou votre fournisseur de services si vous n'êtes pas certain de la disponibilité d'un service donné.

Il est conseillé de lire attentivement les chapitres *Instructions pour une utilisation efficace et sans danger* et *Garantie limitée* avant d'utiliser votre téléphone mobile.

Votre téléphone mobile permet de télécharger, de stocker et de transférer d'autres éléments tels que des sonneries. L'utilisation d'un tel contenu peut être limité ou interdit par des droits de tiers, notamment, mais sans limitation, des restrictions imposées par la législation sur les droits d'auteur en vigueur. Vous êtes personnellement responsable du contenu supplémentaire que vous téléchargez ou transmettez à partir de votre téléphone mobile, pour lequel la responsabilité de Sony Ericsson ne peut en aucun cas être engagée. Avant d'utiliser un quelconque élément du contenu supplémentaire, vérifiez si vous possédez la licence adéquate

ou si vous y êtes autorisé. Sony Ericsson ne garantit pas la précision, l'intégrité ou la qualité d'un contenu supplémentaire ou d'un contenu tiers. En aucun cas Sony Ericsson ne peut être tenu pour responsable d'une utilisation inadéquate d'un contenu supplémentaire ou d'un contenu tiers. Le nom et les logos Bluetooth sont la propriété

de Bluetooth SIG, Inc. et l'utilisation de ceux-ci par Sony Ericsson est soumise à licence.

QuickShare™, PlayNow™, PhotoDJ™, MusicDJ™ et VideoDJ™ sont des marques ou des marques déposées de Sony Ericsson Mobile Communications AB.

Memory Stick™, Memory Stick PRO Duo™ et Memory Stick Duo™ sont des marques ou des marques déposées de Sony Corporation. Le logo et le symbole WALKMAN® sont des marques déposées de Sony Corporation. Microsoft, Windows et PowerPoint sont soit des marques déposées, soit des marques de Microsoft Corporation aux Etats-Unis et/ou dans d'autres pays. Mac OS est une marque d'Apple Computer, Inc., déposée aux Etats-Unis et dans d'autres pays. Adobe et Photoshop sont des marques ou des marques déposées d'Adobe Systems Incorporated aux Etats-Unis et/ou dans d'autres pays.

La saisie de texte T9™ est une marque ou une marque déposée de Tegic Communications.

La saisie de texte T9™ est utilisée sous licence sous un ou plusieurs des brevets suivants : brevets aux E.-U. n°5,818,437, 5,953,541, 5,187,480, 5,945,928 et 6,011,554 ; brevet au Canada n°1,331,057 ; brevet au Royaume-Uni n°2238414B ; brevet standard à Hong Kong n°HK0940329 ; brevet de République de Singapour n°51383 ; brevets européens n°0 842 463(96927260.8) DE/DK, FI, FR, IT, NL, PT, ES, SE, GB et autres brevets en instance dans le monde.

#### 2 Table des matières

Java et l'ensemble des logos et marques Java sont des marques ou des marques déposées de Sun Microsystems, Inc. aux Etats-Unis et dans d'autres pays.

Contrat de licence utilisateur final pour Sun™ Java™ J2ME™.

- **1** Limitations : Le logiciel constitue une information confidentielle de Sun protégée par copyright, et Sun et/ou ses concédants de licence conservent les droits liés à toute copie du logiciel. Le client ne peut pas modifier, décompiler, désassembler, décrypter, extraire le logiciel, ni le soumettre à l'ingénierie inverse. Le logiciel ne peut pas être donné en location, cédé ou proposé en sous-licence, que ce soit en tout ou en partie.
- **2** Contrôle des exportations : Le logiciel, y compris les données techniques, est soumis aux lois américaines de contrôle des exportations, notamment l'U.S. Export Administration Act et la législation connexe, et peut être soumis aux règles d'importation et d'exportation d'autres pays. Le client s'engage à se conformer de manière stricte à toutes les réglementations et reconnaît qu'il est de son devoir d'obtenir les licences adéquates pour exporter, réexporter ou importer le logiciel. Le logiciel ne peut être téléchargé, exporté ou réexporté (i) ni vers un ressortissant ou un habitant de Cuba, de l'Irak, de l'Iran, de la Corée du Nord, de la Libye, du Soudan, de la Syrie (cette liste pouvant être revue ultérieurement) ou vers un pays soumis à l'embargo par les Etats-Unis; ni (ii) vers quiconque figurant sur la liste Specially Designated Nations du Département du Trésor américain ou sur la liste Table of Denial Orders du Département du commerce américain.
- **3** Droits limités : L'utilisation, la duplication ou la divulgation par le gouvernement des Etats-Unis est soumis aux limitations énoncées dans les Rights in Technical Data and Computer Software Clauses des documents DFARS 252.227-7013(c) (1) (ii) et FAR 52.227-19(c) (2), si applicables.

Une partie du logiciel de ce produit est protégée par copyright © SyncML initiative Ltd. (1999-2002). Tous droits réservés.

Les autres noms de produits et de sociétés mentionnés sont des marques commerciales de leurs propriétaires respectifs.

Tous les droits non expressément accordés sont réservés.

### <span id="page-3-0"></span>**Mise en route**

<span id="page-3-1"></span>*Assemblage, carte SIM, batterie, carte mémoire, menu Démarrage, émission d'un appel.*

### **Symboles d'instructions**

Les symboles d'instructions suivants apparaissent dans ce guide de l'utilisateur :

**Remarque** 

 $\lvert \widehat{\mathbb{P}} \rvert$ 

- Indique qu'un service ou une fonction est tributaire d'un réseau ou d'un abonnement. Contactez votre opérateur réseau pour plus de détails.
- Voir aussi page...
- Utilisez les touches de sélection ou la touche de navigation pour faire défiler et sélectionner,  **↑ [14 Touches et navigation](#page-13-0).**
- Appuyez au centre de la touche de navigation.
- Appuyez la touche de navigation vers le haut.
- Appuyez la touche de navigation vers le bas.
- $\circledcirc$ Appuyez la touche de navigation vers la gauche.
- $^{\circ}$ Appuyez la touche de navigation vers la droite.

Vous trouverez des informations complémentaires et des téléchargements à l'adresse *[www.sonyericsson.com/support](http://www.sonyericsson.com/support)*.

### **Assemblage**

Avant d'utiliser votre téléphone, vous devez :

- $\bullet$  Insérer la carte SIM.
- **·** Insérer, puis charger la batterie.
- *Il faut toujours mettre le téléphone hors tension et retirer le chargeur avant d'installer ou de retirer la carte SIM.*

#### **Informations sur la batterie et la carte SIM**

Lorsque vous vous abonnez auprès d'un opérateur réseau, vous recevez une carte SIM (module d'identification de l'abonné). Cette carte contient notamment une puce qui renferme notamment votre numéro de téléphone, la liste des services compris dans votre abonnement ainsi que les noms et les numéros de vos contacts.

#### 4 Mise en route

*Si vous avez utilisé une carte SIM sur un autre téléphone, assurez-vous que vos informations sont enregistrées sur la carte avant de la retirer de ce téléphone. Par exemple, les contacts peuvent avoir été enregistrés dans la mémoire du téléphone.*

#### *Pour insérer la carte SIM et la batterie*

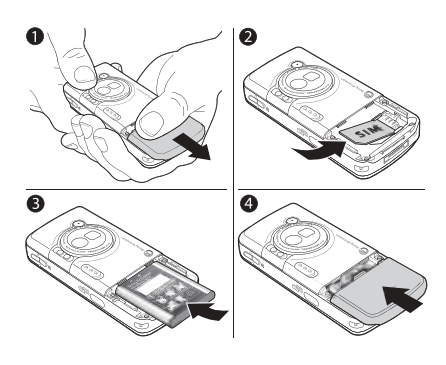

- **1** Retirez le couvercle de la batterie en le faisant glisser (voir illustration).
- **2** Faites glisser la carte SIM dans son logement en dirigeant les contacts dorés vers le bas.
- **3** Insérez la batterie en orientant l'étiquette vers le haut de telle sorte que les connecteurs se trouvent en face l'un de l'autre.
- **4** Faites glisser le couvercle de la batterie pour le mettre en place de la manière illustrée.

#### *Pour charger la batterie*

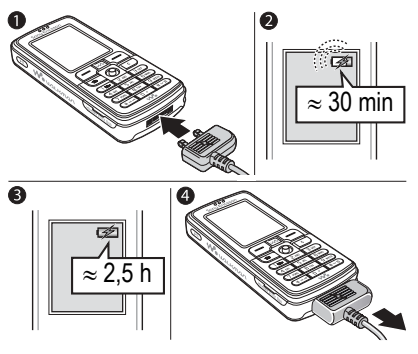

- **1** Connectez le chargeur au téléphone. L'icône du chargeur doit être orientée vers le haut.
- **2** Lors du chargement, il peut s'écouler jusqu'à 30 minutes avant que l'icône de la batterie apparaisse à l'écran.
- **3** Attendez environ deux heures et demie ou jusqu'à ce que l'icône indique que la batterie est complètement chargée. Si l'icône de la batterie ne s'affiche pas à ce moment, appuyez sur une touche pour activer l'écran.
- **4** Retirez le chargeur en tirant sa fiche vers vous.

#### **Memory Stick PRO Duo™**

Votre téléphone prend en charge les cartes mémoire suivantes :

- ï Memory Stick PRO Duo™
- ï Memory Stick Duo™

Une carte mémoire ajoute davantage d'espace de stockage à votre téléphone pour l'enregistrement de musique, de sonneries, de clips vidéo et d'images.

Une carte mémoire vous permet de partager des informations enregistrées en les déplaçant ou en les copiant vers d'autres dispositifs. Voir aussi % *[20 Gestionnaire](#page-19-0)  [de fichiers](#page-19-0)*.

Vous pouvez également l'utiliser en tant que dispositif de stockage portatif pour vos documents et transférer ces derniers du téléphone vers un ordinateur, % *[83 Transfert de fichiers](#page-82-0)  [à l'aide du câble USB](#page-82-0)*.

#### *Pour insérer et retirer une carte mémoire*

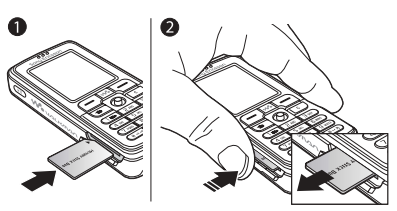

- **1** Ouvrez délicatement le couvercle du logement du Memory Stick Duo et insérez la carte mémoire.
- **2** Appuyez sur le bord de la carte mémoire pour la libérer de son logement.

6 Mise en route

#### **Numéro d'identification personnel (PIN)**

Il se peut que vous deviez introduire un numéro d'identification personnel (PIN) pour activer les services de votre téléphone. Le code PIN est associé à votre carte SIM et non à votre téléphone. Le code PIN est fourni par votre opérateur réseau. Lorsque vous entrez votre code PIN, chaque chiffre s'affiche sous forme d'astérisque (\*). à moins que votre code PIN ne débute par les mêmes chiffres qu'un numéro d'urgence, tel que le 112. Vous pouvez ainsi voir et appeler un numéro d'urgence sans avoir à saisir votre code PIN.

Si vous commettez une erreur en entrant votre code PIN, effacez le chiffre erroné en appuyant sur  $\binom{c}{k}$ .

*Si vous entrez trois fois de suite un code PIN erroné, la carte SIM se bloque et le message code PIN bloqué s'affiche. Pour débloquer la carte SIM, vous devez entrer votre code de déblocage personnel, appelé « PUK » (Personal Unblocking Key)*  **■ [90 Verrou de la carte SIM](#page-89-0).** 

### <span id="page-6-0"></span>**Mise sous tension du téléphone et appels**

Assurez-vous que le téléphone est chargé et que votre carte SIM est insérée avant de le mettre sous tension. Une fois le téléphone sous tension, vous pouvez utiliser l'Assistant de configuration pour préparer rapidement et aisément votre téléphone en vue de son utilisation.

#### *Pour mettre le téléphone sous tension*

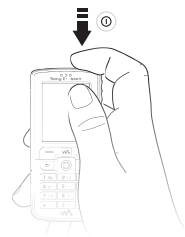

- **1** Maintenez enfoncée la touche  $\Box$ . Quelques minutes peuvent être nécessaires lors du premier démarrage.
- **2** Spécifiez **Musique seule** si vous voulez utiliser toutes les fonctionnalités du téléphone ou uniquement le lecteur Walkman®.
- **3** Entrez le PIN de votre carte SIM si vous y êtes invité.
- **4** Au premier démarrage, sélectionnez la langue à utiliser pour les menus de votre téléphone.
- **5** } **Oui** si vous voulez que l'Assistant de configuration vous aide à démarrer, puis suivez les instructions qui s'affichent. Vous pouvez aussi lancer l'Assistant à tout moment à partir du système de menus, } **Réglages** et faites défiler jusqu'à l'onglet **Général** ▶ Assistant Config.

#### **Menu Démarrage**

Lorsque le menu Démarrage est activé, chaque fois que vous mettez le téléphone sous tension, vous pouvez choisir d'écouter de la musique uniquement plutôt que d'utiliser toutes les fonctionnalités du téléphone. Dans ce cas, tous les émetteurs du téléphone sont désactivés afin de ne pas affecter les appareils sensibles, par exemple dans un aéroport ou dans un hôpital. Il vous est impossible d'émettre ou de recevoir des appels, d'envoyer des messages, etc. Seul le lecteur Walkman® peut être utilisé. Si vous avez sélectionné **Musique seule**, vous pouvez encore recevoir des rappels de tâche et d'agenda. Le signal d'alarme peut aussi continuer à retentir.

*Conformez-vous toujours aux réglementations des compagnies aériennes et aux instructions des membres de l'équipage relatives aux appareils électroniques.*

#### *Pour désactiver le menu Démarrage*

- **1** } **Réglages** } et faites défiler jusqu'à l'onglet **Général** } **Menu Démarrage**.
- **2** Sélectionnez **Ne pas afficher**.

#### *Pour émettre et recevoir des appels*

Entrez le numéro de téléphone (avec l'indicatif international et régional, le cas échéant) } **Appeler** pour composer le numéro. } **Fin appel** pour mettre fin à l'appel. Lorsque le téléphone sonne ► Répondre.

### **Casque mains-libres stéréo**

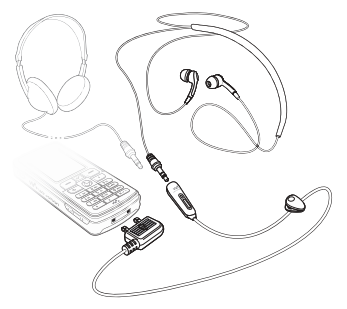

Vous pouvez connecter un autre casque à la place de vos écouteurs mains-libres stéréo pour autant qu'il soit équipé d'une fiche 3,5 mm.

*Vous pouvez continuer à répondre aux appels et à utiliser le micro lorsque vous utilisez un autre casque.*

### <span id="page-9-0"></span>**Présentation du téléphone**

<span id="page-9-1"></span>*Présentation du téléphone, utilisation des menus, saisie de lettres, Gestionnaire de fichiers, carte mémoire.*

### **Présentation des menus et du téléphone**

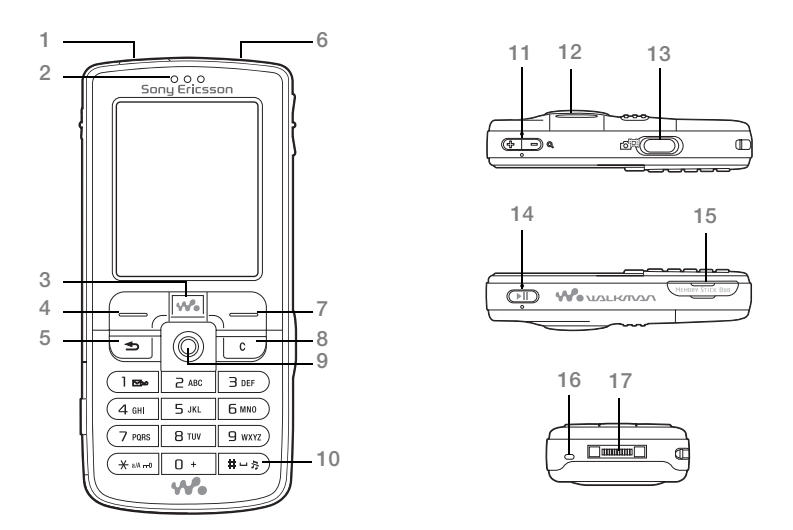

#### 10 Présentation du téléphone

- **1** Port infrarouge
- **2** Oreillette
- **3** Touche Walkman®
- 4 (-) Touche de sélection
- **5** Touche de retour
- **6** Touche de mise sous tension/hors tension
- **7** Touche de sélection
- 8 C Touche C
- **9** Touche de navigation
- 10 (#-><sup>3</sup>) Touche Silence
- 11  $\mathbb{R}$  Zoom de l'appareil photo, boutons de réglage du volume et agrandissement (zoom) de l'image
- **12** Eclairage
- **13 (** $\overline{d}$ ) Touche Appareil photo
- 14 ( $\overline{P}$ **III)** Touche Lecture/Pause
- **15** Logement du Memory Stick Duo/Memory Stick PRO Duo
- **16** Micro
- **17** Connecteur du chargeur et des écouteurs stéréo

Pour plus d'informations sur les touches et la navigation, reportez-vous à la section  $\rightarrow$  **[14 Touches et navigation](#page-13-0).** 

Présentation du téléphone 11 **This is the Internet version of the user's guide. © Print only for private use.**

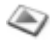

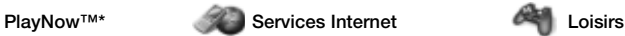

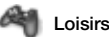

Services en ligne\* Jeux VideoDJ<sup>™</sup> PhotoDJ™ MusicD I™ Télécommande Enregistrer son Présentation

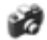

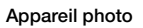

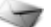

Rédiger nouveau Boîte réception Mes amis\* Email Appeler msgerie **Brouillons** Boîte d'envoi Msgs envoyés Messages enreg. Modèles Réglages

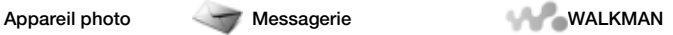

#### **Gestion. de fichiers Contacts\*\* Radio**

Images Vidéos Sons Thèmes Pages Web Jeux **Applications** Autre

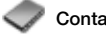

**Options** Compos. abrégée Ma carte de visite Groupes**\*\*** Contacts SIM**\*\*** Numéros spéciaux Avancées **Nouveau contact**

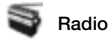

#### 12 Présentation du téléphone

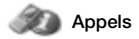

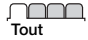

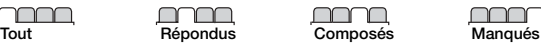

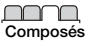

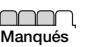

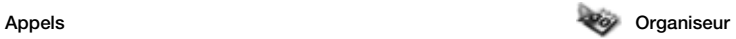

Alarmes **Applications** Agenda Tâches **Remarques Synchronisation** Minuterie Chronomètre **Eclairage** Calculatrice Aide-mémoire

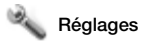

<u>nnnn</u>n **Général** Profils Heure et date Langue Contrôle vocal Etat du téléphone Raccourcis Lecture/Pause Menu Démarrage Verrous Assistant Config. Trucs et astuces Réinitialiser

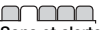

**Sons et alertes** Volume sonnerie Sonnerie Mode Silence Augmenter son Vibreur Alerte message Son touches

mmr

**Affichage** Fond d'écran Thèmes Ecran démarrage Economis. d'écran Luminosité Horloge veille Modifier ID lianes\*

<u>nnnn </u>

**Appels** Renvoyer Passer à la ligne 2\* Gérer les appels Heure et coût ID de l'appelant Mains Libres

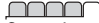

**Connexions** Bluetooth Port infrarouge Synchronisation Gestion des périph. Réseaux mobiles Comm. Data Réglages Internet Options streaming Paramètres Java™ Accessoires

\* *Certains menus sont tributaires de votre opérateur, du réseau et de votre abonnement.*

\*\* *Le menu dépend de l'application de gestion des contacts sélectionnée par défaut.*

### <span id="page-13-0"></span>**Touches et navigation**

#### **Ecran de veille, menu principal et barre d'état**

L'écran de veille s'affiche lorsque vous n'effectuez pas d'appel ou que vous n'utilisez pas les menus. Il contient par exemple le nom de votre opérateur, la date et l'heure.

En mode veille, appuyez sur pour accéder au menu principal,

où les menus s'affichent sous la forme d'icônes. Certains sous-menus comprennent des onglets. Faites défiler jusqu'à un onglet à l'aide de la touche de navigation, puis sélectionnez une option.

La barre d'état en haut de l'écran contient des icônes qui fournissent des informations sur le téléphone et ses activités. **➡** 110 *Icônes*.

**Touches** 

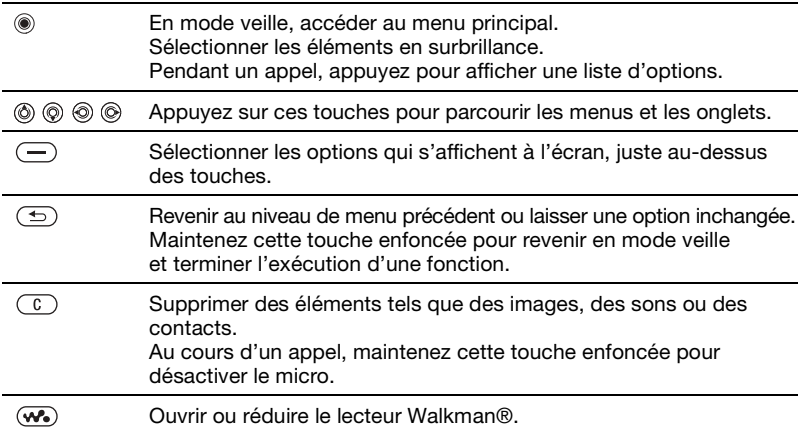

14 Présentation du téléphone

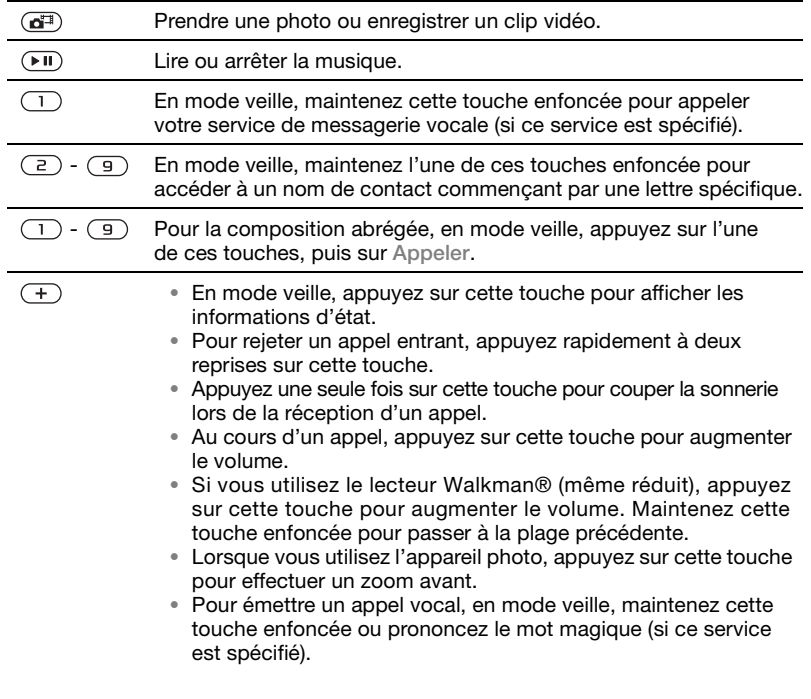

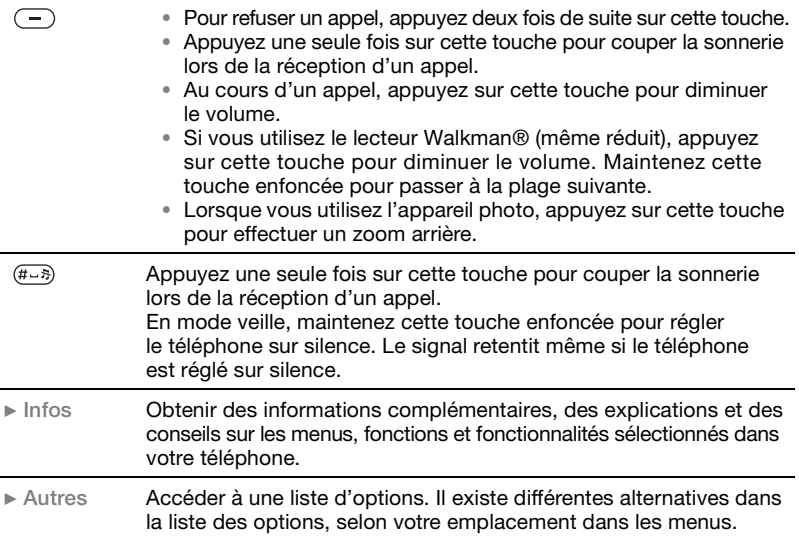

#### 16 Présentation du téléphone

### **Langue du téléphone**

La plupart des cartes SIM paramètrent automatiquement la langue des menus en fonction du pays d'achat de la carte SIM. Si tel n'est pas le cas, la langue prédéfinie est l'anglais.

*Vous pouvez à tout moment choisir la langue correspondant à la carte SIM en appuyant sur (* $\circledcirc$ ) 8888  $\circledcirc$ *en mode veille. Vous pouvez à tout moment choisir l'anglais en appuyant sur*  $\textcircled{\tiny{\odot}}$  *0000*  $\textcircled{\tiny{\odot}}$ *en mode veille.*

#### *Pour changer la langue du téléphone*

- **1** } **Réglages** et faites défiler jusqu'à l'onglet **Général** } **Langue** } **Langue du téléph.**
- **2** Sélectionnez une langue.

### **Raccourcis**

Utilisez les touches de raccourci pour parcourir plus rapidement les menus. Vous pouvez utiliser les raccourcis clavier pour accéder rapidement à un menu. Vous pouvez également utiliser les raccourcis des touches de navigation prédéfinis pour accéder rapidement à certaines fonctions. Vous pouvez modifier les raccourcis des touches de navigation en fonction de vos besoins.

#### **Utilisation des raccourcis clavier**

Pour accéder aux menus, appuyez sur . puis entrez le numéro du menu souhaité. Par exemple, pour accéder au cinquième menu, appuyez sur  $\left(\overline{5}\right)$ . Pour atteindre les dixième, onzième et douzième éléments du menu, appuyez sur  $(*\lambda n\rightarrow 0, (\overline{u}+\lambda)$  et  $(*\lambda n\rightarrow 0,$ respectivement. Pour revenir en mode veille, maintenez enfoncée la touche  $\textcircled{\texttt{f}}$ .

#### **Utilisation des raccourcis des touches de navigation**

En mode veille, appuyez sur (6) pour accéder à un menu de raccourcis, ou (o), co ou co pour accéder directement à une fonction.

#### *Pour modifier un raccourci des touches de navigation*

} **Réglages** et faites défiler jusqu'à l'onglet **Général** } **Raccourcis** et sélectionnez le raccourci à modifier ▶ Modifier.

### **Saisie de lettres**

Vous pouvez saisir les lettres de deux manières différentes, par exemple lorsque vous rédigez un message ou ajoutez un nom aux contacts.

- Saisie de texte multitape Appuyez sur chaque touche autant de fois que nécessaire pour afficher la lettre souhaitée.
- ï Saisie de texte T9™ Cette méthode utilise un dictionnaire intégré qui reconnaît la plupart des mots courants pour chaque combinaison de lettres entrées. Il vous suffit donc d'appuyer une seule fois sur chaque touche, même si la lettre souhaitée n'est pas la première sur la touche.

#### **Langues de saisie**

Avant de commencer à entrer des lettres, vous devez sélectionner les langues que vous souhaitez utiliser.

Pendant la rédaction, vous pouvez passer à une autre langue sélectionnée en maintenant enfoncée la touche  $(F - 3)$ .

#### *Pour sélectionner la langue de saisie*

- **1** } **Réglages** et faites défiler jusqu'à l'onglet **Général** } **Langue** } **Langue d'écriture**.
- **2** Faites défiler jusqu'à chacune des langues à utiliser et sélectionnez-la. ► Enregistr. pour quitter le menu.

#### *Pour entrer des lettres à l'aide de la saisie de texte multitape*

- **1** Pour saisir du texte, vous devez avoir choisi une fonction qui le permet, **par exemple ▶ Messagerie ▶ Rédiger nouveau** } **SMS**.
- **2** Appuyez à plusieurs reprises sur la touche adéquate  $(\top) - (\top)$ ,  $(\top)$  $ou$   $(H - 3)$  jusqu'à ce que le caractère souhaité s'affiche à l'écran. Les caractères disponibles sont affichés dans la zone située en haut à droite de l'écran.

#### **Exemple :**

- Pour entrer un « A », appuyez une fois  $sur(2)$ .
- Pour entrer un « **B** », appuyez rapidement à deux reprises sur  $\left(\frac{1}{2}\right)$ .
- ï Pour passer des majuscules aux minuscules, appuyez sur  $(*_4, 4)$ , puis entrez la lettre.

• Vous pouvez également utiliser les boutons de réglage du volume comme raccourcis pour certaines lettres. Pour entrer un « **B** », maintenez enfoncé le bouton de volume  $(F)$  et appuyez sur . Pour entrer un « **C** », maintenez enfoncé le bouton de volume  $\left(\frac{1}{2}\right)$ et appuyez sur  $\mathbb{Z}$ .

#### *Pour entrer des lettres à l'aide de la saisie de texte T9™*

- **1** Pour saisir du texte, vous devez avoir choisi une fonction qui le permet, par exemple } **Messagerie** ▶ Rédiger nouveau ▶ SMS.
- **2** Par exemple, si vous voulez écrire le mot « Jane », appuyez sur  $(5)$ ,  $(a), (b), (d)$
- **3** Si le mot affiché est celui que vous souhaitez, appuyez sur  $(F - R)$  pour accepter et ajouter un espace. Pour accepter un mot sans ajouter d'espace, appuyez sur . Si ce mot ne correspond pas à celui souhaité, appuyez sur  $\circledcirc$  ou  $\circledcirc$  pour afficher les autres mots suggérés. Pour accepter un mot et ajouter un espace, appuyez sur  $(E - \bar{E})$ .

**4** Continuez la rédaction de votre message. Pour entrer un point final ou d'autres signes de ponctuation, appuyez sur  $(1)$ , puis à plusieurs reprises sur  $\circledS$  ou sur  $\circledS$ . Acceptez le signe affiché en appuyant sur  $(F - 8)$ .

#### *Pour ajouter des mots au dictionnaire de saisie de texte T9*

- **1** Lors de la saisie de lettres } **Autres** } **Epeler le mot**.
- **2** Modifiez le mot en utilisant la saisie multitape. Naviguez d'une lettre à l'autre en utilisant les touches et . Pour supprimer un caractère, appuyez sur  $\left(\overline{c}\right)$ . Pour supprimer le mot entier, maintenez enfoncée la touche  $\mathbb{C}$ .
- **3** Une fois le mot modifié } **Insérer**. Le mot s'ajoute au dictionnaire de saisie de texte T9. La prochaine fois que vous saisirez ce mot en utilisant la saisie de texte T9, il fera partie des mots suggérés.

#### *Pour sélectionner une autre méthode de saisie*

Avant ou pendant que vous entrez des lettres, maintenez enfoncée la touche  $(*\longrightarrow)$  pour sélectionner une autre méthode de saisie.

#### **Liste d'options**

▶ Autres pour afficher une liste d'options. Cette liste comporte une partie ou la totalité des options suivantes :

- **EXECUTER SYMBOLE** les symboles et signes de ponctuation tels que *?* et *,* s'affichent. Déplacez-vous parmi les symboles à l'aide des touches  $\circledcirc$ ,  $\circledcirc$ ,  $\circledcirc$  et  $\circledcirc$ .
- ï **Ajouter l'élément** images, mélodies, sons, etc.
- ï **Epeler le mot** pour la saisie de texte T9 uniquement. Modifiez le mot suggéré en utilisant la saisie de texte multitape.
- ï **Langue d'écriture** la liste des langues disponibles s'affiche.
- ï **Méthode d'écrit.** la liste des méthodes de saisie disponibles dans la langue en vigueur s'affiche.
- ï **Dictionnaire (T9)** active ou désactive le dictionnaire de saisie de texte T9.
- ï **Autres mots** sélectionnez pour afficher ou non les mots suggérés lors de la rédaction.
- $\bullet$  Mes mots permet de gérer la liste des mots que vous avez ajoutés au dictionnaire.
- Caract nationaux permet de désactiver les caractères spécifiques à une langue pour gagner de la place. Cette option apparaît pour certaines langues de saisie seulement.

#### <span id="page-19-0"></span>**Gestionnaire de fichiers**

Utilisez le Gestionnaire de fichiers pour gérer les fichiers (par exemple des images, des clips vidéo et des sons) enregistrés dans la mémoire du téléphone et sur la carte mémoire. Les éléments tels que les images. vidéos, sons, thèmes, jeux et applications sont enregistrés sous la forme de fichiers dans les dossiers. Vous pouvez créer vos propres sousdossiers dans certains dossiers prédéfinis et y placer vos fichiers enregistrés.

Lors du traitement des fichiers, vous pouvez sélectionner simultanément plusieurs fichiers ou tous les fichiers dans un dossier, à l'exception des **Jeux** et des **Applications**. Vous pouvez déplacer et copier des fichiers de la carte mémoire vers le téléphone, et inversement. Des icônes indiquent l'emplacement d'enregistrement des fichiers.

Tous les fichiers, à l'exception de quelques-uns protégés par copyright, sont automatiquement enregistrés sur la carte mémoire. Si la carte mémoire est pleine, vous ne pouvez rien enregistrer dessus à moins d'avoir supprimé au préalable une partie de son contenu ou déplacé ce contenu dans la mémoire du téléphone.

20 Présentation du téléphone

Si la carte mémoire n'est pas insérée dans le téléphone, les fichiers seront enregistrés dans le téléphone si celuici dispose d'une quantité de mémoire suffisante.

#### *Pour utiliser un fichier du Gestionnaire de fichiers*

- **1** } **Gestion. de fichiers** sélectionnez un fichier dans le dossier **Images** ou **Sons**.
- **2** } **Autres** } **Utiliser comme**. Sélectionnez ce pourquoi vous voulez utiliser le fichier.

#### *Pour transférer un fichier dans un dossier*

- **1** } **Gestion. de fichiers** et ouvrez un dossier.
- **2** Faites défiler jusqu'à un fichier, par exemple une image à déplacer } **Autres** } **Gérer les fichiers Placer ds dossier**
- **3** Sélectionnez le dossier dans lequel vous souhaitez déplacer le fichier, ou sélectionnez **Nouveau dossier** et nommez le dossier } **OK**.

#### *Pour créer un sous-dossier*

- **1** } **Gestion. de fichiers** et ouvrez un dossier.
- **2** } **Autres** } **Nouveau dossier** et entrez le nom du dossier.
- **3** } **OK** pour enregistrer le dossier.

#### *Pour sélectionner plusieurs fichiers*

- **1** } **Gestion. de fichiers** et sélectionnez un fichier } **Autres** } **Marquer** } **Marquer plusieurs**.
- **2** Faites défiler et sélectionnez d'autres fichiers en appuyant sur **Marquer** ou **Désactiv.**

#### *Pour sélectionner tous les fichiers dans un dossier*

**• Gestion, de fichiers et sélectionnez** un fichier } **Autres** } **Marquer**, puis appuyez sur **Marquer tout** pour sélectionner tous les fichiers ou sur ▶ Autres ▶ Désactiver tout pour supprimer la sélection.

#### *Pour copier un fichier dans le téléphone ou sur la carte mémoire*

- **1** Faites défiler jusqu'au fichier, par exemple un son à copier, ▶ Autres ▶ Gérer les fichiers.
- **2** Sélectionnez **Copier ds téléph.** ou **Cop. ds mém. ext.** A présent, vous avez deux fichiers portant le même nom, mais avec en regard d'eux des icônes différentes qui vous indiquent l'emplacement où le fichier est enregistré.

#### *Pour déplacer ou copier des fichiers sur un ordinateur*

 **58 Installer, transférer et lire** *[de la musique](#page-57-2)*. **■** 55 Transfert *[d'images vers votre ordinateur](#page-54-0)* et % *[83 Transfert de fichiers à l'aide](#page-82-0)  [du câble USB](#page-82-0)*.

#### *Pour supprimer un fichier de la carte mémoire*

Faites défiler jusqu'au fichier à supprimer de la carte mémoire et appuyez sur  $\binom{c}{k}$ .

#### **Formatage d'une carte mémoire**

Vous pouvez formater une carte mémoire si vous souhaitez supprimer toutes les informations qu'elle contient ou si elle est endommagée.

#### *Pour formater la carte mémoire*

**▶ Gestion. de fichiers et sélectionnez** un dossier } **Autres** } **Format. mém ext**.

#### **Informations des fichiers**

Les éléments téléchargés ou reçus via l'une des méthodes de transfert disponibles peuvent être protégés par copyright. Si un fichier est protégé, vous ne pouvez ni le copier ni l'envoyer. Un fichier protégé par DRM s'accompagne du symbole d'une clé. Vous pouvez visualiser les informations relatives au fichier en le mettant en surbrillance } **Autres** } **Informations**.

#### 22 Présentation du téléphone

## <span id="page-22-0"></span>**Appel**

<span id="page-22-1"></span>*Appels, contacts, contrôle vocal, options d'appel.*

### **Emission d'appels**

Pour émettre ou recevoir des appels, vous devez mettre le téléphone sous tension et vous trouver à portée d'un réseau. % *[7 Mise sous tension](#page-6-0)  [du téléphone et appels](#page-6-0)*.

#### **Réseaux**

Lorsque vous mettez le téléphone sous tension, il sélectionne automatiquement votre réseau domestique s'il est à proximité. S'il ne l'est pas, vous pouvez utiliser un autre réseau à condition que votre opérateur réseau vous y autorise. Vous êtes alors en mode d'itinérance.

Vous pouvez aussi sélectionner le réseau de votre choix ou ajouter un réseau à votre liste de réseaux préférés. Il vous est possible également de changer l'ordre de sélection des réseaux lors d'une recherche automatique. Pour toutes les options de ce type, en mode veille } **Réglages** et faites défiler jusqu'à l'onglet **Connexions** } **Réseaux mobiles**.

*Vous pouvez appeler des numéros depuis la liste d'appels et les contacts,*   $\Rightarrow$  [30 Liste d'appels](#page-29-0), et  $\Rightarrow$  [25 Contacts](#page-24-0). *Vous pouvez aussi composer vocalement un numéro.* **→** [31 Contrôle vocal](#page-30-0).

#### *Pour émettre un appel*

- **1** Entrez le numéro de téléphone (avec l'indicatif du pays et l'indicatif régional, le cas échéant).
- **2** } **Appeler** pour composer le numéro.
- **3** } **Fin appel** pour mettre fin à l'appel.

*Pour modifier le volume de l'oreillette* Appuyez sur  $(F)$  ou sur  $(F)$  pour augmenter ou réduire le volume de l'oreillette pendant un appel.

#### *Pour utiliser le haut-parleur pendant un appel*

- **1** Appuyez sur @ et sélectionnez **Activer HP** pour activer le haut-parleur.
- **2** Appuyez sur @ et sélectionnez **Désactiver HP** pour désactiver le haut-parleur.
- *Il est inutile de maintenir le combiné à l'oreille lorsque vous utilisez le hautparleur. Cela peut altérer l'ouïe.*

#### *Pour désactiver le micro*

- **1** Maintenez enfoncée la touche  $\circ$ .
- **2** Pour reprendre la conversation, appuyez à nouveau sur  $\binom{1}{k}$ .

Appel 23

### **Réception des appels**

Lorsque vous recevez un appel, le téléphone sonne et le numéro de l'appelant s'affiche (si votre abonnement inclut le service d'identification de l'appelant et si le numéro de l'appelant est identifié).

Si le numéro figure parmi vos contacts, le nom, le numéro et l'image (si vous en avez affecté une) apparaissent à l'écran. S'il s'agit d'un numéro restreint, le message **Privé** s'affiche.

*Pour répondre à un appel*

} **Répondre**.

#### *Pour refuser un appel*

**▶ Occupé ou appuyez rapidement** à deux reprises sur un bouton de réglage du volume.

#### **Appels manqués**

Si vous avez manqué un appel. **Appels manqués :** s'affiche sur l'écran de veille, indiquant le nombre d'appels manqués. Pour afficher les appels manqués dans la liste d'appels } **Oui**. Si vous voulez afficher les appels manqués plus tard } **Non**.

#### *Pour consulter vos appels manqués*

- **1** En mode veille } **Appels** et faites défiler jusqu'à l'onglet des appels manqués. Utilisez @ ou @ pour faire défiler les onglets.
- **2** Utilisez ( $\circledS$ ) ou  $\circledS$ ) pour faire défiler jusqu'à un numéro et } **Appeler** pour composer un numéro.

### **Recomposition automatique**

*Pour recomposer un numéro* Si la connexion est interrompue et si le message **Réessayer ?** s'affiche } **Oui**.

*Il est inutile de maintenir le combiné à l'oreille, car l'appareil émet un signal sonore dès que la liaison est rétablie.*

L'appareil recompose le numéro, jusqu'à 10 fois ou :

- $\bullet$  jusqu'à ce que la liaison soit rétablie.
- $\cdot$  jusqu'à ce que vous appuyiez sur **Annuler**.
- $\bullet$  jusqu'à ce que vous receviez un appel La recomposition automatique n'est pas disponible pour les appels de données.

### **Communications internationales**

Lorsque vous effectuez un appel international, le signe + remplace le préfixe d'appel international du pays à partir duquel vous émettez l'appel. Vous pouvez effectuer un appel depuis l'étranger en utilisant un autre réseau à condition que votre opérateur réseau vous y autorise.

#### *Pour émettre un appel international*

- **1** Maintenez enfoncée la touche  $(\overline{0})$ jusqu'à ce que le signe + apparaisse à l'écran.
- **2** Entrez le code du pays, l'indicatif régional (sans le zéro d'en-tête) et le numéro de téléphone ▶ Appeler.

### **Appels d'urgence**

Votre téléphone prend en charge les numéros d'urgence internationaux tels que le 112 et le 911. Cela signifie que vous pouvez normalement émettre un appel d'urgence dans n'importe quel pays, avec ou sans carte SIM, lorsque vous êtes à portée d'un réseau GSM.

*Dans certains pays, d'autres numéros d'urgence peuvent aussi être utilisés. Il se peut donc que votre opérateur réseau ait sauvegardé d'autres numéros d'urgence locaux sur la carte SIM.*

*Pour émettre un appel d'urgence* Par exemple, entrez le chiffre 112 (le numéro d'urgence international) ▶ Appeler.

#### *Pour afficher vos numéros d'urgence locaux*

} **Contacts** } **Options** } **Numéros spéciaux** } **Numéros d'urgence**.

### <span id="page-24-0"></span>**Contacts**

Vous pouvez enregistrer vos informations de contact dans la mémoire du téléphone, sous la forme de contacts, ou sur la carte SIM, sous forme de noms et de numéros. Vous pouvez choisir les informations de contact – **Contacts du tél.** ou **Contacts SIM** – qui sont affichées par défaut.

Pour obtenir des informations utiles et connaître les paramètres disponibles ▶ Contacts ▶ Options.

#### **Contacts par défaut**

Si vous choisissez d'utiliser par défaut **Contacts du tél.**, vos contacts affichent toutes les informations affichées dans **Contacts**. Si vous sélectionnez par défaut **Contacts SIM**, les contacts affichent uniquement les noms et les numéros enregistrés sur la carte SIM.

#### *Pour sélectionner les contacts par défaut*

- **1** } **Contacts** } **Options** } **Avancées** ▶ Contacts par déf.
- **2** Sélectionnez **Contacts du tél.** ou **Contacts SIM**.

#### **Contacts**

Les contacts sont similaires à un carnet d'adresses dans lequel vous pouvez enregistrer des noms, des numéros de téléphone et des adresses email. Vous pouvez également ajouter aux contacts des images, des sonneries et des informations personnelles telles que la date d'anniversaire, l'adresse email, l'adresse Web et l'adresse postale.

Lorsque vous ajoutez des informations à un contact, elles sont organisées en cinq onglets. Servezvous de  $\textcircled{\scriptsize{\circ}}$ ,  $\textcircled{\scriptsize{\circ}}$ ,  $\textcircled{\scriptsize{\circ}}$  et  $\textcircled{\scriptsize{\circ}}$  pour faire défiler les onglets ainsi que leurs champs d'informations.

#### **Contacts SIM**

Sur votre carte SIM, vous pouvez enregistrer des entrées comme un nom avec un seul numéro. Le nombre d'entrées que vous pouvez enregistrer dépend de la quantité de mémoire

disponible sur la carte SIM. Voir

**Contacts** } **Options** } **Avancées** } **Etat de la mémoire**.

*Pour plus d'informations, contactez votre opérateur réseau.*

#### *Pour ajouter un contact du téléphone*

- **1** } **Contacts** } **Nouveau contact** ▶ Aiouter.
- **2** Entrez directement le nom ou appuyez sur **Ajouter** et entrez le nom } **OK**.
- **3** Entrez directement le numéro ou appuyez sur **Ajouter** et entrez directement le numéro } **OK**.
- **4** Sélectionnez un type de numéro.
- **5** Faites défiler les onglets et sélectionnez des champs pour y entrer d'autres informations. Pour entrer des symboles comme par exemple @ dans une adresse email, appuyez sur ▶ Symboles et sélectionnez un symbole } **Insérer**.
- **6** Une fois les informations entrées ► Enregistr.

#### *Pour ajouter un contact SIM*

Si les contacts SIM sont les contacts par défaut, exécutez les étapes suivantes pour ajouter un contact du téléphone. Vous pouvez ajouter uniquement un nom et un numéro aux contacts SIM.

#### **Images et sonneries personnelles**

Vous pouvez ajouter une image et une sonnerie personnelle à un contact. Lorsque celui-ci vous appelle, l'image s'affiche à l'écran (à condition que votre abonnement offre le service d'identification de l'appelant) et la sonnerie retentit.

#### *Pour ajouter une image ou une sonnerie à un contact du téléphone*

- **1** } **Contacts** et sélectionnez le contact auquel vous voulez ajouter une image ou une sonnerie } **Autres** } **Modifier contact**.
- **2** Utilisez (o), (o), (o) et (o) pour faire défiler jusqu'à l'onglet adéquat. ▶ Image : ou Sonnerie : ▶ Ajouter.
- **3** Sélectionnez une image ou un son. **Enregistr.** pour enregistrer le contact.

#### **Appel de contacts**

Vous pouvez appeler l'un des numéros enregistrés dans l'un de vos contacts ou un numéro de votre carte SIM.

Si vous avez sélectionné par défaut les contacts du téléphone, vous pouvez choisir d'appeler à partir de vos contacts ou de votre carte SIM.

Si vous avez sélectionné les contacts SIM comme répertoire par défaut, vous pouvez appeler uniquement les numéros enregistrés sur la carte SIM.

#### *Pour appeler un contact du téléphone*

- **1** } **Contacts**. Faites défiler jusqu'au contact que vous souhaitez appeler ou entrez la ou les premières lettres de son nom.
- **2** Lorsque le contact s'affiche en surbrillance, appuyez sur ou @ pour sélectionner un numéro ▶ Appeler.

#### *Pour appeler un contact SIM*

- **1** } **Contacts**. Si vous avez sélectionné par défaut les contacts SIM, choisissez le nom et le numéro à appeler dans la liste ▶ Appeler.
- **2** Si vous avez sélectionné par défaut les contacts du téléphone. ▶ Contacts ▶ Options ▶ Contacts SIM et choisissez le nom et le numéro à appeler dans la liste } **Appeler**.

#### **Demander d'enregistrer**

Lorsque vous mettez fin à un appel ou recevez un message, le téléphone peut vous proposer d'ajouter un numéro de téléphone ou une adresse email à vos contacts.

#### *Pour activer l'option Mémoriser*

- } **Contacts** } **Options** } **Avancées**
- **▶ Demander d'enreg. ▶ Activer.**

### **Mise à jour des contacts**

Vous pouvez aisément mettre à jour et modifier les informations contenues dans vos contacts.

#### *Pour modifier un contact du téléphone*

- **1** } **Contacts** et sélectionnez un contact ▶ Autres ▶ Modifier contact.
- **2** Utilisez les touches  $\textcircled{\scriptsize{0}}$ ,  $\textcircled{\scriptsize{0}}$ ,  $\textcircled{\scriptsize{0}}$  et  $\textcircled{\scriptsize{0}}$ pour accéder à l'onglet souhaité et modifier les informations de votre choix } **Enregistr.**

#### *Pour modifier un contact SIM*

- **1** Si vous avez sélectionné par défaut les contacts SIM } **Contacts**, puis choisissez le nom et le numéro à modifier. Si vous avez sélectionné par défaut les contacts du téléphone ▶ Contacts ▶ Options ▶ Contacts **SIM**. Sélectionnez le nom et le numéro que vous souhaitez modifier.
- **2** } **Autres** } **Modifier** et modifiez le nom et le numéro.

#### *Pour supprimer un contact*

**▶ Contacts et faites défiler jusqu'au** contact que vous voulez supprimer, puis appuyez sur  $\binom{c}{k}$ .

#### *Pour supprimer l'ensemble des contacts*

- **1** } **Contacts** } **Options** } **Avancées** ▶ Suppr. ts contacts.
- **2** } **Oui** et entrez le code de verrou du téléphone } **OK**. Le code de verrou du téléphone par défaut est 0000. Les noms et les nombres qui sont enregistrés sur la carte SIM ne sont pas supprimés.

#### **Eléments par défaut pour les contacts du téléphone**

Comme l'élément par défaut apparaît en première position pour un contact du téléphone, il est plus facile à atteindre. Vous pouvez spécifier un élément par défaut (qu'il s'agisse d'un numéro de téléphone, d'une adresse email ou d'une adresse Web) de manière à ce qu'il apparaisse en première position pour chaque contact. Si vous ne sélectionnez pas votre élément par défaut, c'est le numéro de téléphone mobile qui est défini par défaut.

#### *Pour définir l'élément par défaut pour un contact*

- **1** } **Contacts** et faites défiler jusqu'à un contact } **Autres** } **N° par défaut**.
- **2** Sélectionnez le numéro de téléphone, l'adresse email ou l'adresse Web à définir comme élément par défaut.

### **Envoi de contacts**

Vous pouvez envoyer des contacts en utilisant l'une des méthodes de transfert disponibles.

#### *Pour envoyer un contact*

**▶ Contacts et sélectionnez un contact** ▶ Autres ▶ Envoyer contact, puis sélectionnez une méthode de transfert.

#### *Pour envoyer l'ensemble des contacts*

} **Contacts** } **Options** } **Avancées**

**▶ Envoi ts contacts, puis sélectionnez** une méthode de transfert.

#### **Vérification de la mémoire**

La fonction d'état de la mémoire vous permet de vérifier le nombre de positions disponibles dans la mémoire de votre téléphone et de votre carte SIM.

#### *Pour vérifier la mémoire*

- } **Contacts** } **Options** } **Avancées**
- } **Etat de la mémoire**.

#### **Synchronisation des contacts**

Vous pouvez sauvegarder et synchroniser vos contacts avec une application de gestion des contacts sur le Web. Pour plus d'informations, contactez votre fournisseur de services. Vous pouvez également synchroniser vos contacts à l'aide d'une application pour ordinateur, **→** [76 Synchronisation](#page-75-0).

#### *Pour synchroniser les contacts*

- **1** } **Contacts** } **Options** } **Synchr. contacts**.
- **2** Si vous possédez plusieurs comptes, sélectionnez celui que vous désirez utiliser } **Sélection**. Si vous ne disposez d'aucun compte dans le téléphone. **→** 77 Pour entrer les *[paramètres de synchronisation](#page-76-0)  [à distance](#page-76-0)*.

### **Copie de contacts**

Vous pouvez copier les noms et les numéros vers et à partir de vos contacts du téléphone et la carte SIM. Choisissez si vous voulez copier tous les numéros ou en copier un seul.

*Si vous choisissez de copier tous les contacts du téléphone sur la carte SIM, toutes les informations contenues sur la carte SIM seront remplacées.*

Vous pouvez aussi configurer le téléphone de manière à ce que les entrées soient automatiquement enregistrées sur la carte SIM. Dans ce cas, les noms et les numéros de téléphone que vous ajoutez ou modifiez dans les contacts du téléphone contenus dans la mémoire sont également enregistrés

sur la carte SIM. Le nombre de numéros de téléphone susceptibles d'être enregistrés dépend du type de carte SIM utilisé.

#### *Pour copier les noms et les numéros sur la carte SIM*

- **1** } **Contacts** } **Options** } **Avancées** ▶ Copier vers SIM.
- **2** Sélectionnez **Copier tout** ou **Copier un numéro**.

#### *Pour copier des noms et des numéros dans les contacts du téléphone*

- **1** } **Contacts** } **Options** } **Avancées** ▶ Copier de SIM.
- **2** Sélectionnez **Copier tout** ou **Copier un numéro**.

#### *Pour enregistrer automatiquement les noms et les numéros de téléphone sur la carte SIM*

- **1** } **Contacts** } **Options** } **Avancées Enreg auto sur SIM.**
- **2** Sélectionnez **Activer**.

### <span id="page-29-0"></span>**Liste d'appels**

Les numéros des appels les plus récents sont enregistrés dans la liste d'appels. Les numéros composés, manqués et auxquels vous avez répondu sont répertoriés dans des onglets distincts.

#### *Pour composer un numéro à partir de la liste d'appels*

- **1** } **Appels** en mode veille et sélectionnez un onglet.
- **2** Utilisez  $\textcircled{\scriptsize{\circ}}$ ,  $\textcircled{\scriptsize{\circ}}$ ,  $\textcircled{\scriptsize{\circ}}$  et  $\textcircled{\scriptsize{\circ}}$  pour accéder au nom ou au numéro que vous souhaitez appeler } **Appeler**.

#### *Pour ajouter aux contacts un numéro de la liste d'appels*

- **1** } **Appels** en mode veille et sélectionnez un onglet.
- **2** Accédez au numéro que vous souhaitez ajouter } **Autres** } **Enregistrer n°**.
- **3** } **Nouveau contact** pour créer un nouveau contact ou sélectionnez un contact existant en vue de lui ajouter un numéro.

#### *Pour effacer la liste des appels*

**▶ Appels et faites défiler jusqu'à** l'onglet contenant tous les appels ▶ Autres ▶ Supprimer tout.

### **Composition abrégée**

Vous pouvez enregistrer les numéros de téléphone à appeler facilement en position 1-9 sur votre téléphone.

#### *Pour composer rapidement*

En mode veille, entrez le numéro de position et ► Appeler.

30 Appel

#### *Pour spécifier ou remplacer les numéros de composition abrégée*

- **1** } **Contacts** } **Options** } **Compos. abrégée**.
- **2** Faites défiler jusqu'à la position de la liste } **Ajouter** ou } **Remplac.**

### **Messagerie**

Si votre abonnement comprend un service de réponse téléphonique, les appelants peuvent laisser un message à votre intention en cas d'absence.

#### **Appel de votre service de messagerie vocale**

Vous pouvez appeler facilement votre service de messagerie en maintenant enfoncée la touche (1). Si vous n'avez pas configuré votre numéro de messagerie, le système vous invite à le saisir. } **Oui** pour entrer le numéro. C'est l'opérateur réseau qui fournit le numéro.

#### *Pour entrer votre numéro de messagerie*

} **Messagerie** } **Réglages**

▶ N° messagerie voc.

### <span id="page-30-0"></span>**Contrôle vocal**

Votre téléphone vous permet d'utiliser votre voix pour :

- la numérotation vocale, c'est-à-dire appeler votre correspondant par l'énoncé de son nom.
- ï activer le contrôle vocal en prononçant un « mot magique ».
- $\bullet$  répondre aux appels ou les refuser lorsque vous utilisez un dispositif Mains Libres.

Les commandes vocales peuvent uniquement être enregistrées sur le téléphone, et ne peuvent pas être enregistrées sur la carte SIM. Lorsque vous enregistrez, choisissez un endroit calme et choisissez de préférence des noms bien distincts les uns des autres. <sup>■</sup> 34 Conseils *relatifs à l'enregistrement [et l'utilisation des commandes](#page-33-0)  [vocales](#page-33-0)*.

#### **Avant d'utiliser la numérotation vocale**

Vous devez d'abord activer la fonction de numérotation vocale ainsi qu'enregistrer vos commandes vocales. Une icône apparaît à côté du numéro de téléphone pour lequel vous avez déjà enregistré une commande vocale.

#### *Pour activer la numérotation vocale et enregistrer des noms*

- **1** } **Réglages** } onglet **Général** } **Contrôle vocal** } **Num. vocale ▶ Activer ▶ Oui ▶ Nyle cmde vocale** et sélectionnez un contact.
- **2** Si le contact possède plusieurs numéros, affichez-les à l'aide de . et ... Sélectionnez le numéro de téléphone auquel vous souhaitez ajouter une commande vocale. A présent, vous allez enregistrer une commande vocale telle que « Jean »pour le numéro de téléphone que vous avez sélectionné.
- **3** Des instructions apparaissent à l'écran. Attendez la tonalité et prononcez la commande que vous souhaitez enregistrer. Le téléphone vous fait entendre la commande vocale.
- **4** Si l'enregistrement vous convient **▶ Oui. Dans le cas contraire ▶ Non** et répétez l'étape 3.
- **5** Pour enregistrer une autre commande vocale pour un contact } **Nvle cmde vocale** } **Ajouter** et répétez les étapes 2-4 ci-dessus.

#### **Nom de l'appelant**

Vous pouvez spécifier si vous voulez entendre le nom d'un contact enregistré lorsqu'il vous téléphone.

#### *Pour activer ou désactiver l'affichage du nom de l'appelant*

- **▶ Réglages** ▶ onglet Général **▶ Contrôle vocal ▶ Lire nom**
- **appelant**.

### **Numérotation vocale**

Vous pouvez composer un numéro vocalement en énonçant une commande vocale préenregistrée. Lancez la numérotation vocale en mode veille à l'aide du téléphone, d'un dispositif Mains Libres portable, d'un casque d'écoute Bluetooth™ ou en énonçant votre mot magique.

#### *Pour effectuer un appel à partir du téléphone*

- **1** En mode veille, maintenez enfoncé un des boutons de réglage du volume.
- **2** Attendez la tonalité et prononcez le nom enregistré précédemment, comme par exemple « Jean mobile ». Le téléphone vous fait entendre le nom et établit la liaison.

#### *Pour appeler à l'aide d'un Mains-Libres*

En mode veille, appuyez sur le bouton du dispositif Mains Libres ou du casque d'écoute Bluetooth.

#### **Le mot magique**

Vous pouvez enregistrer un mot magique et l'utiliser comme commande vocale pour un accès entièrement mains libres à la numérotation rapide. Plutôt que de maintenir enfoncée un bouton de réglage du volume, prononcez le mot magique, puis l'une de vos commandes vocales enregistrées. Le mot magique s'avère particulièrement utile lorsque vous utilisez un kit Mains Libres pour véhicules.

*Choisissez une expression ou un mot long inhabituel qui ne pourra pas être confondu avec une conversation normale.*

#### *Pour activer et enregistrer le mot magique*

- **1** } **Réglages** } onglet **Général**
	- **▶ Contrôle vocal ▶ Mot magique ▶ Activer**
- **2** Des instructions apparaissent à l'écran. **▶ Continuer. Attendez la tonalité** et prononcez le mot magique.
- **3** Des instructions apparaissent à l'écran. } **Continuer** et sélectionnez les environnements où vous souhaitez que le mot magique soit activé. Vous pouvez sélectionner plusieurs options.

#### **Réponse vocale**

Si vous utilisez un téléphone portable ou un kit Mains Libres pour véhicules, vous pouvez répondre aux appels entrants ou les refuser à l'aide de la voix.

**Seuls les fichiers MIDI, WAV, EMY** *et IMY peuvent être utilisés comme sonnerie avec la réponse vocale.*

#### *Pour activer et enregistrer des commandes de réponse vocale*

- **1** } **Réglages** } onglet **Général ▶ Contrôle vocal ▶ Réponse vocale Activer**
- **2** Des instructions apparaissent à l'écran. } **Continuer**. Attendez la tonalité et prononcez le mot « Répondre » ou un autre mot de votre choix. Si l'enregistrement vous convient } **Oui**. Dans le cas contraire } **Non** et répétez l'étape 2.
- **3** Dites « Occupé » ou un autre mot } **Oui**.
- **4** Des instructions apparaissent à l'écran. } **Continuer** et sélectionnez les environnements où vous souhaitez que la réponse vocale soit activée. Vous pouvez sélectionner plusieurs options.

#### *Pour répondre à un appel à l'aide des commandes vocales*

Lorsque le téléphone sonne, dites « Répondre » et l'appel sera connecté.

#### *Pour refuser un appel à l'aide des commandes vocales*

Lorsque le téléphone sonne, dites « Occupé ». L'appel est refusé. L'appel est renvoyé vers la messagerie vocale, si elle est activée, sinon le correspondant entend une tonalité d'occupation.

#### **Modification des commandes vocales**

Vous pouvez modifier toutes vos commandes vocales enregistrées dans **Contacts**. Sélectionnez le contact pour lequel vous voulez modifier une commande vocale ▶ Autres ▶ Modifier contact. Faites défiler jusqu'à l'onglet adéquat et modifiez votre commande vocale.

#### *Pour réenregistrer une commande vocale*

- **1** } **Réglages** } onglet **Général** ▶ [Contrôle vocal](#page-30-0) ▶ Num. vocale } **Modifier des noms**.
- **2** Sélectionnez une commande vocale ▶ Autres ▶ Remplacer la voix.
- **3** Attendez la tonalité et prononcez la commande.

#### <span id="page-33-0"></span>**Conseils relatifs à l'enregistrement et l'utilisation des commandes vocales**

Si votre téléphone ne parvient pas à détecter votre commande vocale, c'est peut-être parce que :

- votre voix est trop faible essayez de parler plus fort.
- vous n'approchez pas suffisamment le combiné – tenez-le comme vous le faites lors d'un appel.
- la commande vocale était trop brève elle doit durer environ une seconde et contenir plusieurs syllabes.
- vous avez parlé trop tôt ou trop tard parlez immédiatement après la tonalité.
- ï le dispositif Mains Libres n'était pas connecté lors de l'enregistrement de la commande vocale – vous devez connecter le dispositif Mains Libres si vous voulez l'utiliser pour enregistrer la commande vocale.
- ï vous avez utilisé une intonation inhabituelle – veillez à conserver l'intonation utilisée lors de l'enregistrement de la commande vocale.

# **Renvoi d'appels**

Si vous ne pouvez pas répondre aux appels vocaux entrants, vous pouvez les renvoyer vers un autre numéro tel que votre service de réponse téléphonique.

*Lorsque la fonction Restreindre est activée, certaines options de la fonction Renvoyer sont indisponibles.*

Vous avez le choix entre les options de renvoi suivantes :

- **Renvoyer tirs permet de renvoyer** tous les appels.
- **Si occupé** permet de renvoyer les appels lorsque vous êtes déjà en ligne.
- $\bullet$  Injoignable permet de renvoyer les appels lorsque votre téléphone est mis hors tension ou si vous êtes indisponible.
- ï **Aucune réponse** permet de renvoyer les appels si vous ne répondez pas dans un délai déterminé.

#### *Pour activer un renvoi d'appel*

- **1** } **Réglages** } onglet **Appels Renvover.**
- **2** Sélectionnez un type d'appel, puis une des options de renvoi ► Activer.
- **3** Entrez le numéro de téléphone vers lequel vous souhaitez rediriger vos appels ou appuyez sur **Recherch.** pour rechercher le contact } **OK**.

#### *Pour désactiver un renvoi d'appel*

Faites défiler jusqu'à l'option de renvoi **B** Désactiver

#### *Pour activer toutes les options de renvoi*

- **▶ Réglages** ▶ onglet Appels
- ▶ Renvoyer ▶ Vérifier tout.

# **Plusieurs appels**

Vous pouvez traiter simultanément plusieurs appels.

#### **Service de mise en attente**

Lorsque le service est activé, vous entendez une tonalité à l'arrivée d'un deuxième appel.

#### *Pour activer ou désactiver le service de mise en attente des appels*

**▶ Réglages ▶ onglet Appels ▶ Gérer les appels** } **Appel en attente**.

#### *Pour émettre un deuxième appel*

- **1** } **Autres** } **En attente** pour mettre l'appel en cours en attente.
- **2** Entrez le numéro que vous souhaitez composer } **Autres** } **Appeler**.

**Réception d'un deuxième appel vocal** A la réception d'un deuxième appel, vous pouvez effectuer l'une des opérations suivantes :

- **Répondre et mettre l'appel en cours** en attente.
- ï } **Occupé** pour refuser le deuxième appel et poursuivre la conversation en cours.
- **▶ Rempl. l'appel actif pour répondre** au deuxième appel et mettre fin à l'appel en cours.

#### **Prise en charge de deux appels vocaux**

Lorsque vous êtes déjà en ligne et qu'un appel est en attente, vous pouvez effectuer les opérations suivantes :

- ï } **Autres** } **Permuter appels** pour passer d'un appel à l'autre.
- ï } **Autres** } **Joindre appels** pour faire participer les deux appelants à une conférence.
- ï } **Autres** } **Transfert appel** pour connecter les deux appels. Vous êtes déconnecté des deux appels.
- **▶ Fin appel pour mettre fin à l'appel** en cours et appuyer sur **Oui** pour récupérer l'appel en attente.
- **▶ Fin appel à deux reprises pour** mettre fin aux deux appels.

• Vous ne pouvez répondre à un troisième appel sans mettre fin à l'un des deux premiers appels ou les joindre dans une conférence téléphonique.

### **Conférences**

Jusqu'à cinq personnes peuvent participer à une conférence. Vous pouvez aussi mettre une conférence en attente et composer un autre numéro.

*Les appels auxquels participent plusieurs personnes peuvent induire des frais de transmission supplémentaires. Contactez votre opérateur réseau pour plus d'informations.*

#### *Pour faire participer les deux appelants à une conférence*

▶ Autres ▶ Joindre appels.

#### *Pour ajouter un nouveau participant*

- **1** } **Autres** } **En attente** pour mettre les appels réunis en attente.
- **2** } **Autres** } **Ajouter un appel** et appelez la personne suivante à inclure dans la conférence.
- **3** } **Autres** } **Joindre appels**.
- **4** Pour ajouter davantage de participants, répétez les étapes 1 à 3.
### *Pour libérer un participant*

} **Autres** } **Fin** et sélectionnez le participant que vous souhaitez libérer de la conférence.

#### *Pour avoir une conversation privée*

- **1** } **Autres** } **Parler à** et sélectionnez le participant avec lequel vous souhaitez parler.
- **2** } **Autres** } **Joindre appels** pour revenir à la conférence.

# **Service à deux lignes téléphoniques**

Si votre abonnement prend en charge un service de sélection de ligne, votre téléphone peut avoir deux lignes téléphoniques avec différents numéros.

#### *Pour sélectionner une ligne pour les appels sortants*

▶ Réglages ▶ onglet Appels et sélectionnez la ligne 1 ou 2.

### *Pour changer le nom d'une ligne*

**▶ Réglages** ▶ onglet Affichage } **Modifier ID lignes** et sélectionnez une des lignes afin de modifier son nom.

# **Mes numéros**

Affichez, ajoutez et modifiez vos numéros de téléphone personnels.

#### *Pour vérifier vos numéros de téléphone personnels*

} **Contacts** } **Options** } **Numéros spéciaux** } **Mes numéros** et sélectionnez une des options.

# <span id="page-36-0"></span>**Filtrage**

Le service Filtrage permet de recevoir uniquement les appels provenant de certains numéros de téléphone. Les autres appels sont automatiquement refusés grâce à une tonalité d'occupation. Si l'option de renvoi **Si occupé** est activée, les appels sont renvoyés plutôt que refusés grâce à une tonalité d'occupation. Les numéros de téléphone des appels refusés s'enregistrent dans la liste d'appels.

#### *Pour ajouter des numéros dans votre liste d'appels acceptés*

- **1** } **Réglages** } onglet **Appels** } **Gérer les appels** } **Filtrage des appels** ▶ Unig. depuis liste ▶ Modifier ▶ Ajouter. Sélectionnez un contact.
- **2** Pour ajouter un groupe de contacts à la liste d'appels acceptés, sélectionnez } **Groupes** (pour cela, vous devez avoir créé des groupes,  $\rightarrow$  **[40 Groupes](#page-39-0)**).

### *Pour accepter tous les appels*

**▶ Réglages ▶ onglet Appels ▶ Gérer les appels** } **Filtrage des appels** ▶ Tous appelants.

 $\lbrack \rbrack$ 

# **Numérotation restreinte**

Vous pouvez utiliser le service Restreindre pour limiter les appels sortants et entrants. Vous avez besoin d'un mot de passe fourni par votre fournisseur de services.

*Si vous renvoyez les appels entrants, vous ne pouvez pas activer certaines options de la fonction Restreindre.*

Il est possible de limiter les appels suivants :

- ï **Tous apls sortants** tous les appels sortants.
- Inter. sortants tous les appels internationaux sortants.
- Intern. sort. itin. tous les appels internationaux sortants, sauf ceux vers votre pays d'origine.
- ï **Tous apls entrants** tous les appels entrants.
- ï **Entr. en itinérance** tous les appels entrants lorsque vous êtes à l'étranger (en itinérance).

### *Pour activer ou désactiver une restriction d'appels*

- **1** } **Réglages** } onglet **Appels** } **Gérer les appels** } **Restreindre** et sélectionnez une option.
- **2** Sélectionnez **Activer** ou **Désactiver**, puis entrez votre mot de passe } **OK**.

38 Appel

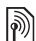

# **Numérotation fixe**

La fonction Numérotation fixe permet de limiter les appels à certains numéros enregistrés sur la carte SIM. La liste de numéros de numérotation fixe est protégée par votre code PIN2.

*Il est possible d'appeler le numéro d'urgence international 112 même si l'option de numérotation fixe est activée.*

Vous pouvez enregistrer partiellement certains numéros. Par exemple, si vous enregistrez 0123456, cela permet d'appeler tous les numéros commençant par 0123456.

*Si la numérotation fixe est activée, vous ne pouvez pas visualiser ou gérer les numéros de téléphone enregistrés sur la carte SIM.*

#### *Pour activer ou désactiver la fonction de numérotation fixe*

- **1** } **Contacts** } **Options** } **Numéros spéciaux** } **Numérotation fixe** et sélectionnez **Activer** ou **Désactiver**.
- **2** Entrez votre code PIN2 } **OK**, puis appuyez à nouveau sur } **OK** pour confirmer.

### *Pour enregistrer un numéro fixe*

} **Contacts** } **Options** } **Numéros spéciaux** } **Numérotation fixe** } **Numéros fixes** } **Nouveau numéro** et entrez les informations souhaitées.

# **Durée et coût des appels**

La durée de l'appel s'affiche à l'écran pendant l'appel. Vous pouvez contrôler la durée de votre dernier appel, celle des appels sortants ainsi que la durée totale.

### *Pour contrôler la durée d'un appel*

**▶ Réglages ▶ onglet Appels ▶ Heure et coût** } **Compteurs appels**.

# **Autres fonctions d'appel**

### **Signaux à fréquence audible**

Vous pouvez utiliser le téléservice bancaire ou commander à distance un répondeur téléphonique en envoyant des signaux à fréquence audible pendant un appel.

- Pour envoyer les tonalités, appuyez sur les touches  $(\overline{0+}) - (\overline{9})$ ,  $(\overline{4}a/\overline{4})$ ou sur  $(F-S)$ .
- ï Pour vider l'écran une fois l'appel terminé, appuyez sur  $\binom{c}{k}$ .
- ï Pour activer ou désactiver les tonalités pendant l'appel, appuyez sur en mode veille et sélectionnez **Activer tonalités** ou **Désact. tonalités**.

Appel 39

### **Bloc-notes**

Vous pouvez utiliser le téléphone pour noter un numéro de téléphone au cours d'un appel. Votre interlocuteur peut entendre les signaux à fréquence audible lorsque vous appuyez sur les touches numériques. Le numéro demeure affiché à l'écran même lorsque vous avez mis fin à l'appel. } **Appeler** pour composer le numéro. } **Autres** } **Enregistrer n°** et sélectionnez un contact afin d'enregistrer son numéro. Si vous souhaitez créer un nouveau contact

et enregistrer son numéro } **Nouveau contact**.

#### **Affichage ou masquage de votre numéro**

Si votre abonnement comprend le service de restriction d'identification de l'appelant, vous pouvez masquer votre numéro de téléphone lors d'un appel.

#### *Pour masquer ou afficher en permanence votre numéro de téléphone*

- **1** } **Réglages** } onglet **Appels** } **ID de l'appelant**.
- **2** Sélectionnez **Afficher numéro**, **Masquer numéro** ou **Réglage réseau**.

# <span id="page-39-0"></span>**Groupes**

Vous pouvez créer un groupe de numéros et d'adresses email. Grâce à cela, vous pouvez envoyer des messages à plusieurs destinataires simultanément  $\rightarrow$  [41 Messagerie](#page-40-0). Vous pouvez également utiliser des groupes (avec numéros) lorsque vous créez des listes d'appels acceptés  $\rightarrow$  **[37 Filtrage](#page-36-0).** 

#### *Pour créer un groupe de numéros et d'adresses email*

- **1** } **Contacts** } **Options** } **Groupes** ▶ Nouveau groupe ▶ Ajouter.
- **2** Entrez le nom du groupe } **Continuer**.
- **3** } **Nouveau** } **Ajouter** pour rechercher et sélectionner un numéro de contact.
- **4** Répétez l'étape 3 pour ajouter d'autres numéros. } **Terminé**.

# **Cartes de visite**

Vous pouvez ajouter votre propre carte de visite à titre de contact.

### *Pour ajouter votre carte de visite*

▶ Contacts ▶ Options **▶ Ma carte de visite et entrez** les informations pour votre carte de visite ► Enregistr.

40 Appel

**This is the Internet version of the user's guide. © Print only for private use.**

#### *Pour envoyer votre carte de visite*

- ▶ Contacts ▶ Options
- } **Ma carte de visite**
- } **Envoyer ma carte** et sélectionnez une méthode de transfert.

# <span id="page-40-0"></span>**Messagerie**

*SMS, MMS, messages vocaux, email, Mes amis.*

*Votre téléphone prend en charge plusieurs services de messagerie. Contactez votre fournisseur de services pour connaître les services que vous pouvez utiliser ou pour plus d'informations, visitez [www.sonyericsson.com/support](http://www.sonyericsson.com/support).*

# **SMS**

Les SMS peuvent contenir des images, des animations, des mélodies et des effets sonores simples.

*Si vous envoyez un SMS à un groupe, vous devez payer des frais de transmission pour chacun de ses membres.*

### **Avant de commencer**

Vérifiez d'abord si le numéro de votre centre de service a été spécifié. Celui-ci vous a été donné par votre fournisseur de services et figure sur la carte SIM.

#### *Pour spécifier le numéro du centre de service*

- **1** } **Messagerie** } **Réglages** } **SMS ▶ Centre de service. Si le numéro** du centre de service est enregistré sur la carte SIM, il apparaît dans la liste.
- **2** Si aucun numéro ne figure dans la liste **▶ Ajouter et entrez le numéro, sous** oublier le préfixe d'appel international (+) et le code du pays } **Enregistr.**

### **Envoi de SMS**

Pour plus d'informations sur l'entrée de lettres, reportez-vous à la section  $\rightarrow$  **[18 Saisie de lettres](#page-17-0)**.

*Certains caractères propres à une langue utilisent plus d'espace. Pour certaines langues, vous pouvez désactiver l'option*  Caract nationaux *pour économiser de l'espace.* 

### *Pour écrire et envoyer un SMS*

- **1** } **Messagerie** } **Rédiger nouveau** } **SMS**.
- **2** Rédigez votre message } **Continuer**. Si vous voulez sauvegarder le message pour plus tard, appuyez sur  $\textcircled{\textcircled{\textcirc}}$ . ▶ Oui pour l'enregistrer dans **Brouillons**.
- **3** } **Entrer n° tél.** et entrez le numéro de téléphone du destinataire, ou } **Recherch. contacts** pour extraire un numéro ou un groupe

de Contacts. Pour entrer une adresse email } **Entrer adrs email**. Une liste située en dessous des options d'envoi reprend les derniers destinataires. Vous pouvez aussi sélectionner un destinataire dans la liste. } **Envoyer**.

*Pour envoyer un message à une adresse email, vous devez spécifier un numéro de passerelle de courrier électronique,*  ▶ Messagerie ▶ Réglages ▶ SMS } Passerelle email*. Celui-ci vous est* 

*donné par votre fournisseur de services.*

#### *Pour insérer un élément dans un SMS*

- **1** Tout en entrant votre message ▶ Autres ▶ Aiouter l'élément.
- **2** Sélectionnez un type d'élément, puis un élément.

### **Réception de SMS**

**▶ Oui si vous souhaitez lire** immédiatement le SMS ou ► Non si vous préférez le lire ultérieurement.

Une fois que vous avez lu le SMS **▶ Autres pour afficher la liste des** options. Appuyez sur  $\circled{)}$  pour fermer le SMS.

#### *Pour appeler un numéro figurant dans un SMS*

Sélectionnez le numéro de téléphone } **Appeler**.

#### 42 Messagerie

**This is the Internet version of the user's guide. © Print only for private use.**

#### <span id="page-42-0"></span>**Enregistrement et suppression de SMS**

Les SMS sont enregistrés dans la mémoire du téléphone. Lorsque la mémoire du téléphone est saturée, vous devez supprimer des messages ou en déplacer vers la carte SIM pour être en mesure d'en recevoir de nouveaux. Les messages enregistrés sur la carte SIM y demeurent jusqu'à ce que vous les effaciez.

#### *Pour enregistrer un message sur la carte SIM*

- } **Messagerie** } **Boîte réception**
- } **Autres** } **Enreg. message**
- } **Messages enreg.**

#### *Pour enregistrer un élément dans un SMS*

- **1** Sélectionnez le numéro de téléphone, l'adresse Web, l'image ou le son à enregistrer dans le message } **Autres**.
- **2** Si vous avez choisi d'enregistrer un numéro de téléphone ► Utiliser } **Enregistrer n°**. Si vous avez sélectionné une adresse Web,
	- **Enregistrer signet, une image**
	- } **Enregistr. image**, une mélodie
	- ► Enregistrer son.

#### *Pour enregistrer ou supprimer plusieurs messages*

- **1** } **Messagerie** et sélectionnez un dossier.
- **2** Sélectionnez un message } **Autres** } **Marquer plusieurs**.
- **3** Faites défiler et sélectionnez d'autres messages en appuyant sur **Marquer** ou **Désactiv.**
- **4** } **Autres** } **Enreg. messages** ou } **Autres** } **Suppr. messages**.

### *Pour supprimer un message*

- **1** } **Messagerie** et sélectionnez un dossier.
- **2** Sélectionnez le message que vous voulez supprimer et appuyez sur  $\binom{1}{k}$ .

### **Messages longs**

Le nombre de caractères qu'un SMS peut contenir dépend de la langue dans laquelle il est rédigé. Vous pouvez envoyer un message plus long en liant deux messages ou davantage. Dans ce cas, chacun des messages liés vous est facturé. Il se peut que vous ne receviez pas en même temps toutes les parties d'un long message.

*Renseignez-vous auprès de votre fournisseur de services sur le nombre maximum de messages pouvant être liés.*

#### *Pour activer l'option de messages longs*

- } **Messagerie** } **Réglages**
- } **SMS** } **Long. max. du msg**
- ▶ Max. disponible.

### **Modèles**

Si vous envoyez fréquemment certains messages, vous pouvez les enregistrer comme modèles. Vous pouvez créer vos propres modèles.

### *Pour créer un modèle*

- **1** } **Messagerie** } **Modèles** ▶ Nouv. modèle ▶ Aiouter ▶ Texte.
- **2** Rédigez votre message } **OK**.
- **3** Entrez le titre du message } **OK**.

### **Options de message**

Vous pouvez fixer une valeur par défaut pour plusieurs options de message ou choisir les paramètres lors de chaque envoi.

#### *Pour spécifier une option de SMS par défaut*

} **Messagerie** } **Réglages** } **SMS** et sélectionnez une option.

#### *Pour définir une option de message pour un message spécifique*

- **1** Lorsque vous avez choisi un destinataire auquel envoyer le SMS } **Autres** } **Avancées**.
- **2** Sélectionnez l'option à modifier } **Modifier** et sélectionnez un nouveau paramètre.
- **3** } **Terminé** lorsque vous avez modifié les options.

#### *Pour contrôler l'état de remise d'un message envoyé*

} **Messagerie** } **Msgs envoyés** et sélectionnez un message texte ▶ Afficher ▶ Autres ▶ Détails.

# <span id="page-43-0"></span>**MMS**

Les MMS peuvent contenir du texte, des images, des clips vidéo, des photos, des mémos vocaux et des cartes de visite. Vous et le destinataire du MMS devez disposer d'un abonnement prenant en charge les MMS. Les MMS peuvent être envoyés vers un téléphone mobile ou une adresse email.

#### 44 Messagerie

**This is the Internet version of the user's guide. © Print only for private use.**

### **Avant de commencer**

Avant d'envoyer un MMS, vérifiez les points suivants :

- **1** L'adresse de votre serveur de messages est définie } **Messagerie** } **Réglages**
	- } **MMS** } **Serveur messages**.
- **2** Vous avez entré les paramètres corrects } **Messagerie** } **Réglages** } **MMS** } **Profil Internet**. Si vous ne disposez pas encore d'un profil Internet, } **Nouveau profil** et entrez les paramètres requis. Vous pouvez également recevoir l'ensemble des paramètres dans un message provenant de votre opérateur réseau ou en les téléchargeant à l'adresse *[www.sonyericsson.com/support](http://www.sonyericsson.com/support)*.

### **Création et envoi de MMS**

Lorsque vous composez un message image, vous pouvez opérer une sélection entre différents éléments tels que : **Image**, **Texte**, **Son**, **Vidéo**, **Mémo vocal** et **Signature**. Vous pouvez aussi sélectionner **Appareil photo** pour prendre une photo ou enregistrer un clip vidéo.

Avant l'envoi d'un MMS, vous pouvez le régler ou l'améliorer en effectuant une sélection entre différentes options.

### *Pour créer et envoyer un MMS*

- **1** } **Messagerie** } **Rédiger nouveau** ▶ MMS ▶ Ajouter pour afficher une liste d'éléments à ajouter à votre message. Sélectionnez un élément.
- **2** } **Ajouter** pour ajouter davantage d'éléments au message. Pour afficher et sélectionner les options d'amélioration du message, mettez en surbrillance des éléments du message et appuyez sur la touche de sélection gauche.
- **3** Une fois la composition du message **terminée. ▶ Autres ▶ Envover.**
- **4** } **Entrer n° tél.** et entrez le numéro de téléphone du destinataire, ou } **Recherch. contacts** pour extraire un numéro ou un groupe de Contacts. Pour entrer une adresse email } **Entrer adrs email**. Une liste située en dessous répertorie les 10 derniers destinataires. Vous pouvez aussi sélectionner un destinataire dans la liste. } **Envoyer**.

#### *Pour émettre un appel tout en créant un MMS*

- **1** Tout en entrant votre message ▶ Autres.
- **2** } **Emettre un appel** et entrez ou extrayez un numéro de téléphone } **Appeler**. Vous revenez au message.
- **3** Pour mettre fin à l'appel } **Autres** ▶ Fin appel.

#### *Pour spécifier une option de message par défaut*

} **Messagerie** } **Réglages** } **MMS** et sélectionnez une des options.

### **Options d'envoi supplémentaires**

Vous pouvez demander un rapport de lecture ou un rapport de remise et définir une priorité pour un message spécifique. Vous pouvez aussi ajouter d'autres destinataires à votre message.

#### *Pour sélectionner d'autres options d'envoi*

- **1** Après avoir entré le numéro de téléphone du destinataire } **Autres**.
- **2** Sélectionnez **Ajouter destinat.** ou **Destinataires** pour ajouter d'autres destinataires, **Ajout fichier joint** ou **Avancées** pour sélectionner pour sélectionner d'autres options d'envoi.

### **Réception de MMS**

Lorsque vous recevez un MMS téléchargé automatiquement, un avertissement sonore retentit.

▶ Oui pour lire ou écouter le message. **Arrêter pour interrompre la lecture** du message. Après avoir lu le message, sélectionnez **Répondre** pour répondre immédiatement ou **Autres** pour afficher la liste d'options. Appuyez sur  $\circledcirc$  pour fermer le message.

*Vous pouvez sélectionner un message dans la liste des messages et appuyer sur pour supprimer l'intégralité du message.*

#### *Pour enregistrer des éléments d'un MMS*

Une fois que vous avez visualisé un MMS } **Autres** } **Enreg. éléments** et sélectionnez un élément dans la liste qui s'affiche.

### **Supprimer des MMS**

Les MMS sont enregistrés dans la mémoire du téléphone. Lorsque la mémoire du téléphone est saturée, vous devez supprimer des messages pour pouvoir en recevoir de nouveaux,  $\bullet$  **43 Enregistrement et suppression** *[de SMS](#page-42-0)*.

### **Modèles**

Vous pouvez baser votre message sur l'un des modèles. Vous pouvez également ajouter de nouveaux modèles.

#### *Pour utiliser un modèle pour un MMS*

- **1** } **Messagerie** } **Modèles** et sélectionnez un modèle.
- **2** } **Utiliser** } **Ajouter** pour ajouter de nouveaux éléments.
- **3** } **Autres** } **Envoyer** pour envoyer le message.

46 Messagerie

#### **Téléchargement automatique** Vous pouvez sélectionner la méthode de téléchargement des messages.

- } **Messagerie** } **Réglages** } **MMS** } **Télécharg. auto** pour afficher ce qui suit :
- ï **Toujours** votre téléphone télécharge automatiquement les messages dès qu'ils arrivent sur le serveur de votre opérateur réseau. Il s'agit du paramètre par défaut.
- ï **Dem. en itinérce** vous êtes invités à spécifier si vous voulez télécharger des messages provenant d'un autre réseau que votre réseau domestique.
- ï **Jamais en itinér.** les messages ne sont jamais téléchargés lorsqu'ils proviennent d'un autre réseau que votre réseau domestique.
- **Tirs demander vous êtes toujours** invité à spécifier si vous voulez télécharger les messages, quel que soit le réseau utilisé.
- ï **Désactivé** les nouveaux messages apparaissent sous forme d'icônes dans la boîte de réception. Sélectionnez le message } **Afficher** pour le télécharger.

# **Messages vocaux**

Les messages vocaux permettent d'envoyer et de recevoir rapidement des mémos vocaux sous la forme de messages. Un message vocal ne peut contenir qu'un seul mémo vocal. Pour que vous puissiez envoyer des messages vocaux, vous et le destinataire du MMS devez disposer d'un abonnement prenant en charge les MMS.

#### *Pour enregistrer et envoyer un message vocal*

- **1** } **Messagerie** } **Rédiger nouveau** } **Message vocal**. Le mémo vocal démarre.
- **2** Enregistrez votre message. Sélectionnez ▶ Arrêter pour mettre fin à l'enregistrement.
- **3** } **Envoyer** pour envoyer le message.
- **4** } **Entrer n° tél.** et entrez le numéro de téléphone du destinataire ou } **Recherch. contacts** pour extraire un numéro ou un groupe de Contacts. Pour entrer une adresse email } **Entrer adrs email**. Une liste située en dessous des options d'envoi reprend les 10 derniers destinataires. Vous pouvez aussi sélectionner un destinataire dans la liste. } **Envoyer**.

### **Réception de messages vocaux**

Lorsque vous recevez un message vocal, un avertissement sonore retentit et vous êtes invité à lire le message.

Sélectionnez **Oui** si vous souhaitez écouter immédiatement le message vocal et **Non** si vous préférez l'écouter ultérieurement. Une fois que vous avez écouté le message vocal ▶ Autres pour afficher la liste des options. Appuyez sur  $\circledast$  pour fermer le message.

# <span id="page-47-0"></span>**Email**

Votre téléphone permet d'envoyer et de recevoir des emails Vous pouvez utiliser les mêmes paramètres email dans votre téléphone que dans le programme de messagerie de votre PC. Pour plus d'informations, contactez votre opérateur réseau ou votre fournisseur de services.

#### **Avant de commencer**

Assurez-vous d'abord que :

- Les paramètres figurent dans votre téléphone. Si ce n'est pas le cas,  $\rightarrow$  **[72 Paramètres](#page-71-0)**.
- ï Vous avez défini et sélectionné un compte email. Pour télécharger

les paramètres de compte email, visitez *[www.sonyericsson.com/support](http://www.sonyericsson.com/support)*. Gardez à disposition les informations relatives au compte email.

### **Compte email par défaut**

Si vous disposez d'un compte email au bureau et d'un autre à domicile, vous pouvez en spécifier un des deux comme compte par défaut en procédant comme suit :

} **Messagerie** } **Email** } **Réglages** } **Param. de compte** et sélectionnez un compte.

### *Pour rédiger et envoyer un email*

- **1** } **Messagerie** } **Email** } **Rédiger nouveau**.
- **2** Rédigez l'objet de votre message **▶ Continuer, puis le texte** 
	- } **Continuer**.
- **3** } **Entrer adrs email** pour entrer une adresse email ou } **Recherch. contacts** pour extraire une adresse de Contacts.
- **4** Sélectionnez **Envoyer** pour envoyer votre message email ou **Autres** pour afficher la liste des options pour votre message.

#### *Pour envoyer, recevoir et lire des emails*

- **1** } **Messagerie** } **Email** } **Boîte réception ► Env./rec. (quand** la boîte de réception est vide) ou } **Messagerie** } **Email** } **Boîte réception** } **Autres** } **Envoyer/ recevoir** pour envoyer ou télécharger les nouveaux messages.
- **2** Sélectionnez un message } **Afficher** pour le lire.

### *Pour répondre à un email*

- **1** Ouvrez l'email } **Répondre**.
- **2** } **Inclure message** si vous voulez inclure le message d'origine dans votre réponse ou } **Rédiger nouveau** pour l'exclure de votre réponse. Rédigez votre message. } **Autres** pour afficher les options pour le message.
- **3** } **Envoyer** pour envoyer le message ou } **Autres** pour afficher la liste des options pour votre message.

#### *Pour enregistrer une adresse email ou un numéro de téléphone dans un email*

- **1** Sélectionnez l'adresse email ou le numéro de téléphone que vous souhaitez enregistrer } **Autres**.
- **2** Pour enregistrer une adresse email } **Utiliser** } **Enregistr. adresse**. Pour enregistrer un numéro de téléphone
	- } **Utiliser** } **Enregistrer n°**.

### *Pour enregistrer un email*

- **1** Ouvrez l'email } **Autres** } **Enreg. message** } **Email enregistré**.
- **2** Le message est enregistré sous **Email enregistré** dans le menu **Email**.
- *Le nombre d'emails pouvant être enregistrés dépend de la mémoire disponible sur le téléphone. Tous les emails sont également enregistrés sur votre serveur de messagerie, où vous pouvez consulter les anciens et les nouveaux messages.*

### *Pour enregistrer plusieurs emails*

- **1** } **Messagerie** } **Email** } **Boîte réception.**
- **2** Sélectionnez un message } **Autres** } **Marquer plusieurs**.
- **3** Faites défiler et sélectionnez d'autres messages en appuyant sur **Marquer** ou **Désactiv.**
- **4** } **Autres** } **Enreg. messages**.

#### *Pour supprimer un email (utilisateurs POP3)*

- **1** } **Messagerie** } **Email** } **Boîte réception** et sélectionnez le message ▶ Autres.
- **2** } **Marq. pour suppr**. Le message sera supprimé la prochaine fois que vous vous connecterez à votre serveur email. Si vous voulez supprimer

Messagerie 49

plusieurs messages } **Marquer plusieurs**. Faites défiler et sélectionnez d'autres messages en appuyant sur **Marquer** ou **Désactiv.** } **Autres** ▶ Marg. pour suppr.

#### *Pour supprimer un email (utilisateurs IMAP4)*

- **1** } **Messagerie** } **Email** } **Boîte réception** et sélectionnez le message } **Autres**.
- **2** } **Marq. pour suppr**. Le message est marqué pour suppression sur le serveur. Si vous voulez supprimer plusieurs messages } **Marquer plusieurs**. Faites défiler et sélectionnez d'autres messages en appuyant sur **Marquer** ou **Désactiv.** ▶ Autres ▶ Marq. pour suppr.
- **3** } **Autres** } **Vider boîte récept** et appuyez sur **Avec envoi/récpt.** ou **Aucun envoi/récpt** pour supprimer les messages.

# **Mes amis**

Connectez-vous au serveur Mes amis pour communiquer en ligne avec vos contacts favoris. Si votre abonnement couvre les services de messagerie instantanée, vous pouvez visualiser l'état des contacts qui sont en ligne ainsi qu'envoyer et recevoir des

messages instantanés. Pour plus d'informations, contactez votre fournisseur de services ou visitez le site *[www.sonyericsson.com/support](http://www.sonyericsson.com/support)*.

#### *Pour se connecter au serveur Mes amis*

- } **Messagerie** } **Mes amis** } **Moi**
- **▶ Se connecter**

### **Liste de contacts**

Vous pouvez créer à partir du serveur Mes amis une liste de contacts à qui vous voulez régulièrement envoyer des messages.

### *Pour ajouter un contact*

} **Messagerie** } **Mes amis** } **Autres** ▶ Ajouter contact et sélectionnez une option.

#### *Pour envoyer un message instantané à partir de Mes amis*

- **1** } **Messagerie** } **Mes amis** pour sélectionner un contact.
- **2** } **Envoi MI** et tapez votre message **Envoyer.**

### **Etat**

Vous pouvez modifier l'état que vous affichez aux autres. Vous pouvez aussi choisir d'afficher votre état à vos contacts uniquement ou à l'ensemble des utilisateurs du serveur Mes amis.

50 Messagerie

**This is the Internet version of the user's guide. © Print only for private use.**

#### *Pour modifier votre état*

- } **Messagerie** } **Mes amis**
- ▶ Moi ▶ Modifier

### **Salon de discussion**

Un salon de discussion peut être lancé par votre fournisseur de services, par un utilisateur quelconque de Mes amis ou par vous-même. Il est possible d'enregistrer les salons de discussion en sauvegardant une invitation à une discussion ou en recherchant un salon de discussion particulier.

### *Pour lancer un salon de discussion*

- **1** } **Messagerie** } **Mes amis** } **Autres** } **Démarrer salon**.
- **2** Sélectionnez les contacts à inviter au salon de discussion dans votre liste de contacts } **Continuer**.
- **3** Entrez un court texte d'invitation ▶ Continuer ▶ Envoyer.

# **Infos zone**

Les infos zone sont des SMS envoyés à l'ensemble des abonnés d'une région déterminée. Lorsque vous recevez un message d'infos zone, celui-ci apparaît automatiquement à l'écran.

Appuyez sur **Enregistr.** pour enregistrer le message dans votre boîte de réception ou sur **Effacer** pour supprimer le message.

*Pour plus d'informations sur les infos zone, consultez votre fournisseur de services.*

#### *Pour activer ou désactiver l'option Infos zone*

- } **Messagerie** } **Réglages**
- ▶ Infos zone ▶ Réception.

### **Infos cellule**

Le « canal d'infos cellule » est utilisé par certains opérateurs réseau pour envoyer des messages aux abonnés d'une région déterminée.

### *Pour activer les infos cellule*

- } **Messagerie** } **Réglages**
- $\blacktriangleright$  **Infos zone**  $\blacktriangleright$  Information cellule

# **Imagerie**

*Appareil photo, enregistreur vidéo, images, PhotoDJ™.*

### **Appareil photo et enregistreur vidéo**

Votre téléphone est équipé d'un appareil photo numérique qui sert également d'enregistreur vidéo numérique. Vous pouvez prendre des photos, enregistrer des clips vidéo, les sauvegarder, les visualiser et les envoyer en pièces jointes à une adresse email ou sous forme de MMS via MMS.

### **Avant de commencer**

Le téléphone du destinataire doit prendre en charge la transmission des données et les MMS pour pouvoir recevoir et afficher l'image ou le clip vidéo.

Avant d'envoyer une image ou un clip vidéo à l'aide d'un MMS, assurez-vous que vous avez défini l'adresse de votre serveur de messagerie pour les MMS, **→ [44 MMS](#page-43-0)** et que vous avez spécifié les paramètres Internet dans votre téléphone. **→** [72 Paramètres](#page-71-0).

• Avant d'envoyer une image ou un clip vidéo à l'aide d'un email, vérifiez si vous avez entré dans le téléphone les paramètres de votre compte de données et de votre compte email, % *[48 Email](#page-47-0)*.

### *Pour activer l'appareil photo*

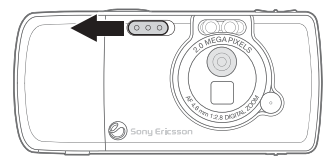

En mode veille, faites glisser la protection de l'objectif pour activer l'appareil photo.

*Pour prendre des photos et enregistrer des clips vidéo*

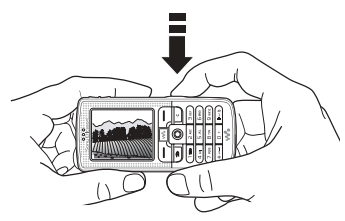

- **1** Utilisez la touche de navigation pour basculer entre l'appareil photo et l'enregistreur vidéo.
- 2 Appuyez sur  $(a^{\pm}$  pour prendre une photo ou démarrer l'enregistrement.
- **3** Pour mettre fin à l'enregistrement vidéo, appuyez à nouveau sur la touche  $\binom{1}{\cdot}$ . Pour désactiver l'appareil photo, fermez la protection de l'objectif.

*Si vous essayez d'enregistrer une source de lumière vive telle qu'une lampe ou les rayons directs du soleil, l'écran peut s'occulter ou l'image se déformer.*

### *Pour utiliser le zoom*

Utilisez les touches de réglage du volume situées sur le côté du téléphone pour effectuer un zoom avant ou un zoom arrière.

### *Pour régler la luminosité*

Utilisez la touche de navigation pour augmenter ou diminuer la luminosité.

### *Pour activer le flash*

Pour prendre des photos dans un environnement faiblement éclairé, appuyez sur  $(*a/A-0)$ .

#### **Options d'appareil photo et d'enregistreur vidéo**

Si l'appareil photo ou l'enregistreur vidéo est activé } **Réglages** pour afficher davantage d'options.

- ï **Basculer en mode vidéo** permet d'enregistrer un clip vidéo plutôt que de prendre une photo.
- ï **Vers appareil photo** permet de prendre une photo plutôt que d'enregistrer un clip vidéo.
- **Mode de prise de vue (appareil** photo) – sélectionnez : ▶ Normal – pour ne pas ajouter

de cadre

} **Panoramique** – pour combiner plusieurs images en une seule image surdimensionnée

**▶ Cadres – pour ajouter un cadre** à votre image

**▶ Rafale** – pour prendre rapidement quatre photos successives.

Imagerie 53

- ï **Mode de prise de vue** (vidéo) sélectionnez :
	- } **Vidéo haute qualité**

} **Pour MMS** – si vous voulez envoyer votre clip vidéo sous la forme d'un MMS.

- **Format photo** permet de choisir entre :
	- } **Grand 1600x1200**
	- } **Moyen 640x480**
	- } **Petit 160x120**.
- ï **Format vidéo** permet de choisir entre :
	- } **Grand 176x144**
	- } **Petit 128x96**.
- ï **Activer le mode nuit** améliore la qualité d'image en appliquant un temps d'exposition plus long lorsque les conditions d'éclairage sont insuffisantes.
- ï **Activer l'éclairage** permet d'améliorer les conditions d'éclairage.
- ï **Activer retardateur** la photo est prise quelques secondes après que vous avez appuyé sur la touche de l'appareil photo.
- **Effets** permet de sélectionner différents effets pour l'image ou le clip vidéo.
- ï **Balance des blancs** permet de régler la couleur de l'image en fonction des conditions d'éclairage.
- ï **Qualité photo** permet de choisir entre la qualité d'image **Normale** et **Fine**.
- ï **Activer heure/date** permet d'ajouter une heure et une date à l'image.
- ï **Réinit. n° fichier** permet de réinitialiser le compteur de fichiers.
- **Enregistrer dans** sélectionnez **Memory Stick** ou **Mémoire téléphone** pour enregistrer l'image ou la vidéo.

### *Prendre un autoportrait*

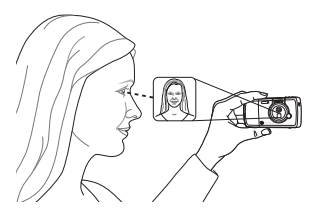

Maintenez le téléphone comme indiqué sur l'illustration de manière à ce que votre image apparaisse dans le miroir situé à côté de l'objectif. Appuyez sur  $\overline{a}$ ] pour prendre la photo.

**This is the Internet version of the user's guide. © Print only for private use.**

#### **Enregistrement de photos et de clips vidéo**

Dès que vous avez pris une photo ou enregistré un clip vidéo, le téléphone l'enregistre dans sa mémoire ou sur la carte mémoire.

Si la carte mémoire est pleine, vous ne pouvez plus enregistrer d'autres images ou clips vidéo sur celle-ci aussi longtemps que vous n'avez pas supprimé ou déplacé des fichiers, % *[55 Transfert d'images vers votre](#page-54-0)  [ordinateur](#page-54-0)* et **→** 83 Transfert de *[fichiers à l'aide du câble USB](#page-82-0)*.

#### **Envoi de photos et de clips vidéo**

Lorsque vous avez pris une photo ou enregistré un clip vidéo, vous pouvez l'envoyer en tant que MMS à condition que la taille du fichier n'excède pas la limite autorisée. Pour échanger des images et des clips vidéo par d'autres méthodes de transfert **→** 57 Echange *[d'images](#page-56-0)*.

#### *Pour envoyer une image*

Lorsque vous avez pris une photo, **Envoyer pour l'envoyer.** 

### *Pour lire et envoyer des clips vidéo*

Une fois l'enregistrement terminé, **Envoyer pour envoyer le clip vidéo.** 

▶ Autres ▶ Lire pour lire un clip vidéo ou appuyez sur  $\left(\overline{c}\right)$  pour le supprimer.

#### <span id="page-54-0"></span>**Transfert d'images vers votre ordinateur**

A l'aide du câble USB, vous pouvez faire glisser et déposer des photos sur un ordinateur exécutant Windows® 2000, Windows ME, Windows XP et Mac OS X.

#### *Pour transférer des images vers un ordinateur*

- **1 Windows** : Vérifiez si vous avez installé les pilotes USB, <sup>■</sup> 59 Pour *[installer les pilotes USB](#page-58-0)*.
- **2** Après avoir connecté et mis sous tension l'ordinateur et le téléphone : **Windows** : Ouvrez l'Explorateur Windows et accédez à *Disque amovible (lecteur:)\DCIM* (si vous avez enregistré les photos sur la carte mémoire). **Mac OS X** : Ouvrez le disque sur le bureau et accédez à *DCIM* (si vous avez enregistré les photos sur la carte mémoire).
- **3** Déplacez ou copiez les fichiers photo ou faites-les glisser et déposez-les dans le dossier souhaité de votre ordinateur. **Windows** : Pour améliorer et organiser les photos de votre ordinateur, installez Adobe® Photoshop® Album Starter Edition inclus sur le CD-ROM qui accompagne le téléphone.

Imagerie 55

# **Images**

Votre téléphone est livré avec un certain nombre d'images et d'animations. Vous pouvez supprimer ces images si vous souhaitez libérer de la mémoire. Toutes les images sont enregistrées dans **Gestion. de fichiers** } **Images**. Vous pouvez :

- Utiliser une image en tant que fond d'écran et qu'économiseur d'écran.
- Affecter une image à un contact. *27 Pour ajouter une image ou une [sonnerie à un contact du téléphone](#page-26-0)*.
- Echanger des images en utilisant l'une des méthodes de transfert disponibles.

### **Traitement des images**

Vous pouvez ajouter, modifier ou supprimer des images dans le **Gestion. de fichiers**. Le nombre d'images que vous pouvez enregistrer varie en fonction de leur taille. Les types de fichier pris en charge sont les suivants : GIF, JPEG, WBMP et BMP. % *[83 Transfert de fichiers à l'aide](#page-82-0)  [du câble USB](#page-82-0)*.

### *Pour afficher vos images*

- **1** } **Gestion. de fichiers** } **Images**.
- **2** Les images apparaissent dans des miniatures. Pour les afficher en mode plein écran ► Afficher.

#### *Pour afficher des images dans un diaporama*

- **1** } **Gestion. de fichiers** } **Images** et faites défiler jusqu'à une image.
- **2** } **Afficher** } **Autres** } **Diaporama**.

#### *Pour afficher les informations relatives à une image ou à un clip vidéo*

- **1** } **Gestion. de fichiers** } **Images** ou **Vidéos**, puis sélectionnez l'image ou le clip vidéo.
- **2** } **Autres** et sélectionnez **Informations**.

### **Utilisation des images**

Vous pouvez utiliser une image à des fins différentes, par exemple pour l'ajouter à un contact, la définir en tant qu'écran d'accueil ou l'utiliser comme économiseur d'écran. L'économiseur d'écran est activé automatiquement lorsque le téléphone demeure en mode veille pendant quelques secondes. Après quelques secondes, l'écran passe en mode veille afin d'économiser l'énergie. Appuyez sur une touche du clavier pour réactiver l'écran. Si vous avez défini une image comme image de fond, elle s'affiche en mode veille.

### *Pour utiliser une image*

- **1** } **Gestion. de fichiers** } **Images** et faites défiler jusqu'à l'image souhaitée } **Autres** } **Utiliser comme**.
- **2** Sélectionnez ce pourquoi vous voulez utiliser l'image.

### **PhotoDJ™**

Lorsque vous modifiez des images. appuyez sur  $\textcircled{\scriptsize{0}}$ ,  $\textcircled{\scriptsize{0}}$ ,  $\textcircled{\scriptsize{0}}$ ,  $\textcircled{\scriptsize{0}}$  et sur les touches suivantes :  $(5)$  pour activer l'outil,  $(*\rightarrow\infty)$  pour sélectionner l'outil et  $(F - R)$  pour choisir une couleur.

### *Pour modifier et enregistrer une image*

- **1** } **Gestion. de fichiers** } **Images** et faites défiler jusqu'à l'image souhaitée } **Afficher**.
- **2** } **Autres** } **Modifier**. Certaines photos prises avec l'appareil photo du téléphone peuvent être modifiées.
- **3** } **Autres** } **Enregistr. image** pour enregistrer l'image.

### <span id="page-56-0"></span>**Echange d'images**

Vous pouvez échanger des images en utilisant l'une des méthodes de transfert disponibles. N'oubliez pas que vous ne pouvez pas échanger de contenu protégé par copyright. Pour plus d'informations sur l'envoi d'images dans des messages,

 $\rightarrow$  **[41 Messagerie](#page-40-0).** 

### *Pour envoyer une image*

▶ Gestion. de fichiers ▶ Images et faites défiler jusqu'à l'image souhaitée. } **Autres** } **Envoyer** et sélectionnez une méthode de transfert.

### *Pour recevoir et enregistrer une image*

- **1** Ouvrez le message dans lequel vous avez reçu l'image, ou activez Bluetooth ou le port infrarouge si une de ces méthodes de transfert a été utilisée pour envoyer l'image.
- **2** Si vous avez reçu l'image dans un message, sélectionnez-la et enregistrez-la. Si vous avez reçu l'élément via Bluetooth ou par infrarouge, suivez les instructions qui s'affichent.
- *Tous les téléphones qui prennent en charge les images peuvent recevoir le format d'image 160 x 120. Certains téléphones prenant en charge les images ne peuvent pas recevoir les formats d'image 160 x 120. Le format d'image le mieux adapté aux ordinateurs est 1 600 x 1 200.*

### **Ecran distant**

Vous pouvez afficher vos images sur un écran distant, tel qu'une télévision, en utilisant un adaptateur compatible Bluetooth. L'adaptateur est

Imagerie 57

un accessoire et n'est pas fourni avec le téléphone. Ensuite, vous pouvez utiliser le téléphone pour commander l'écran. Utilisez la fonction de diaporama pour afficher successivement plusieurs images.

#### *Pour se connecter à un écran distant*

▶ Gestion. de fichiers ▶ Images } **Afficher** } **Autres** } **Ecran distant**. Le téléphone recherche d'autres périphériques Bluetooth et la liste des périphériques disponibles s'affiche. Sélectionnez le périphérique que vous souhaitez utiliser.

# **Loisirs**

*Lecteur Walkman®, Disc2Phone, radio, PlayNow™, sonneries, MusicDJ™, VideoDJ™, mémo vocal, thèmes, jeux.*

# **Lecteur Walkman®**

Le lecteur Walkman® fonctionne comme un lecteur de musique et un lecteur de vidéo. Vous pouvez écouter de la musique que vous avez transférée sur votre téléphone, par exemple à l'aide de Disc2Phone. Vous pouvez écouter des fichiers et voir des clips vidéo reçus dans un MMS ou téléchargés sur votre téléphone. Les types de fichier suivants sont pris en charge par le lecteur Walkman® : MP3, MP4, 3GP et WAV (avec un taux d'échantillonnage maximal de 16 kHz). Vous pouvez également diffuser de la musique et des vidéos à partir de sites Web. Pour la diffusion, les liens doivent être compatibles 3GPP.

#### **Installer, transférer et lire de la musique**

Votre téléphone fonctionne avec le logiciel Disc2Phone inclus sur le CD-ROM qui accompagne le téléphone. Utilisez Disc2Phone pour transférer de la musique à partir de CD-ROM ou de votre ordinateur vers la carte mémoire de votre téléphone. De cette façon, les fichiers de musique sont transférés automatiquement dans l'ordre Artiste-Album-Titre. Suivez les procédures ci-dessous pour commencer à utiliser le lecteur Walkman®.

*Disc2Phone n'est disponible que si votre ordinateur dispose de l'un des systèmes d'exploitation suivants : Windows® 2000 SP3/SP4, XP Edition familiale SP1/SP2 ou XP Professionnel SP1/SP2.*

#### *Pour installer les pilotes USB*

- <span id="page-58-0"></span>**1** Mettez l'ordinateur sous tension et insérez le CD-ROM fourni avec votre téléphone dans le lecteur de CD-ROM de votre ordinateur. Si la fenêtre d'installation du logiciel PC Suite s'ouvre, fermez-la simplement, car vous n'en avez pas besoin à ce stade.
- **2** Mettez votre téléphone sous tension et connectez le câble USB au port USB de l'ordinateur et du téléphone. L'« Assistant Nouveau matériel détecté » démarre sur l'ordinateur.
- <span id="page-58-1"></span>**3 Ordinateur** : Cliquez sur *Installer le logiciel automatiquement*, puis sur *Suivant*.
- <span id="page-58-2"></span>**4** Normalement, l'Assistant recherche les pilotes USB automatiquement. Cliquez sur *Terminer*.
- **5** Répétez les étapes [3](#page-58-1) et [4](#page-58-2) jusqu'à ce que les cinq pilotes soient installés.
- *Chaque fois que vous connectez le téléphone à l'ordinateur en utilisant le câble USB, sur l'ordinateur, une boîte de dialogue vous demande de spécifier ce que vous voulez faire des fichiers contenus sur le disque amovible (autrement dit la carte mémoire de votre téléphone). Sélectionnez l'option de la boîte de dialogue qui empêche l'exécution de toute tâche pour continuer à préparer l'utilisation de Disc2Phone.*

### *Pour installer Disc2Phone*

- **1** Mettez l'ordinateur sous tension et insérez le CD-ROM fourni avec votre téléphone dans le lecteur de CD-ROM de votre ordinateur. Le CD-ROM démarre automatiquement et la fenêtre d'installation s'ouvre.
- **2 Ordinateur** : Choisissez une langue et cliquez sur *OK*.
- **3 Ordinateur** : Cliquez sur *Installer Disc2Phone* et suivez les instructions à l'écran. Une fois l'installation terminée, l'icône Disc2Phone s'affiche sur

Loisirs 59

le bureau de votre ordinateur. Vous pouvez également ouvrir Disc2Phone en sélectionnant *Démarrer*/ *Programmes*/*Disc2Phone*/*Disc2Phone*.

### *Pour transférer de la musique*

- **1** Vérifiez si votre téléphone est sous tension et connecté à l'ordinateur via le câble USB.
- **2 Ordinateur** : Double-cliquez sur l'icône Disc2Phone sur le bureau de l'ordinateur pour ouvrir Disc2Phone.
- **3 Ordinateur** : Pour obtenir des informations détaillées sur le transfert de la musique, reportez-vous à l'aide de Disc2Phone. Cliquez sur ? dans le coin supérieur droit de la fenêtre de Disc2Phone.
- *Ne déconnectez pas le câble USB du téléphone ou de l'ordinateur pendant le transfert, car cela risquerait de corrompre la carte mémoire. Vous ne pouvez pas visualiser les fichiers transférés dans votre téléphone avant d'avoir enlevé le câble USB du téléphone.*
	- **4 Ordinateur** : Vous pouvez obtenir des informations relatives au CD-ROM (artiste, piste, etc.) via Disc2Phone si vous êtes connecté à Internet lorsque vous extrayez de la musique à partir d'un CD-ROM. Vous devez aussi terminer l'inscription avant de commencer.

### *[www.sonyericsson.com](http://www.sonyericsson.com)*

*Vous découvrirez comme il est facile de transférer votre musique préférée vers votre téléphone W700 Walkman® en visitant [www.sonyericsson.com/support.](http://www.sonyericsson.com/support)*

### *Pour lire de la musique et des vidéos*

- **1** } **WALKMAN**. Le navigateur du lecteur Walkman® s'ouvre.
- **2** Recherchez des chansons par artiste ou par plage, ou encore dans les listes de lecture. Vous pouvez également rechercher des clips vidéo. Appuyez sur @ pour ouvrir une liste et sur @ pour remonter dans une liste.
- **3** Sélectionnez un titre } **Lire**.

### **Commandes du lecteur Walkman®**

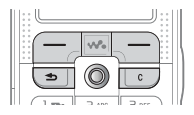

- Appuyez sur  $\binom{m}{k}$  pour arrêter la lecture. Appuyez à nouveau sur cette touche pour reprendre la lecture.
- Appuyez sur @ pour accéder à la plage ou au clip vidéo suivant.
- Appuyez sur o pour accéder à la plage ou au clip vidéo précédent.
- Maintenez enfoncée la touche @ ou @ pour faire défiler rapidement vers l'avant ou vers l'arrière lorsque vous lisez des plages ou des clips vidéo.
- Appuyez sur  $\circledS$  ou  $\circledS$  pour afficher une vue par plage de la liste actuelle lorsque vous lisez des plages musicales.
- Appuyez sur (6) ou (6) pour faire défiler la liste de lecture lors de la lecture. Les fichiers en surbrillance ne seront pas sélectionnés tant que vous n'appuierez pas sur **Lire**.
- · Pendant la lecture d'un clip vidéo, appuyez sur (o) pour lire la vidéo au ralenti. Pour reprendre la lecture normale, } **Lire**.
- Lorsqu'un clip vidéo est sur pause, appuyez sur @ pour lire la vidéo image par image.
- Appuyez sur  $\mathbf{w}_i$  pour accéder au lecteur Walkman® ou pour réduire la taille du lecteur Walkman® pendant la lecture.
- Appuyez sur  $\circled{\leq}$  pour accéder au navigateur du lecteur Walkman® à partir de l'affichage **En lecture...**

### **Touche Lecture/Pause**

Appuyez sur  $(\overline{\bullet \mathbf{u}})$  pour lire la musique ou arrêter la lecture. Choisissez si vous voulez utiliser cette touche pour le lecteur Walkman® ou la radio FM, ou celui des deux que vous avez utilisé en dernier.

*Pour modifier le réglage de la touche*

En mode veille } **Réglages** et faites défiler jusqu'à l'onglet **Général** } **Lecture/Pause**.

### **Exploration des fichiers**

Dans le navigateur du lecteur Walkman®, vous pouvez rechercher un contenu musical ou vidéo dans des listes :

- ï **Artistes** permet de répertorier les morceaux musicaux que vous avez transférés en utilisant Disc2Phone.
- **· Plages** pour répertorier tous les fichiers musicaux (pas les sonneries) enregistrés dans votre téléphone et sur la carte mémoire.
- ï **Sélections** pour créer ou lire vos propres listes de fichiers son.
- ï **Vidéos** pour répertorier tous les clips vidéo enregistrés dans votre téléphone et sur la carte mémoire.

Loisirs 61

### **Listes de lecture**

Pour organiser les fichiers multimédia enregistrés dans le **Gestion. de fichiers**, vous pouvez créer des listes de lecture. Les fichiers d'une liste de lecture peuvent être triés par artiste, par titre ou dans l'ordre d'ajout des fichiers à la liste. Vous pouvez ajouter des données à plusieurs listes de lecture.

Lorsque vous supprimez une liste de lecture ou un fichier de la liste de lecture, ce dernier n'est pas supprimé définitivement de la mémoire du téléphone ou de la carte mémoire. Vous pouvez ajouter le fichier à une autre liste de lecture.

### *Pour créer une liste de lecture*

- **1** } **WALKMAN** } **Sélections** } **Nouv.**  sélection ► Ajouter entrez le nom de la liste de lecture } **OK**.
- **2** Sélectionnez des fichiers dans le **Gestion. de fichiers**. Vous pouvez ajouter plusieurs fichiers simultanément et ajouter des dossiers. Tous les fichiers des dossiers sélectionnés seront ajoutés à la liste de lecture.

#### *Pour ajouter des fichiers à une liste de lecture*

- **1** } **WALKMAN** } **Sélections** sélectionnez une liste de lecture } **Ouvrir** } **Autres** } **Ajouter le média**.
- **2** Sélectionnez des fichiers dans le **Gestion. de fichiers**.

### *Pour supprimer des fichiers dans une liste de lecture*

- **1** } **WALKMAN** } **Sélections** sélectionnez une liste de lecture } **Ouvrir**.
- **2** Sélectionnez le fichier et appuyez  $sur$   $\odot$ .

*Pour supprimer des listes de lecture* } **WALKMAN** } **Sélections** sélectionnez une liste de lecture

et appuyez sur  $\binom{c}{k}$ .

### **Options du lecteur Walkman®**

**▶ Autres pour visualiser une sélection** des options suivantes :

- ï **En lecture...** accède à l'affichage **En lecture...**
- ï **Ajouter le média** ajoute des fichiers ou des dossiers à la liste de lecture.
- **Trier** trie la liste de lecture par artiste, par titre ou dans l'ordre dans lequel les fichiers ont été ajoutés à la liste de lecture.
- **Supprimer** supprime un fichier de la liste de lecture. Dans les listes de lecture que vous avez créées, le fichier est supprimé uniquement de la liste de lecture. Dans la liste **Artistes**, le fichier est supprimé définitivement de la mémoire.
- ï **Renommer** renomme la liste de lecture. Vous pouvez renommer uniquement les listes de lecture créées par l'utilisateur.
- **·** Suppr. sélection supprime la liste de lecture. Seule la liste de lecture est supprimée. Les fichiers figurent toujours dans le **Gestion. de fichiers**. Vous pouvez supprimer uniquement les listes de lecture créées par l'utilisateur.
- ï **Informations** affiche des informations à propos de la piste ou de la vidéo en cours.
- ï **Mode Lecture** modifie l'ordre de lecture des chansons et des vidéos. Sélectionnez **Lect. aléatoire Oui** pour lire les fichiers de la liste de lecture dans un ordre aléatoire ou **Activer en boucle** pour relancer la liste de lecture lorsque le dernier fichier a été lu.
- **Egaliseur** modifie les réglages des aigus et des graves lorsque vous écoutez de la musique.
- **Envoyer** envoie un son ou un clip vidéo.

ï **Capturer l'image** – lorsqu'un clip vidéo est sur pause, permet de prendre une photo à partir du clip vidéo.

### **Musique et vidéos en ligne**

Vous pouvez visualiser des vidéos et écouter de la musique trouvée sur un site Web en la diffusant au travers de votre téléphone. Si vous sélectionnez un lien de diffusion au cours de votre navigation sur Internet, le lecteur Walkman® s'ouvre automatiquement.

Pour permettre la diffusion, vous devez posséder un compte de données. Votre téléphone peut être pré-configuré avec un compte de données. Si ce n'est pas le cas, contactez votre opérateur réseau ou visitez le site Web *[www.sonyericsson.com/support,](http://www.sonyericsson.com/support)* % *[72 Paramètres](#page-71-0)*.

#### *Pour sélectionner un compte de données*

- **1** } **Réglages** } onglet **Connexions** ▶ Options streaming.
- **2** Sélectionnez le compte de données que vous souhaitez utiliser.

### *Pour diffuser des vidéos et du son*

- **1** } **Gestion. de fichiers** } **Vidéos** } **Autres vidéos**.
- **2** Suivez les instructions de diffusion.

Loisirs 63

#### *Pour diffuser de la musique et des vidéos enregistrées*

- **1** } **Services Internet** } **Autres** ▶ Sianets.
- **2** Sélectionnez le lien à diffuser. Le lecteur Walkman® s'ouvre et lit la musique ou la vidéo.

# **Radio**

Votre téléphone dispose d'une radio FM avec RDS. Vous devez connecter le Mains Libres à votre téléphone pour pouvoir utiliser la radio, car le Mains Libres joue le rôle d'antenne. La radio peut être utilisée comme signal d'alarme, % *[84 Réveil](#page-83-0)*.

*Vous devez mettre le téléphone sous tension pour utiliser la radio. N'allumez pas le téléphone dans une zone interdite aux téléphones mobiles,* 

 **↑ 102 Instructions pour une utilisation** *[efficace et sans danger.](#page-101-0)*

### *Pour écouter la radio*

Connectez le Mains Libres à votre téléphone ▶ Radio. Pour réduire l'affichage de la radio, revenez en mode veille et utilisez d'autres fonctions alors que la radio est toujours activée, puis appuyez sur  $\circledcirc$ .

### **Touche Lecture/Pause**

Appuyez sur  $(\overline{\bullet \mu})$  pour lire la musique ou arrêter la lecture. Choisissez si vous voulez utiliser cette touche pour le lecteur Walkman® ou la radio FM, ou celui des deux que vous avez utilisé en dernier.

#### *Pour modifier le réglage de la touche*

En mode veille } **Réglages** et faites défiler jusqu'à l'onglet **Général** } **Lecture/Pause**.

### **Commande de la radio**

- ï } **Recherch.** ou maintenez enfoncée la touche  $\circledcirc$  ou  $\circledcirc$  pour rechercher le canal suivant sur la bande.
- Appuyez sur  $\circledcirc$  ou sur  $\circledcirc$  pour vous déplacer de 0,1 MHz sur la bande FM.
- Appuyez sur ⓒ ou @ pour accéder au canal prédéfini suivant.

#### **Enregistrement de canaux radio** Vous pouvez enregistrer jusqu'à 20 de vos canaux radio préférés.

*Rour enregistrer rapidement les canaux aux positions 1 à 10, maintenez enfoncées les touches 0 à 9, (où 0 représente le nombre 10). Pour sélectionner un canal que vous avez enregistré à une position comprise entre 1 et 10, appuyez sur les touches 0 à 9.*

### *Pour enregistrer un canal radio*

▶ Radio ▶ Autres ▶ Enregistr. } **Insérer**. Le canal est enregistré dans une liste.

### **Options de la radio**

▶ Autres pour afficher les options suivantes :

- ï **Désactiver** permet de mettre la radio hors tension.
- ï **Enregistr.** permet d'enregistrer la fréquence en cours dans une liste de canaux.
- **Stations** permet de sélectionner, renommer, remplacer ou supprimer des canaux enregistrés.
- ï **Act. haut-parleur** permet d'écouter le son via le haut-parleur.
- ï **Enregistr. auto** permet de rechercher automatiquement des canaux et de les enregistrer dans une liste de canaux. Les canaux enregistrés précédemment seront remplacés.
- ï **Définir fréquence** permet d'entrer une fréquence manuellement. Les chiffres que vous entrez sont automatiquement ajustés pour correspondre aux fréquences valides. Appuyez sur  $(F - s)$  pour accéder directement à l'option **Définir fréquence**.
- **· RDS** options permettant d'activer ou de désactiver l'Autre Fréquence (AF) et d'afficher ou de masquer les informations d'état.
- ï **Activer Mono** permet d'activer le son mono.

### **Lorsque vous écoutez la radio**

Si vous réduisez l'affichage de la radio, vous pouvez écouter la radio tout en utilisant d'autres fonctions. Vous pouvez par exemple envoyer et recevoir des appels, envoyer des messages ou encore jouer.

### *Pour régler le volume*

 $\blacktriangleright$   $\left( \begin{matrix} + \\ 1 \end{matrix} \right)$  ou  $\left( \begin{matrix} - \\ - \end{matrix} \right)$ .

# **PlayNow™**

 $\lbrack \rbrack$ *Cette fonction est tributaire d'un réseau ou d'un opérateur. Contactez votre opérateur réseau pour plus d'informations sur votre abonnement et sur le service PlayNow™. Dans certains pays, vous pouvez acheter des tonalités musicales d'artistes provenant des plus grands artistes du monde de la musique.*

Le service PlayNow™ permet d'écouter les tonalités musicales avant de décider de les acheter et de les télécharger sur votre téléphone. Chaque tonalité musicale est tirée d'une chanson originale et est optimisée pour votre téléphone mobile Sony Ericsson.

Loisirs 65

#### **Avant de commencer**

Assurez-vous d'abord que :

- ï Vous possédez un abonnement à un service téléphonique qui prend en charge la transmission de données GPRS.
- ï Vous avez entré les paramètres corrects dans votre téléphone, **■ [72 Paramètres](#page-71-0)**
- ï Il se peut aussi que vous deviez vous inscrire en tant qu'utilisateur WAP auprès de votre fournisseur de services ou de votre opérateur réseau.
- ï Vous disposez de mémoire libre sur votre téléphone.

**Comment accéder à la liste des tonalités musicales PlayNow™** Sélectionnez l'icône PlayNow™ pour télécharger la liste des tonalités musicales PlayNow™ dans votre téléphone. Vous pouvez écouter les différentes tonalités musicales de la liste.

### *Pour écouter une tonalité musicale*

} **PlayNow™** et sélectionnez la tonalité musicale que vous souhaitez écouter.

#### **Téléchargement d'une tonalité musicale depuis la liste PlayNow™**

Le coût total de téléchargement est le prix qui apparaît à l'écran lorsque vous choisissez le téléchargement et l'enregistrement d'une tonalité musicale. Les frais seront ajoutés par l'opérateur réseau à votre facture de téléphone ou à votre carte téléphonique prépayée une fois la tonalité achetée.

### *Pour télécharger une tonalité musicale*

- **1** Lorsque vous avez écouté une tonalité musicale que vous souhaitez télécharger, commencez par vérifier les informations détaillées relatives à l'achat ci-dessus, puis lisez les termes et conditions fournis dans le kit du téléphone. L'achat du téléphone entraîne automatiquement l'acceptation de ces conditions.
- **2** } **Oui** pour télécharger la tonalité musicale. Un SMS s'affiche, confirmant le paiement et la disponibilité de la tonalité musicale. La tonalité musicale est automatiquement enregistrée dans **Gestion. de fichiers** } **Sons**.

*Ce service n'est pas disponible dans tous les pays ou peut éventuellement ne pas l'être si vous utilisez un autre opérateur réseau que le vôtre (un message vous en informe lorsque vous sélectionnez l'icône PlayNow™).*

# **Sonneries et mélodies**

Votre téléphone est livré avec un certain nombre de mélodies standard et polyphoniques que vous pouvez utiliser comme sonneries. Vous pouvez échanger des mélodies en utilisant l'une des méthodes de transfert disponibles. N'oubliez pas que vous ne pouvez pas échanger de contenu protégé par copyright.

*Si vous sélectionnez un fichier MP3 comme sonnerie, vous ne pouvez pas utiliser la réponse vocale* % *[33 Réponse](#page-32-0)  [vocale.](#page-32-0)*

### *Pour sélectionner une sonnerie*

En mode veille } **Réglages** et faites défiler jusqu'à l'onglet **Sons et alertes** } **Sonnerie**.

#### *Pour activer ou désactiver la sonnerie*

Maintenez enfoncée la touche (#--5) en mode veille. Tous les signaux sont désactivés/activés, à l'exception du réveil.

### *Pour régler le volume de la sonnerie*

- **1** En mode veille } **Réglages** et faites défiler jusqu'à l'onglet **Sons et alertes ▶ Volume sonnerie et appuyez sur ⓒ** ou @ pour diminuer ou augmenter le volume.
- **2** } **Enregistr.** pour enregistrer le paramètre.

#### **Sonneries propres à l'appelant** Si votre abonnement comprend

le service d'identification de l'appelant, vous pouvez affecter une sonnerie personnelle à certains appelants,

 $\rightarrow$  **27 Pour ajouter une image ou une** *[sonnerie à un contact du téléphone](#page-26-0)*.

### **Vibreur**

Vous pouvez spécifier que vous souhaitez être averti d'un appel entrant par le bourdonnement du vibreur. Vous avez le choix entre les valeurs suivantes :

- ï **Activer** le vibreur est activé en permanence.
- ï **Actif si silenc.** le vibreur est activé lorsque le volume de la sonnerie est désactivé ou lorsque le téléphone est réglé sur silence.
- ï **Désactiver** le vibreur est désactivé en permanence.

### *Pour régler le vibreur*

} **Réglages** } l'onglet **Sons et alertes** } **Vibreur** et sélectionnez le paramètre de votre choix.

### **Options des sons et alertes**

A partir de **Réglages** } onglet **Sons et alertes**, vous pouvez définir les éléments suivants :

- ï **Alerte message** sélectionnez la façon dont vous voulez être averti de l'arrivée d'un message.
- ï **Son touches** sélectionnez le son à émettre lorsque vous appuyez sur les touches.

# **MusicDJ™**

MusicDJ™ vous permet de composer et de modifier des mélodies à utiliser comme sonneries. Une mélodie est constituée de quatre types de bloc – **Tambours**, **Graves**, **Cordes** et **Accents**. Une piste contient un certain nombre de blocs de musique. Les blocs sont constitués de sons prédéfinis au caractéristiques différentes. Les blocs sont groupés en **Introduction**, **Couplet**, **Choeur** et **Pause**. Vous composez une mélodie en ajoutant des blocs de musique à la piste.

### *Pour composer une mélodie*

- **1** } **Loisirs** } **MusicDJ™**.
- **2** Choisissez d'**Insérer**, de **Copier** et de **Coller** des blocs pour composer votre mélodie. Servez-vous de , , ou pour vous déplacer d'un bloc  $\tilde{a}$  l'autre. Appuyez sur  $\overline{c}$  pour effacer un bloc. } **Autres** pour afficher davantage d'options.

#### *Pour modifier une mélodie préalablement créée*

▶ Gestion. de fichiers ▶ Sons et sélectionnez la mélodie } **Autres • Modifier.** 

### **Envoi et réception**

Vous pouvez envoyer et recevoir des mélodies en utilisant l'une des méthodes de transfert disponibles. N'oubliez pas que vous ne pouvez pas échanger de contenu protégé par copyright.

*Il est impossible d'envoyer une mélodie polyphonique ou un fichier MP3 dans un SMS.*

### *Pour envoyer une mélodie*

- **1** } **Gestion. de fichiers** } **Sons** et sélectionnez une mélodie.
- **2** } **Autres** } **Envoyer** et sélectionnez une méthode de transfert.

### *Pour recevoir une mélodie*

- **1** Ouvrez le message dans lequel vous avez reçu la mélodie, ou activez Bluetooth ou le port infrarouge si ces méthodes de transfert sont utilisées pour envoyer la mélodie.
- **2** Si vous avez reçu la mélodie dans un message, sélectionnez-la et enregistrez-la. Si vous avez reçu l'élément via Bluetooth ou par infrarouge, suivez les instructions qui s'affichent.

# **VideoDJ™**

VideoDJ™ permet de créer des films en combinant des images et des clips vidéo que vous avez enregistrés dans votre téléphone ou sur la carte mémoire. Vous pouvez aussi utiliser VideoDJ™ pour redimensionner et monter des clips vidéo.

### *Pour créer un film*

- **1** } **Loisirs** } **VideoDJ™**.
- 2 ▶ Ajouter, Sélectionnez pour ajouter un **Clip vidéo**, une **Image** ou du **Texte Sélection**

### *Pour monter un clip vidéo*

- **1** } **Gestion. de fichiers** } **Vidéos ▶ Ouvrir et choisissez le clip vidéo** que vous voulez ouvrir.
- **2** } **Autres** } **Modifier** } **Modifier** pour **Ajuster**, **Remplacer** ou **Supprimer** un clip à partir du film en cours.

### *Pour modifier une image*

- **1** } **Loisirs** } **VideoDJ™**.
- **2** } **Ajouter** } **Image**. Choisissez l'image à modifier, puis } **Sélection**.
- **3** } **Modifier** pour **Remplacer** une image, } **Durée** pour changer la durée de l'image dans le film ou } **Supprimer** pour supprimer l'image du film en cours.

### *Pour modifier du texte*

▶ Modifier pour modifier une chaîne de texte, } **Arrière-plan** pour modifier l'arrière-plan du texte, } **Couleur du texte** pour changer la couleur de la police, } **Durée** pour changer la durée du texte dans le film ou ▶ Supprimer pour supprimer le texte du film en cours.

### **Options de VideoDJ™**

Lorsqu'un film est sélectionné, } **Autres** pour afficher davantage d'options :

- **Apercu permet de visualiser le film.**
- **·** Insérer permet d'insérer un élément.

Loisirs 69

- ï **Enregistrer** permet d'enregistrer le film en cours.
- ï **Envoyer** permet d'envoyer le film en cours.
- ï **Nouveau** permet d'ouvrir un autre film.
- ï **Bande son** permet d'ajouter une bande son au film en cours.

#### **Envoi et réception de films**

Vous pouvez envoyer un film en utilisant l'une des méthodes de transfert disponibles. Des films courts peuvent être envoyés à l'aide d'un MMS. Si un film est trop long, vous pouvez utiliser la fonction **Ajuster** pour le raccourcir.

Les films reçus et enregistrés sont sauvegardés dans le **Gestion. de fichiers**.

### *Pour redimensionner un clip vidéo*

- **1** Sélectionnez un clip vidéo dans la maquette } **Modifier** } **Ajuster**.
- **2** } **Définir** pour définir le début et } **Début**.
- **3** } **Définir** pour définir la fin et } **Fin**.
- **4** Vous pouvez répétez les étapes 2 et 3 jusqu'à obtention du résultat souhaité. **Ferminé** pour terminer le redimensionnement.

# **Mémo vocal**

Le Mémo vocal permet d'enregistrer vos propres mémos ou vos appels. Les sons enregistrés peuvent également être spécifiés comme sonneries. L'enregistrement d'une conversation est interrompu si un participant met fin à l'appel. L'enregistrement d'un son s'arrête automatiquement si vous recevez un appel. Les enregistrements sont automatiquement sauvegardés sur la carte mémoire si celle-ci est insérée dans le téléphone. Si les enregistrements sont sauvegardés dans le téléphone (ou sur la carte mémoire), vous pouvez y accéder même si vous changez la carte SIM.

*Dans certains pays ou états, la loi exige d'informer le correspondant que vous l'enregistrez.*

#### *Pour démarrer un mémo vocal*

- **1** } **Loisirs** } **Enregistrer son**.
- **2** Attendez jusqu'à ce que vous entendiez une tonalité. Lorsque l'enregistrement démarre, le message **Enregistrement** apparaît à l'écran avec la durée de l'enregistrement en cours (en augmentation).

**3** } **Enregistr.** pour mettre fin à l'enregistrement et } **Lire** pour l'écouter. } **Autres** pour afficher les options suivantes : **Enregistr. nveau**, **Envoyer**, **Renommer**, **Supprimer**, **Sons enregistrés**.

### *Pour écouter vos enregistrements*

- **1** } **Gestion. de fichiers** } **Sons** et sélectionnez l'enregistrement que vous voulez entendre.
- **2** } **Lire** pour écouter l'enregistrement et ► Arrêter pour arrêter la lecture.

# **Thèmes**

Vous pouvez utiliser des thèmes pour changer l'apparence de l'écran en modifiant, par exemple les couleurs et le papier peint. Votre téléphone est livré avec des thèmes prédéfinis. Il vous est impossible de les supprimer, mais vous pouvez créer de nouveaux thèmes et les télécharger sur votre téléphone. Pour plus d'informations, visitez le site

*[www.sonyericsson.com/support](http://www.sonyericsson.com/support)*.

#### *Pour sélectionner ou modifier un thème*

} **Gestion. de fichiers** } **Thèmes** et sélectionnez un thème.

### **Echange de thèmes**

Vous pouvez échanger des thèmes en utilisant l'une des méthodes de transfert disponibles.

### *Pour envoyer un thème*

- **1** } **Gestion. de fichiers** } **Thèmes** et sélectionnez un thème.
- **2** } **Autres** } **Envoyer** et sélectionnez une méthode de transfert.

### *Pour recevoir et enregistrer un thème*

- **1** Ouvrez le message dans lequel vous avez reçu le thème, ou activez Bluetooth ou le port infrarouge si ces méthodes de transfert sont utilisées pour envoyer le thème.
- **2** Si vous avez reçu le thème dans un message, sélectionnez-le et enregistrez-le. Si vous avez reçu l'élément via Bluetooth ou par infrarouge, suivez les instructions qui s'affichent.

#### *Pour télécharger un thème*

**▶ Gestion. de fichiers ▶ Thèmes** 

Loisirs 71

▶ Sony Ericsson.

# **Jeux**

Votre téléphone propose plusieurs jeux de loisirs. Vous pouvez également télécharger des jeux et des applications directement dans les dossiers de votre téléphone. Des textes d'aide sont disponibles pour la plupart des jeux.

#### *Pour commencer et terminer une partie*

- **1** } **Loisirs** } **Jeux** et sélectionnez un jeu } **Sélection**.
- 2 Maintenez enfoncée la touche  $\circ$ pour mettre fin au jeu.

### *Pour télécharger un jeu*

} **Loisirs** } **Jeux** } **Sony Ericsson**.

# **Connectivité**

*Paramètres Internet et email, navigation sur Internet, synchronisation, Bluetooth, infrarouge, câble USB, transfert de fichiers, service de mise à jour.*

# <span id="page-71-0"></span>**Paramètres**

Pour que vous puissiez utiliser Internet, la messagerie, Mes amis ou PlayNow™, les paramètres correspondants doivent être définis dans votre téléphone.

Il est possible que ces paramètres soient déjà réglés dans votre téléphone au moment de l'achat. Dans le cas contraire, consultez votre opérateur ou votre fournisseur de services pour obtenir des informations complémentaires. Les paramètres sont également disponibles sur le site *[www.sonyericsson.com/support](http://www.sonyericsson.com/support)*. Pour utiliser Internet, envoyer et recevoir des MMS et des emails, il vous faut :

- Un abonnement à un service téléphonique qui prend en charge la transmission des données.
- Certains paramètres spécifiés dans votre téléphone.

### 72 Connectivité

**This is the Internet version of the user's guide. © Print only for private use.**
**Il se peut aussi que vous deviez vous** inscrire en tant qu'utilisateur d'Internet et de l'email auprès de votre opérateur réseau ou de votre fournisseur de services.

**Accès à Internet et paramètres email** Si les paramètres ne figurent pas déjà dans votre téléphone, vous pouvez :

- **·** les recevoir de votre opérateur réseau ou de votre fournisseur de services. Les paramètres sont également disponibles sur le site *[www.sonyericsson.com/support.](http://www.sonyericsson.com/support)*
- entrer ou modifier les paramètres manuellement.

# **Utilisation d'Internet**

Votre téléphone mobile possède un navigateur qui utilise le protocole WAP (Wireless Application Protocol) ou HTTP (Hyper Text Transfer Protocol) pour accéder à Internet.

*Pour sélectionner un profil Internet* En mode veille } **Réglages** et faites défiler jusqu'à l'onglet **Connexions** } **Réglages Internet** } **Profils Internet** et sélectionnez un profil à appliquer.

### *Pour commencer à naviguer*

} **Services Internet** et sélectionnez un service ou } **Services Internet** ▶ Autres et sélectionnez une option.

### *Pour arrêter de naviguer*

▶ Autres ▶ Quitter Navigat.

### **Options offertes durant la navigation**

▶ Autres pour afficher différentes options de navigation. Les options peuvent varier en fonction du site Web visité.

*Si vous sélectionnez une adresse email lorsque vous parcourez un site Web, vous pouvez envoyer un SMS à cette adresse.*

Vous trouverez toujours dans le menu d'options les éléments suivants :

- ï **Quitter Navigat.** permet de se déconnecter et de passer en mode veille.
- Une option permettant d'accéder à la page d'accueil spécifiée pour le profil Internet en cours.
- ï **Signets** permet d'ajouter le site actuellement parcouru à votre liste de signets ou d'afficher la liste des signets. Sélectionnez de diffuser de la musique ou des vidéos.

Connectivité 73

- ï **Saisie URL** permet d'entrer l'adresse de la page Web du site que vous souhaitez visiter. } **Nouvelle adresse** pour entrer une nouvelle adresse Web ou sélectionner l'une des 10 dernières adresses entrées. Lorsque vous entrez une adresse de page Web, le préfixe http:// habituel est superflu.
- ï **Vider le cache** permet d'effacer tous les fichiers Internet temporaires enregistrés dans le téléphone.
- ï **Historique** d'afficher la liste des sites précédemment visités.
- ï **Actualiser page** permet d'actualiser le contenu de la page Web.
- ï **Enregistr.** permet d'enregistrer la page Web ou une image à partir de la page Web en cours.
- ï **Envoyer lien** permet d'envoyer à un autre téléphone un lien au site actuel.
- ï **Etat** permet d'afficher des informations sur l'état actuel telles que le profil, le type d'accès, la sécurité et l'adresse.
- ï **Apparence** permet de lire les sons ou d'afficher les images dans les pages visitées.
- **Emettre un appel si votre** abonnement le prend en charge, vous pouvez effectuer un appel tout en naviguant sur Internet. } **Autres ► Fin appel pour mettre fin à l'appel** et continuer à naviguer.

# **Utilisation de signets**

Les signets de votre téléphone mobile s'utilisent de la même manière que ceux du navigateur Internet de votre ordinateur. Vous pouvez créer et modifier les signets.

### *Pour utiliser des signets*

- **1** } **Services Internet** } **Autres**
	- } **Signets** et sélectionnez un signet
	- } **Autres**.
- **2** Sélectionnez une option.

# **Téléchargement**

Vous pouvez télécharger par exemple des images, des thèmes, des jeux et des sonneries depuis des sites Web directement sur votre téléphone.

*Contactez votre opérateur réseau ou votre fournisseur de service pour plus d'informations si des options de menu ne sont pas disponibles.*

### *Pour télécharger à partir du site Web Sony Ericsson*

- **1** } **Services Internet** } **Sony Ericsson**.
- **2** Sélectionnez les éléments à télécharger et suivez les instructions qui apparaissent sur l'affichage.

### 74 Connectivité

### **Stockage d'informations**

Pendant que vous naviguez, vous pouvez enregistrer des informations sur votre téléphone.

*Il est conseillé de supprimer toute information confidentielle relative aux services Internet que vous avez visités précédemment de manière à éviter tout risque d'indiscrétion en cas de perte ou de vol de votre appareil, ou si quelqu'un d'autre que vous l'utilise.*

Les informations suivantes peuvent être enregistrées :

- ï Cookies Facilitent l'accès aux sites.
- Mots de passe Facilitent l'accès au serveur.

### *Pour autoriser ou effacer des cookies dans votre téléphone*

En mode veille } **Réglages** et faites défiler jusqu'à l'onglet **Connexions** ▶ Réglages Internet ▶ Cookies et sélectionnez une option, puis confirmez.

### *Pour effacer la liste des mots de passe*

En mode veille } **Réglages** et faites défiler jusqu'à l'onglet **Connexions** ▶ Réglages Internet ▶ Effac. mots **passe et ► Oui pour confirmer.** 

**Profil Internet pour applications Java™** Certaines applications Java™ doivent se connecter à Internet pour recevoir des informations, notamment les jeux qui téléchargent de nouveaux niveaux à partir d'un serveur de jeux.

Il est nécessaire que votre profil Internet HTTP autorise les applications Java™ à se connecter à Internet. Demandez à votre opérateur ou à votre fournisseur de services les paramètres adéquats.

### *Pour sélectionner un profil pour Java™*

- **1** En mode veille } **Réglages** et faites défiler jusqu'à l'onglet **Connexions** } **Paramètres Java™**.
- **2** Sélectionnez le profil HTTP que vous souhaitez utiliser.

# **Sécurité Internet**

Votre téléphone prend en charge la navigation WAP et HTTP sécurisée. Pour activer une connexion sécurisée avec la passerelle WAP, vous devez activer la sécurité au niveau de votre profil Internet. Si votre profil Internet est un profil HTTP, la connexion est sécurisée lorsque l'URL commence par https://.

Connectivité 75

*La sécurisation d'une connexion entre une passerelle WAP et un fournisseur de services WAP relève de la responsabilité du fournisseur de services WAP.*

#### *Pour activer une connexion sécurisée (Internet)*

- **1** En mode veille } **Réglages** et faites défiler jusqu'à l'onglet **Connexions** } **Réglages Internet** } **Profils Internet** et sélectionnez un profil } **Autres** } **Réglages**.
- **2** Activez la sécurité.

### **Certificats sécurisés**

Votre téléphone doit contenir des certificats pour que vous puissiez établir une connexion sécurisée lorsque vous utilisez certains services Internet tels que les services télébancaires.

Les certificats sécurisés permettent de vérifier la passerelle WAP ou le serveur HTTP auquel vous vous connectez. Il se peut que votre téléphone contienne déjà des certificats sécurisés au moment de l'achat. Vous pouvez également télécharger de nouveaux certificats à l'aide du navigateur.

### *Pour consulter la liste des certificats stockés dans votre téléphone*

En mode veille } **Réglages** et faites défiler jusqu'à l'onglet **Connexions ▶ Réglages Internet ▶ Sécurité** 

} **Certif. autorisé**.

# <span id="page-75-0"></span>**Synchronisation**

Vous pouvez synchroniser les contacts de votre téléphone, vos rendez-vous, vos tâches et vos notes avec des programmes similaires exécutés, par exemple, sur un ordinateur ou un téléphone mobile en utilisant la technologie Bluetooth, le port infrarouge ou le câble USB (synchronisation avec des périphériques à proximité). Un logiciel de synchronisation pour votre ordinateur figure sur le CD fourni avec le téléphone.

Vous pouvez également synchroniser à l'aide de programmes sur Internet utilisant le protocole WAP ou HTTP (synchronisation à distance à partir de services Internet). Visitez le site Web *[www.sonyericsson.com/support](http://www.sonyericsson.com/support)* pour télécharger les quides de démarrage sur la synchronisation.

*Lorsque vous utilisez le port USB, utilisez exclusivement le câble USB fourni avec le téléphone.*

### 76 Connectivité

### *Pour sélectionner l'ordre de synchronisation des noms*

} **Contacts** } **Options** } **Avancées** ▶ Ordre de synchron. pour sélectionner l'ordre d'apparition du prénom et du nom lors de la synchronisation des contacts.

### **Synchronisation avec d'autres dispositifs proches**

Installez le logiciel de synchronisation à partir du CD qui accompagne votre téléphone ou téléchargez-le à partir du site *[www.sonyericsson.com/support](http://www.sonyericsson.com/support)*. Pour obtenir des informations plus détaillées, reportez-vous à l'aide du logiciel de synchronisation.

### **Synchronisation à distance avec des programmes Internet**

Contactez votre opérateur réseau pour obtenir davantage d'informations sur les programmes sur Internet avec lesquels vous pouvez vous synchroniser, ainsi que pour recevoir le nom d'utilisateur, le mot de passe et les adresses des différents programmes. Un profil Internet doit également être défini dans votre téléphone mobile **→** [72 Paramètres](#page-71-0).

#### *Pour entrer les paramètres de synchronisation à distance*

- **1** } **Organiseur** } **Synchronisation** ▶ Nouveau compte. Si vous n'avez pas de compte, vous serez invité à en créer un. } **Oui** pour créer un nouveau compte.
- **2** Entrez un nom pour le nouveau compte } **Continuer**. Une liste d'éléments à entrer s'affichera. Ajoutez l'adresse du serveur de synchronisation, un nom d'utilisateur pour le serveur et un mot de passe pour le serveur. } **OK** après avoir entré chaque paramètre.
- **3** } **Connexion** et sélectionnez le profil WAP ou HTTP que vous voulez utiliser pour la synchronisation.
- **4** } **Init. à distance** pour permettre ou non au serveur de synchronisation ou à un autre périphérique de commencer la synchronisation. Vous pouvez également choisir d'être toujours invité à autoriser cette opération.
- **5** ► Intervalle synchro. pour indiquer la fréquence à laquelle le téléphone doit se connecter automatiquement au serveur pour effectuer la synchronisation.
- **6** } **Applications** et sélectionnez les applications que vous voulez synchroniser, par exemple **Contacts** } **OK**.
- **7** } **Param. application** et sélectionnez une application. Entrez le nom de base de données et, si nécessaire, votre nom d'utilisateur et votre mot de passe } **OK**.
- **8** Appuyez sur } **Enregistr.** pour enregistrer votre nouveau compte.

### *Pour lancer la synchronisation à distance*

▶ Organiseur ▶ Synchronisation et sélectionnez un compte distant **• Démarrer** 

# **Technologie sans fil Bluetooth™**

Votre téléphone est doté de la technologie Bluetooth grâce à laquelle vous pouvez connecter sans fil votre appareil à d'autres périphériques Bluetooth. Vous pouvez être connecté à plusieurs périphériques Bluetooth en même temps. Vous pouvez aussi synchroniser automatiquement les informations de votre téléphone avec celles de votre ordinateur, utiliser la fonctionnalité de commande à distance pour contrôler les applications sur votre ordinateur ainsi qu'échanger des contacts, des cartes de visite, des éléments de l'agenda et des images, par exemple.

*Il est conseillé de ne pas éloigner de plus de 10 mètres votre téléphone et le périphérique Bluetooth avec lequel vous communiquez. Pour une connexion optimale, veillez à ce qu'aucun objet solide ne se trouve entre votre téléphone et le périphérique Bluetooth.*

### **Avant de commencer**

Vous devez avoir activé la technologie Bluetooth pour pouvoir communiquer avec un autre périphérique Bluetooth. Vous pouvez aussi ajouter le périphérique à la liste des périphériques de votre téléphone. Il n'est pas possible d'échanger des éléments, d'utiliser un écran distant ou de jouer sans devoir ajouter le périphérique à la liste. Pour établir une synchronisation avec votre ordinateur et naviguer sur Internet, vous devez également installer sur votre ordinateur un logiciel disponible sur le CD qui accompagne votre téléphone, ou le télécharger à partir du site *[www.sonyericsson.com/support](http://www.sonyericsson.com/support)*.

### 78 Connectivité

*Vérifiez s'il existe des lois ou des réglementations locales limitant l'utilisation de la technologie Bluetooth. Si Bluetooth n'est pas autorisé, vous devez vous assurer que la fonction Bluetooth est désactivée. La puissance de sortie radio Bluetooth maximale autorisée dans le téléphone est automatiquement adaptée en fonction des limitations locales éventuelles. Autrement dit, la portée peut varier.*

### *Pour activer la technologie Bluetooth*

En mode veille } **Réglages** et faites défiler jusqu'à l'onglet **Connexions** ▶ Bluetooth ▶ Activer.

#### *Pour ajouter un dispositif à votre téléphone*

- **1** } **Réglages** } onglet **Connexions** } **Bluetooth** } **Mes périphériques** } **Nouv. périphérique**. La fonction Bluetooth de l'autre périphérique doit également être activée et non cachée.
- 2 ► Aiouter et votre téléphone recherchera tous les types de périphérique Bluetooth disponibles.
- **3** Le téléphone recherche les périphériques Bluetooth. La liste des périphériques disponibles s'affiche. Sélectionnez un périphérique.

**4** Si le périphérique que vous ajoutez à votre téléphone possède son propre code d'accès, entrez ce code d'accès dans votre téléphone. Si ce n'est pas le cas, créez vous-même un code d'accès en chiffres et entrez-le dans les deux périphériques.

### *Pour organiser votre liste de dispositifs*

- **1** } **Réglages** } onglet **Connexions** ▶ Bluetooth ▶ Mes périphériques et sélectionnez un dispositif dans la liste.
- **2** } **Autres** pour afficher une liste d'options.

### **Economie d'énergie**

Vous pouvez choisir d'activer ou de désactiver cette fonction si vous ne voulez pas utiliser simultanément plusieurs fonctions Bluetooth. Si vous activez cette fonction, le téléphone économise l'énergie et empêche les autres périphériques de se connecter à l'appareil lorsque vous êtes déjà connecté.

### *Pour économiser l'énergie*

- **▶ Réglages ▶ onglet Connexions**
- } **Bluetooth** } **Economie énergie**

Connectivité 79

**Activer** 

### **Nom du téléphone**

Choisissez un nom unique pour votre téléphone. Ce nom s'affiche sur les autres périphériques lorsqu'ils détectent votre téléphone.

# *Pour entrer le nom d'un téléphone*

- ▶ Réglages ▶ onglet Connexions
- ▶ Bluetooth ▶ Nom du téléphone.

### **Visibilité**

Pour que votre téléphone puisse être détecté lorsqu'il est recherché par d'autres périphériques Bluetooth, vous devez vous assurer que la technologie Bluetooth est activée et que votre téléphone est visible pour les autres périphériques.

### <span id="page-79-0"></span>*Pour masquer ou afficher votre téléphone en cas d'utilisation de la technologie Bluetooth*

- **1** } **Réglages** } onglet **Connexions** } **Bluetooth** } **Visibilité**.
- **2** } **Afficher téléph.** ou **Masquer tél.**

# **Envoi et réception**

Pour envoyer ou recevoir un élément à l'aide de la technologie sans fil Bluetooth, vous devez vous assurer que les périphériques sont à portée l'un de l'autre.

Une fois que vous avez sélectionné Bluetooth comme mode de transfert, une liste de périphériques disponibles s'affiche. Le téléphone recherche également les autres périphériques repris dans la liste.

### *Pour envoyer un élément*

- **1** Sélectionnez l'élément que vous souhaitez envoyer, } **Contacts**  et sélectionnez un contact.
- **2** } **Autres** } **Envoyer contact** ▶ Via Bluetooth. Le téléphone recherche les périphériques.
- **3** Sélectionnez le périphérique vers lequel vous souhaitez envoyer l'élément } **Sélection**.

### *Pour recevoir un élément*

▶ Réglages ▶ onglet Connexions

**Bluetooth Activer**. Assurez-vous que votre téléphone est visible pour les autres périphériques. Lorsque vous recevez l'élément, suivez les instructions qui s'affichent.

### *Pour ajouter un dispositif Mains Libres Bluetooth à votre téléphone*

- **1** } **Réglages** } onglet **Connexions** ▶ Bluetooth ▶ Mains Libres.
- **2** La première fois que vous ajoutez un dispositif Mains Libres, le message **Ajouter un dispositif Mains Libres au téléphone ?** s'affiche } **Oui**.

### 80 Connectivité

- **3** Si un dispositif Mains Libres existe déjà dans votre liste de périphériques,
	- ▶ Réglages ▶ onglet Connexions
	- } **Bluetooth** } **Mains Libres**

▶ Mon Mains Libres ▶ Nouv. Mains **Libres** } **Ajouter**. Vous devez vous assurer que votre dispositif Mains Libres Bluetooth est en mode Jumelage.

### **Transfert du son**

Lorsque vous utilisez un dispositif Mains Libres Bluetooth avec votre téléphone, vous pouvez déterminer vers où transférer le son en cours d'appel. Lorsque vous répondez à un appel entrant, vous pouvez également sélectionner vers où transférer le son à l'aide du clavier.

### *Transfert du son en cas d'utilisation d'un Mains-Libres*

Pendant un appel, } **Autres** ▶ Transférer le son. Spécifiez si vous voulez transférer le son vers le téléphone ou vers les autres dispositifs Mains Libres qui ont été ajoutés à votre téléphone.

### **Redirection du son**

Lorsque vous répondez à un appel entrant, vous pouvez sélectionner vers où transférer le son à l'aide du clavier du téléphone. Si vous utilisez le bouton du Mains Libres, le son est toujours reproduit via le Mains Libres.

### *Pour diriger le son lorsque vous répondez à un appel avec un dispositif Mains-Libres*

- **1** } **Réglages** } onglet **Connexions**
	- } **Bluetooth** } **Mains Libres**
	- ▶ Appel entrant.
- **2** } **Via le téléphone** si vous voulez diriger le son vers téléphone ou **Via Mains Libres** si vous préférez le diriger vers le Mains Libres.

# **Télécommande**

Vous pouvez utiliser votre téléphone comme télécommande pour contrôler des applications d'ordinateur telles que le lecteur Media ou des présentations Microsoft® PowerPoint®. Votre ordinateur doit prendre en charge le profil HID Bluetooth.

### *Pour sélectionner la télécommande*

- **1** } **Loisirs** } **Télécommande**.
- **2** Sélectionnez l'application que vous souhaitez utiliser ainsi que l'ordinateur auquel vous voulez vous connecter.

Connectivité 81

### **Transfert de fichiers**

Vous pouvez utiliser un ordinateur pour afficher et transférer le contenu dans le Gestionnaire de fichiers. Vous pouvez utiliser la fonction glisserdéposer de votre ordinateur pour :

- ï Transférer des fichiers entre le téléphone et l'ordinateur ;
- Supprimer des fichiers du téléphone.

# **Port infrarouge**

Vous pouvez utiliser le port infrarouge pour établir la connexion entre votre téléphone et un ordinateur ou tout autre périphérique doté d'un port infrarouge. Vous pouvez par exemple synchroniser des éléments de l'agenda,

 $\rightarrow$  **[76 Synchronisation](#page-75-0)**, et sélectionner des éléments tels que des images ou des contacts.

*Si vous vous connectez à un ordinateur, consultez la documentation utilisateur qui l'accompagne. Assurez-vous que la vitesse du port infrarouge de l'ordinateur est réglée sur 115 200 bits/s.*

# *Pour activer le port infrarouge*

▶ Réglages ▶ **onglet** Connexions ▶ Port infrarouge ▶ Activer ou } **10 minutes** pour activer le port infrarouge pour une durée de 10 minutes uniquement.

# *Pour relier deux périphériques*

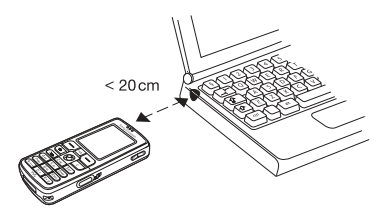

- **1** Activez le port infrarouge des deux périphériques.
- **2** Assurez-vous que le port infrarouge de votre téléphone se trouve en face de celui de l'autre périphérique.
- **3** Votre téléphone établit la communication avec l'autre périphérique.

### *Pour envoyer un élément par le port infrarouge (par exemple : un contact)*

- **1** Assurez-vous que les ports infrarouges des deux périphériques sont activés. ▶ Contacts pour sélectionner un contact.
- **2** } **Autres** } **Envoyer contact**
	- ► Envover par IR.

82 Connectivité

# **Transfert de fichiers à l'aide du câble USB**

Lorsque vous connectez votre téléphone à un ordinateur en utilisant le câble USB, la carte mémoire s'affiche en tant que lecteur sur l'ordinateur. Si vous utilisez Windows, vous pouvez installer les pilotes du câble USB à partir du CD-ROM fourni avec votre téléphone  $\rightarrow$  **[59 Pour installer les pilotes USB](#page-58-0).** 

*Assurez-vous d'utiliser exclusivement le câble USB fourni avec le téléphone et de connecter le câble USB directement à votre ordinateur. Ne déconnectez pas le câble USB du téléphone ou de l'ordinateur pendant le transfert.*

Vous pouvez utiliser la fonction glisser-déposer sur votre ordinateur pour :

- **· Transférer des fichiers entre** le téléphone et l'ordinateur ;
- Déplacer, supprimer et organiser les fichiers sur la carte mémoire.

Les fichiers doivent être enregistrés dans des dossiers spécifiques de la carte mémoire :

- Les images doivent être enregistrées dans le dossier \MSSEMC\Media files\image\
- La musique doit être enregistrée dans le dossier \MSSEMC\Media files\MP3 ou copiée à l'aide de Disc2Phone,
	- $\rightarrow$  **[58 Lecteur Walkman®](#page-57-0).**
- Les applications Java et les jeux doivent être enregistrés dans le dossier \MSSEMC\Media files\other\.
- Les images prises à l'aide de l'appareil photo doivent être enregistrées dans le dossier \DCIM\, % *[55 Transfert](#page-54-0)  [d'images vers votre ordinateur](#page-54-0)*.
- *Cette fonctionnalité n'est disponible que si votre ordinateur dispose de l'un des systèmes d'exploitation suivants : Windows® 2000, Windows ME, Windows XP et Mac OS X.*

# *Pour mettre fin à une connexion USB*

- **1** Fermez la connexion USB sur votre ordinateur. Sous Windows, cliquez sur l'icône Retirer le matériel en toute sécurité dans la barre des tâches et suivez les instructions.
- **2** Débranchez le câble USB de votre téléphone.

# **Service de mise à jour**

Le Service de mise à jour Sony Ericsson permet de disposer toujours sur votre téléphone du logiciel le plus récent. Dès qu'une nouvelle version du logiciel est disponible, vous pouvez la télécharger et l'installer en utilisant le câble USB fourni et un ordinateur connecté à Internet.

### *Pour mettre à jour le logiciel du téléphone*

**1** Visitez

*[www.sonyericsson.com/support](http://www.SonyEricsson.com/support)*.

- **2** Sélectionnez la région et le pays.
- **3** Entrez le nom du produit.
- **4** Sélectionnez le Service de mise à jour Sony Ericsson et suivez les instructions qui s'affichent.

# **Fonctions supplémentaires**

*Heure et date, réveil, agenda, tâches, applications Java™, verrou de la carte SIM, etc.*

# **Heure et date**

L'heure est toujours affichée en mode veille.

- ï Pour régler l'heure } **Réglages**
	- ▶ onglet Général ▶ Heure et date
	- **▶ Heure. Entrez l'heure ▶ Enregistr.**
- ï Pour choisir le format } **Format** et sélectionnez une option.
- ï Pour régler la date et le format de date } **Réglages** } onglet **Général ▶ Heure et date ▶ Date.**

### **Réveil**

Vous pouvez configurer le réveil de manière à ce qu'il sonne une seule fois à une heure déterminée, ou de manière à ce qu'il sonne plusieurs jours à la même heure. Deux alarmes peuvent être définies simultanément. Le réveil sonne même si le téléphone est réglé sur silence ou est éteint.

Le réveil peut utiliser la radio comme signal d'alarme, **→** [64 Radio](#page-63-0).

### *Pour régler une alarme*

} **Organiseur** } **Alarmes** } **Alarme** et entrez l'heure ▶ Enregistr.

# **Utilisation du réveil**

- ï Pour changer l'heure du réveil } **Organiseur** } **Alarmes** } **Alarme**, puis entrez une nouvelle heure.
- · Pour arrêter la sonnerie du réveil. appuyez sur n'importe quelle touche pendant qu'elle sonne. Si vous ne voulez pas que l'alarme sonne à nouveau } **Désactiv.** La radio peut être utilisée comme signal d'alarme } **Répéter**.
- Pour annuler l'alarme ▶ Organiseur ▶ Alarmes ▶ Alarme ▶ Désactiv.
- ï Pour définir une alarme récurrente } **Organiseur** } **Alarmes** } **Alarme récurrente**. Entrez l'heure et sélectionnez les jours où vous voulez qu'elle sonne en faisant défiler la liste et en appuyant sur **Marquer**. ► Terminé pour quitter le menu.
- ï Pour sélectionner une sonnerie de réveil } **Organiseur** } **Alarmes** ▶ Signal d'alarme. Sélectionnez **Radio** ou **Sons**.

} **Afficher**. *Si vous choisissez la radio comme signal d'alarme, assurez-vous que le Mains-Libres est connecté au téléphone.*

# **Agenda**

Vous pouvez utiliser l'agenda pour noter les réunions importantes. L'agenda peut être synchronisé avec celui d'un ordinateur ou avec un agenda du Web **→ [76 Synchronisation](#page-75-0).** 

### **Rendez-vous**

Vous pouvez choisir d'ajouter un nouveau rendez-vous ou d'utiliser un ancien comme modèle en le copiant et en le modifiant selon vos besoins. Vous pouvez aussi définir des rappels pour des rendez-vous.

# *Pour ajouter un nouveau rendez-vous*

- **1** } **Organiseur** } **Agenda** et sélectionnez la date du rendezvous } **Sélection** } **Nouveau RDV** ▶ Aiouter.
- **2** Entrez les informations détaillées et confirmez chaque entrée.

# *Pour afficher un rendez-vous*

- **1 Organiseur** } **Agenda** et sélectionnez un jour pour lequel il existe un rendezvous (affiché en gras).
- **2** Faites défiler jusqu'au rendez-vous

### *Pour afficher le contenu de votre agenda*

▶ Organiseur ▶ Agenda. Les noms des jours qui contiennent des rendezvous sont affichés en gras. } **Autres Afficher semaine pour afficher une** semaine déterminée.

# *Pour programmer les rappels*

- **1** } **Organiseur** } **Agenda** } **Autres** ▶ Avancées ▶ Rappels.
- **2** } **Toujours** si vous voulez que le téléphone sonne l'alarme pour vos rappels même si l'appareil est mis hors tension. Lorsqu'un rappel sonne **• Oui pour afficher le rendez-vous.** ▶ Non pour désactiver le rappel. Les options de rappel définies dans l'agenda affectent celles définies dans les tâches.

### **Navigation dans l'agenda**

Utilisez la touche de navigation pour vous déplacer entre les jours ou les semaines. Dans les vues mensuelle et hebdomadaire vous pouvez également utiliser le clavier de la manière suivante*.*

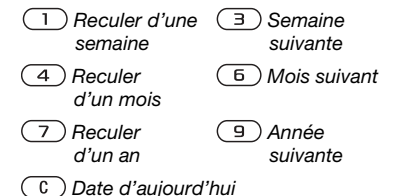

# **Paramètres de l'agenda**

- } **Organiseur** } **Agenda** } **Autres** et sélectionnez une option.
- **Afficher semaine** permet de sélectionner, ajouter, modifier ou supprimer des rendez-vous.
- ï **Nouveau RDV** permet d'ajouter un rendez-vous.
- $\bullet$  Modifier la date permet de modifier la date de votre agenda.
- ï **Avancées** permet d'accéder aux options de recherche, de suppression globale, de définition des rappels et de sélection du jour de début de la semaine.

### **Echange de rendez-vous**

Vous pouvez envoyer et recevoir des rendez-vous en utilisant l'une des méthodes de transfert disponibles.

### *Pour envoyer un rendez-vous*

Dans la liste des rendez-vous d'un jour déterminé, sélectionnez l'élément que vous souhaitez envoyer } **Autres ▶ Envoyer et sélectionnez une méthode** de transfert.

# **Tâches**

Vous pouvez assurer le suivi des appels que vous devez passer ou des tâches à effectuer. Vous pouvez choisir d'ajouter une nouvelle tâche ou d'en utiliser une ancienne comme modèle en la copiant et en la modifiant. Vous pouvez aussi définir un rappel pour une tâche.

# *Pour ajouter une nouvelle tâche*

- **1** } **Organiseur** } **Tâches** } **Nouvelle tâche** } **Ajouter**.
- **2** Sélectionnez une catégorie. Si la catégorie est un appel téléphonique, entrez le numéro de téléphone } **Continuer**.
- **3** Entrez un objet } **Continuer**.
- **4** Si vous voulez définir un rappel pour votre tâche } **Oui**.

# *Pour afficher une tâche*

} **Organiseur** } **Tâches** et sélectionnez une tâche } **Afficher**.

# *Pour programmer les rappels*

- **1** } **Organiseur** } **Tâches** et sélectionnez une tâche } **Autres** } **Rappels**.
- **2** } **Toujours** si vous voulez que le téléphone sonne l'alarme pour vos rappels même si l'appareil est mis hors tension. Lorsqu'un rappel sonne. appuyez sur } **Oui** pour lire la tâche ou pour appeler le numéro de téléphone si la tâche est un appel téléphonique. **▶ Non pour désactiver le rappel.** Les options de rappel définies dans les tâches affectent celles définies dans l'agenda.

# **Echange de tâches**

Vous pouvez envoyer et recevoir des tâches en utilisant l'une des méthodes de transfert disponibles. Vous pouvez également synchroniser les tâches avec un ordinateur,

 $\rightarrow$  **[76 Synchronisation](#page-75-0).** 

# *Pour envoyer une tâche*

- **1** Dans la liste des tâches d'un jour déterminé, sélectionnez l'élément que vous souhaitez envoyer ▶ Autres ▶ Envoyer.
- **2** Sélectionnez une méthode de transfert.

# **Mémos**

Si vous craignez d'oublier certaines choses, placez des mémos dans votre téléphone.

# *Pour ajouter un mémo*

▶ Organiseur ▶ Remarques ▶ Nvelle **remarque** } **Ajouter** et entrez le mémo **Enregistr.** 

# *Pour traiter les mémos*

- **1** } **Organiseur** } **Remarques** et la liste des mémos s'affiche.
- **2** Sélectionnez le mémo que vous souhaitez traiter. } **Autres** pour modifier un mémo, afficher (ou occulter) un mémo en mode veille, envoyer ou supprimer un mémo.

# **Echange de mémos**

Vous pouvez envoyer et recevoir des mémos en utilisant l'une des méthodes de transfert disponibles. Vous pouvez également synchroniser les mémos avec un ordinateur,

**→ [76 Synchronisation](#page-75-0).** 

# *Pour envoyer un mémo*

▶ Organiseur ▶ Remarques et sélectionnez le mémo à envoyer ▶ Autres ▶ Envoyer, puis sélectionnez une méthode de transfert.

# **Profils**

Votre téléphone possède plusieurs profils définis adaptés à un environnement déterminé. Vous pouvez rétablir tous les réglages du profil tels qu'ils étaient définis au moment de l'achat.

# *Pour sélectionner un profil*

- } **Réglages** } onglet **Général**
- ▶ Profils ▶ Sélect. profil.

### *Pour modifier les paramètres d'un profil*

- **▶ Réglages ▶ onglet Général ▶ Profils**
- ▶ Modifier profil et sélectionnez
- le paramètre à modifier.

# *Pour renommer un profil*

- **▶ Réglages ▶ onglet Général ▶ Profils**
- ▶ Modifier profil ▶ Nom du profil.

Le profil normal ne peut pas être renommé.

# **Chronomètre**

Votre téléphone dispose d'un chronomètre permettant d'enregistrer plusieurs temps intermédiaires. Le chronomètre continue de s'exécuter lorsque vous répondez à un appel entrant.

### *Pour utiliser le chronomètre*

- **1** } **Organiseur** } **Chronomètre Démarrer**
- **2** } **Arrêter** ou } **Nouv tour** si vous voulez un temps intermédiaire.
- **3** Pour réinitialiser le chronomètre **▶ Réinit.**

# **Minuterie**

# *Pour régler la minuterie*

▶ Organiseur ▶ Minuterie, puis entrez le nombre d'heures, de minutes et de secondes au terme duquel vous voulez que le minuteur se déclenche. Lorsque l'alarme sonne, appuyez sur n'importe quelle touche pour l'arrêter.

# **Luminosité**

Vous pouvez régler la luminosité de l'écran.

# *Pour régler la luminosité*

- **▶ Réglages** ▶ onglet Affichage
- } **Luminosité**.

# **Ecran de démarrage**

Lorsque vous allumez ou éteignez votre téléphone, l'écran d'accueil s'affiche. Vous pouvez également définir votre propre écran d'accueil.

### *Pour sélectionner un écran de démarrage*

**▶ Réglages** ▶ onglet Affichage } **Ecran démarrage** et sélectionnez une option pour l'écran d'accueil.

# **Calculatrice**

La calculatrice intégrée exécute les additions, les soustractions, les divisions et les multiplications.

# *Pour utiliser la calculatrice*

▶ Organiseur ▶ Calculatrice.

- Appuyez sur  $\circledcirc$  ou  $\circledcirc$  pour sélectionner  $\div x - 1$ , % =
- Appuyez sur  $\binom{c}{k}$  pour supprimer le chiffre.
- $\bullet$  Appuyez sur  $(*a \wedge \bullet")$  pour entrer un signe décimal.

# **Applications Java™**

Vous pouvez exécuter des applications Java™ sur votre téléphone. Des jeux et d'autres applications Java peuvent être téléchargés sur votre téléphone via Internet.

# *Pour ouvrir une application Java™*

▶ Gestion. de fichiers ▶ Applications ou } **Jeux**.

### **Sécurité des applications Java**

Les applications Java sont automatiquement installées en tant que « Autorisées » ou « Non autorisées ». Les applications autorisées peuvent par exemple se connecter au réseau, envoyer des messages ou utiliser l'appareil photo sans demander l'autorisation. Au contraire, les applications non autorisées doivent toujours vous demander de confirmer au préalable si elles peuvent exécuter de telles actions. Vous pouvez ne pouvez pas définir des niveaux d'autorisation différents pour les applications Java.

### *Pour définir des autorisations pour une application Java™*

- **1** } **Gestion. de fichiers** } **Applications** ou } **Jeux**.
- **2** Sélectionnez une application ou un jeu } **Autres** } **Autorisations**.
- **3** } **Accès à Internet**, **Messagerie** ou **Enreg. multimédia**.
- **4** } **Non**, **Tjrs demander** ou **Demander 1 fois** pour définir le niveau d'autorisation souhaité pour l'application.

### **Taille d'écran des applications Java**

Les applications Java sont conçues pour une taille d'écran déterminée. Il arrive que des applications ne puissent pas démarrer parce que le téléphone ne parvient pas à les adapter à l'écran. Demandez au fournisseur de l'application de rechercher pour quelle taille d'écran l'application est conçue et modifiez les paramètres d'écran de l'application au niveau du téléphone.

### *Pour définir la taille d'écran d'une application Java*

- **1** } **Gestion. de fichiers** } **Applications** ou } **Jeux**.
- **2** Sélectionnez une application ou un jeu } **Autres** } **Taille de l'écran**.
- **3** Sélectionnez une options dans la liste. Si vous avez sélectionné **Défini par l'util.**, vous pouvez modifier les valeurs **Largeur :** et **Hauteur :**.

# <span id="page-89-0"></span>**Verrou de la carte SIM**

Le verrou de la carte SIM protège contre toute utilisation non autorisée votre abonnement, mais pas votre téléphone proprement dit. Si vous changez de carte SIM, votre téléphone continue à fonctionner avec la nouvelle carte SIM.

La carte SIM est généralement verrouillée d'origine. Dans ce cas, vous devez entrer un numéro d'identification personnel (PIN) chaque fois que vous mettez le téléphone sous tension.

Si vous entrez trois fois de suite un code PIN erroné, la carte SIM se bloque et le message **PIN bloqué** s'affiche. Vous pouvez la débloquer en entrant votre clé personnelle de déverrouillage (PUK). Les codes PIN et PUK sont fournis par votre opérateur réseau. Vous pouvez changer votre code PIN et sélectionner un nouveau code PIN constitué de quatre à huit chiffres.

*Si le message* Les codes ne concordent Ř. pas *apparaît à l'écran lorsque vous changez votre code PIN, cela signifie que vous ne l'avez pas entré correctement. Si le message* PIN erroné *s'affiche, suivi du message* Ancien PIN :*, cela signifie que vous n'avez pas entré correctement votre ancien code PIN.*

### *Pour débloquer votre carte SIM*

- **1** Si le message **PIN bloqué** s'affiche, entrez votre code PUK } **OK**.
- **2** Entrez un nouveau code PIN constitué de quatre à huit chiffres } **OK**.
- **3** Confirmez le nouveau code PIN en l'entrant à nouveau } **OK**.

### *Pour changer votre code PIN*

- **1** } **Réglages** } onglet **Général ▶ Verrous ▶ Verrou carte SIM ▶ Modifier PIN**
- **2** Entrez votre code PIN } **OK**.
- **3** Entrez un nouveau code PIN constitué de quatre à huit chiffres } **OK**.
- **4** Confirmez le nouveau code PIN en l'entrant à nouveau } **OK**.

### *Pour activer ou désactiver le verrou de la carte SIM*

- **1** } **Réglages** } onglet **Général**
	- **▶ Verrous ▶ Verrou carte SIM**
	- } **Protection** et sélectionnez **Activer** ou **Désactiver**.
- **2** Entrez votre code PIN } **OK**.

# <span id="page-90-0"></span>**Verrouillage du pavé numérique**

Vous pouvez verrouiller le clavier afin d'éviter toute numérotation accidentelle.

*Il est possible d'appeler le numéro d'urgence international 112 même si le clavier est verrouillé.*

### **Verrouillage automatique**

Si vous activez le verrouillage automatique du clavier, en mode veille, celui-ci est automatiquement verrouillé peu de temps après avoir été utilisé.

#### *Pour activer le verrouillage automatique du clavier*

**▶ Réglages** ▶ onglet Général

▶ Verrous ▶ Verrou automat.

### *Pour verrouiller manuellement le clavier*

En mode veille,  $(\overline{\star}^{\text{a}}) \triangleright \text{Ver}$  cla.

Vous pouvez toujours répondre à un appel entrant. Le clavier se verrouillera une fois l'appel terminé. Le clavier reste verrouillé aussi longtemps que vous ne l'avez pas déverrouillé manuellement.

Pour déverrouiller le clavier, appuyez sur  $(\overline{a_{a/A}})$   $\triangleright$  Déverr.

# <span id="page-91-0"></span>**Verrou du téléphone**

Le verrou de votre téléphone le protège contre toute utilisation non autorisée si les personnes qui ont volé l'appareil remplacent la carte SIM. Vous pouvez remplacer le code de verrou du téléphone (0000) par n'importe quel autre code personnel constitué de quatre à huit chiffres.

**Verrou automatique du téléphone** Si le verrou du téléphone est réglé sur Automatique, vous devez entrer votre code de verrou du téléphone seulement si vous changez de carte SIM.

*Il est important de garder en mémoire votre nouveau code. En cas d'oubli, vous devrez rapporter le téléphone à votre détaillant Sony Ericsson local.*

# *Pour régler le verrou du téléphone*

- **1** } **Réglages** } onglet **Général**
	- ▶ Verrous ▶ Verrou téléphone

**Protection et sélectionnez** une alternative.

**2** Entrez le code de verrou du téléphone } **OK**.

# *Pour déverrouiller le téléphone*

Si le verrou du téléphone est activé, entrez votre code } **OK**.

### *Pour changer le code du verrou du téléphone*

- } **Réglages** } onglet **Général**
- } **Verrous** } **Verrou téléphone**
- } **Modifier le code**.

# **Aide-mémoire**

Plutôt que de mémoriser les codes de sécurité de vos cartes de crédit, par exemple, vous pouvez les enregistrer dans l'aide-mémoire de votre téléphone. Il vous suffit de mémoriser le mot de passe qui permet d'accéder à l'aide-mémoire.

# **Mot de contrôle et de sécurité**

Vous devez entrer un code d'accès pour confirmer le mot de passe exact pour l'aide-mémoire et empêcher tout accès non autorisé à vos codes.

Lorsque vous entrez votre code d'accès pour ouvrir l'aide-mémoire, le mot de contrôle s'affiche un court instant. Si le code d'accès est correct, les codes adéquats apparaissent. Si le code d'accès est incorrect, le mot de contrôle et les codes qui apparaissent le sont également.

### *Pour ouvrir l'aide-mémoire la première fois*

- **1** } **Organiseur** } **Aide-mémoire**. Un message contenant des instructions s'affiche à l'écran } **Continuer**.
- **2** Entrez un code d'accès de quatre chiffres pour ouvrir l'aide-mémoire ▶ Continuer.
- **3** Confirmez le code d'accès en l'entrant à nouveau.
- **4** Entrez un mot de contrôle (15 caractères maximum) } **Terminé**. Le mot de contrôle peut contenir à la fois des lettres et des chiffres.

### *Pour ajouter un nouveau code*

- **1** } **Organiseur** } **Aide-mémoire** et entrez votre code d'accès ▶ Nouveau code ▶ Ajouter.
- **2** Entrez un nom associé au code, } **Continuer**.
- **3** Entrez le code } **Terminé**.

### *Pour changer le code d'accès*

- **1** Ouvrez l'aide-mémoire de la manière décrite ci-dessus } **Autres** } **Modif. code accès**.
- **2** Entrez votre nouveau code d'accès } **Continuer**.
- **3** Entrez une seconde fois le nouveau code d'accès } **Continuer**.
- **4** Entrez un mot de contrôle } **Terminé**.

**Si vous avez oublié votre code d'accès** Si vous avez oublié votre code d'accès, vous devez réinitialiser l'aide-mémoire.

# *Pour réinitialiser l'aide-mémoire*

- **1** } **Autres** } **Réinitialiser**.
- **2 Réinitialiser l'aide-mémoire ?** s'affiche } **Oui**. L'aide-mémoire est réinitialisé et toutes les entrées sont supprimées. La prochaine fois que vous ouvrirez l'aide-mémoire, vous devrez commencer par l'ouvrir une première fois.

# **Dépannage**

*Pourquoi le téléphone ne fonctionnet-il pas comme je le souhaite ?*

Ce chapitre traite de certaines difficultés que vous pourriez rencontrer lors de l'utilisation de votre téléphone. Vous pourrez aisément résoudre la plupart des problèmes vous-même, mais certains cas particuliers pourraient exiger l'intervention de votre opérateur réseau.

Toutefois, si vous deviez rapporter votre téléphone pour le faire réparer, sachez qu'il est possible que vous perdiez des informations ou du contenu enregistré dans votre téléphone. Il est conseillé d'effectuer une copie de ces informations avant de rapporter votre téléphone.

Pour obtenir de l'aide, accédez au site Web *[www.sonyericsson.com/support](http://www.sonyericsson.com/support)*.

*Le téléphone présente des problèmes de mémoire ou son utilisation est trop lente Cause possible* : La mémoire du téléphone est pleine ou le contenu de la mémoire n'est pas correctement organisé.

*Solution* : Redémarrez votre téléphone chaque jour pour libérer de la mémoire et augmenter la capacité de votre téléphone.

Vous avez également la possibilité de **Réinitialiser**. Une partie de vos paramètres et de vos données personnelles sera perdue pendant l'opération. % *[97 Réinitialisation](#page-96-0)*.

#### *L'icône de la batterie n'apparaît pas lorsque je commence à charger le téléphone*

*Cause possible* : La batterie est vide ou n'a pas été utilisée pendant une longue période.

*Solution* : Lors du chargement, il peut s'écouler jusqu'à 30 minutes avant que l'icône de la batterie apparaisse à l'écran.

### *Certaines options de menu s'affichent en gris*

*Cause possible* : Le texte en gris indique qu'une fonction est momentanément indisponible. Un service n'est pas activé ou votre abonnement ne prend pas en charge la fonction.

*Solution* : Contactez votre opérateur réseau.

*Cause possible* : Comme vous ne pouvez pas envoyer de thèmes, d'images ou de sons protégés par copyright, le menu **Envoyer** est parfois inaccessible.

### *Je ne comprends pas la langue des menus*

*Cause possible* : Vous n'avez pas spécifié la bonne langue d'affichage dans le téléphone.

*Solution* : Choisissez une autre langue, % *[17 Langue du téléphone](#page-16-0)*.

#### *Je ne parviens pas à mettre le téléphone sous tension*

*Cause possible* : La batterie est déchargée.

*Solution* : Rechargez la batterie,  $\bullet$  *[5 Pour charger la batterie](#page-4-0).* 

*Solution* : Assurez-vous d'avoir raccordé correctement le chargeur. Mettez le téléphone sous tension une fois le chargeur raccordé. Si le téléphone démarre, redémarrez-le sans raccorder le chargeur.

### *Je ne parviens pas à charger le téléphone ou la batterie est faible*

*Cause possible* : Le chargeur n'est pas correctement fixé au téléphone. *Solution* : Assurez-vous que le connecteur du chargeur émet bien un déclic qui confirme qu'il est correctement mis en place. L'icône de la batterie clignote lorsque le chargement est en cours et s'arrête lorsque la batterie est complètement chargée, % *[5 Pour charger la batterie](#page-4-0)*.

*Cause possible* : La batterie est mal connectée.

*Solution* : Otez la batterie et nettoyez les connecteurs. Vous pouvez utiliser une brosse douce, un chiffon ou un coton-tige imbibé d'alcool. Assurez-vous que la batterie est complètement sèche avant de la remettre en place. Vérifiez si, au niveau du téléphone, les connecteurs de la batterie sont intacts.

*Cause possible* : La batterie est usée et doit être remplacée.

*Solution* : Testez une autre batterie et un autre chargeur conçu pour un même modèle de téléphone ou demandez à votre revendeur de vérifier si la batterie et le chargeur fonctionnent correctement.

### *Le téléphone se met automatiquement hors tension*

*Cause possible* : Vous avez appuyez inopinément sur la touche  $\bigcap$ .

*Solution* : Activez le verrouillage automatique du clavier ou verrouillez le clavier manuellement,

**→ [91 Verrouillage du pavé numérique](#page-90-0).** 

*Cause possible* : La batterie est mal connectée.

*Solution* : Vérifiez si la batterie est correctement insérée. **→** 5 Pour *[insérer la carte SIM et la batterie](#page-4-1)*.

### *Je ne parviens pas à utiliser les SMS sur mon téléphone*

*Cause possible* : Des paramètres manquent ou sont incorrects.

*Solution* : Contactez votre opérateur réseau pour connaître le paramètre de centre de service SMS adéquat,  $\rightarrow$  [41 SMS](#page-40-0).

### *Je ne parviens pas à utiliser les MMS sur mon téléphone*

*Cause possible* : Votre abonnement ne prend pas en charge le transfert de données.

*Solution* : Contactez votre opérateur réseau.

*Cause possible* : Des paramètres manquent ou sont incorrects.

*Solution* : Accédez au site Web *[www.sonyericsson.com/support](http://www.sonyericsson.com/support)*, spécifiez votre modèle de téléphone, puis choisissez l'option de configuration du téléphone pour le service MMS et suivez les instructions.

**■ [72 Paramètres](#page-71-0).** 

#### *Je ne parviens pas à utiliser Internet/WAP*

*Cause possible* : Votre abonnement ne prend pas en charge le transfert de données.

*Solution* : Contactez votre opérateur réseau.

*Cause possible* : Des paramètres Internet manquent ou sont incorrects.

*Solution* : Accédez au site Web *[www.sonyericsson.com/support](http://www.sonyericsson.com/support)*, spécifiez votre modèle de téléphone, puis choisissez l'option de configuration du téléphone pour le WAP et suivez les instructions. % *[72 Paramètres](#page-71-0)*.

### 96 Dépannage

#### *Le téléphone ne peut pas être détecté par d'autres utilisateurs via Bluetooth*

*Cause possible* : La fonction Bluetooth n'a pas été activée.

*Solution* : Assurez-vous que Bluetooth est activé et que votre téléphone est visible pour les autres utilisateurs.

 $\rightarrow$  **80 Pour masquer ou afficher votre** *téléphone en cas d'utilisation [de la technologie Bluetooth](#page-79-0)*.

#### *Je rencontre des problèmes de synchronisation ou de transfert de données entre mon téléphone et mon ordinateur lorsque j'utilise le câble USB fourni avec le téléphone*

*Cause possible* : Le câble n'est pas correctement détecté et installé sur votre ordinateur.

Le logiciel fourni avec votre téléphone n'a pas été correctement installé sur l'ordinateur.

*Solution* : Accédez au site Web *[www.sonyericsson.com/support](http://www.sonyericsson.com/support)*, spécifiez votre modèle de téléphone, puis choisissez « Informations sur le produit » – « Mise en route ». Le guide « Synchronisation du téléphone avec un ordinateur » contient des instructions d'installation et un guide de dépannage qui vous aideront à résoudre le problème.

### <span id="page-96-0"></span>**Réinitialisation**

Les modifications que vous avez apportées aux paramètres ainsi que le contenu que vous avez ajouté ou modifié seront effacés.

- ï Si vous sélectionnez **Réinit. réglages**, les modifications apportées aux paramètres sont effacées.
- **Si vous sélectionnez** Réinitialise tout, tous les contacts, messages, données personnelles et contenu téléchargés, reçus ou modifiés seront également supprimés, en plus des modifications apportées aux paramètres.

# *Pour réinitialiser le téléphone*

- **1** } **Réglages** } onglet **Général** } **Réinitialiser**.
- **2** } **Réinit. réglages** ou } **Réinitialise tout**.
- **3** } **Oui** pour continuer.
- **4** Entrez le code de verrou du téléphone (*0000* ou le nouveau code si vous l'avez modifié) } **OK**.
- *Si vous avez sélectionné* Réinitialise tout*, le contenu téléchargé, reçu ou modifié, tel que les mélodies et les images est également supprimé.*

### **Messages d'erreur**

### **Insérer SIM**

*Cause possible* : Aucune carte SIM n'est installée dans le téléphone ou la carte n'a pas été insérée correctement.

*Solution* : Insérez une carte SIM. **■ 5 Pour insérer la carte SIM** *[et la batterie](#page-4-1)*.

*Cause possible* : Les connecteurs de la carte SIM doivent être nettoyés.

*Solution* : Enlevez la carte SIM et nettoyez-la. Vérifiez également si la carte n'a pas subi de dommage susceptible d'empêcher sa connexion aux connecteurs du téléphone. Si c'est le cas, demandez une nouvelle carte SIM à votre opérateur réseau.

### **Insérer carte SIM correcte**

*Cause possible* : Le téléphone est configuré de manière à fonctionner uniquement avec certaines cartes SIM.

*Solution* : Assurez-vous d'utiliser la carte SIM correspondant l'opérateur de votre téléphone.

# **PIN erroné** */* **PIN 2 erroné**

*Cause possible* : Le code PIN ou PIN2 que vous avez entré est erroné.

*Solution* : Entrez le code PIN ou PIN2 adéquat } **Oui**. % *[90 Verrou de la carte SIM](#page-89-0)*.

# **PIN bloqué** */* **PIN 2 bloqué**

*Cause possible* : Vous avez entré à trois reprises un code PIN ou PIN2 incorrect.

*Solution* : Pour débloquer,  $\rightarrow$  **[90 Verrou de la carte SIM](#page-89-0)** 

### **Les codes ne concordent pas**

*Cause possible* : Les deux codes que vous avez entrés ne correspondent pas.

*Solution* : Lorsque vous changez un code de sécurité (par exemple votre code PIN), vous devez confirmer le nouveau code en entrant exactement le même code une deuxième fois.

 $\bullet$  **[90 Verrou de la carte SIM](#page-89-0)** 

### **Aucun réseau**

*Cause possible* : Votre téléphone ne reçoit aucun signal radio ou le signal reçu est trop faible.

*Solution* : Vérifiez auprès de votre opérateur réseau si vous êtes couvert par le réseau. Si c'est le cas, tentez une nouvelle recherche.

*Cause possible* : La carte SIM ne fonctionne pas correctement.

*Solution* : Insérez votre carte SIM dans un autre téléphone. Si vous continuez à recevoir le même message ou un message similaire, contactez votre opérateur réseau.

*Cause possible* : Le téléphone ne fonctionne pas correctement.

*Solution* : Insérez votre carte SIM dans un autre téléphone. Si elle fonctionne, le problème provient probablement de votre téléphone. Contactez le centre de service Sony Ericsson le plus proche.

### **Urgence seulement**

*Cause possible* : Vous êtes à portée d'un réseau, mais vous n'êtes pas autorisé à l'utiliser. Toutefois, en cas d'urgence, certains opérateurs réseau vous permettront d'appeler le numéro d'urgence international 112.

*Solution* : Vous devez vous déplacer pour obtenir une meilleure réception. Demandez à votre opérateur réseau si vous disposez de l'abonnement adéquat. % *[25 Appels d'urgence](#page-24-0).*

#### **Téléphone verrouillé**

*Cause possible* : Le téléphone est verrouillé.

*Solution* : Pour déverrouiller le téléphone. **→** 92 Verrou *[du téléphone](#page-91-0).*

### **Code verrou :**

*Cause possible* : Le code de verrou du téléphone est obligatoire.

*Solution* : Entrez le code de verrou du téléphone. Par défaut, votre téléphone possède le code de verrou 0000. Vous pouvez le remplacer par tout autre code de quatre à huit chiffres.

 **[92 Verrou du téléphone](#page-91-0).** 

### **PUK bloqué**

*Cause possible* : Vous avez entré à 10 reprises un code de déblocage personnel (PUK) erroné.

*Solution* : Contactez votre opérateur réseau.

**Chargement en cours, batterie inconnue.**

*Cause possible* : La batterie que vous utilisez n'est pas agréée par Sony Ericsson.

*Solution* : **➡** 102 *Instructions pour [une utilisation efficace et sans danger](#page-101-0)*.

# **Informations importantes**

*Site Web grand public Sony Ericsson, service et support, utilisation sûre et efficace, contrat de licence utilisateur final, garantie, declaration of confirmity.*

#### **Site Web grand public Sony Ericsson** Le site Web

*[www.sonyericsson.com/support](http://www.sonyericsson.com/support)* permet d'obtenir de l'aide et des conseils en seulement quelques clics. Vous y découvrirez les dernières mises à jour des logiciels pour ordinateur et des conseils pour une utilisation optimale de votre produit.

### **Service et support**

Vous bénéficiez aussi dès maintenant d'un ensemble d'offres de service exclusives, comme :

- **•** Des sites Web mondiaux et locaux assurant le support des produits.
- **•** Un réseau mondial de centres d'appels.
- **•** Un vaste réseau de partenaires de services agréés Sony Ericsson.
- **•** Une période de garantie. Vous trouverez plus d'informations sur les conditions de garantie dans ce guide de l'utilisateur.

**pays numéro de téléphone adresse email**

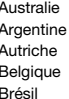

Sur le site *[www.sonyericsson.com](http://www.SonyEricsson.com)*, dans la section de support de la langue de votre choix, vous trouverez les informations et outils de support les plus récents, notamment des mises à jour de logiciels, la base de connaissances, la configuration du téléphone et l'aide complémentaire dont vous avez besoin. Contactez votre opérateur réseau si vous souhaitez obtenir des informations complémentaires sur des services et des fonctionnalités qui lui sont propres.

Vous pouvez aussi contacter nos centres d'appels. Vous trouverez le numéro de téléphone du centre d'appels le plus proche dans la liste ci-dessous. Si votre pays/région n'est pas répertorié dans la liste, contactez votre revendeur local. (Les numéros de téléphone ci-dessous étaient corrects au moment de la mise sous presse. Vous pouvez toujours trouver des informations actualisées sur *[www.sonyericsson.com](http://www.sonyericsson.com)*.)

Dans l'éventualité très peu probable où votre produit Sony Ericsson exigerait le recours à la garantie. veuillez contacter le revendeur auprès duquel vous l'avez acheté ou l'un de nos partenaires de services agréés Sony Ericsson. Conservez votre preuve d'achat d'origine. Vous en aurez besoin si vous devez faire jouer la garantie.

*Si vous contactez un de nos centres d'appels et s'il ne s'agit pas d'un numéro gratuit, l'appel vous sera facturé au tarif national en vigueur, toutes taxes locales comprises.*

Australie 1-300 650 050 questions.AU@support.sonyericsson.com Argentine 800-333-7427 questions.AR@support.sonyericsson.com 0810 200245 questions.AT@support.sonyericsson.com 02-7451611 questions.BE@support.sonyericsson.com Brésil 4001-0444 questions.BR@support.sonyericsson.com

### 100 Informations importantes

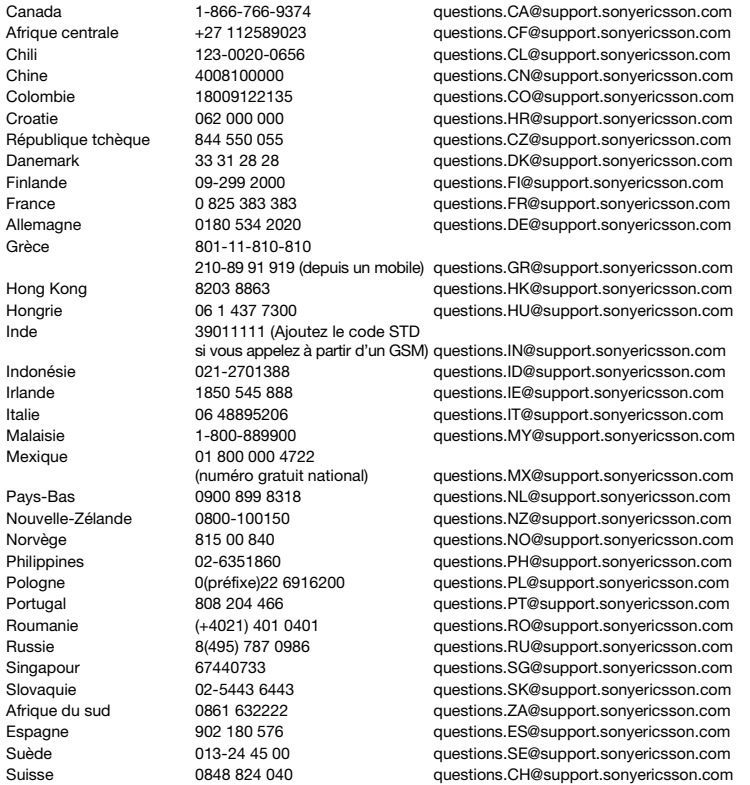

Informations importantes 101 **This is the Internet version of the user's guide. © Print only for private use.**

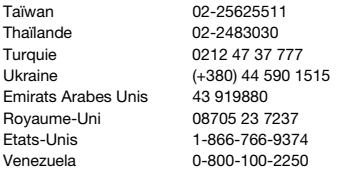

# <span id="page-101-0"></span>**Instructions pour une utilisation efficace et sans danger**

Veuillez lire ces renseignements avant d'utiliser votre téléphone mobile.

Ces instructions sont destinées à protéger votre sécurité. Respectezles. Si l'appareil a été soumis à l'une

des conditions énumérées ci-dessous ou si vous doutez de son bon fonctionnement, faites-le vérifier par un prestataire de services partenaire agréé avant de le charger ou de l'utiliser. Sinon, l'appareil risque de ne plus fonctionner correctement, voire même être dangereux pour la santé.

#### **Recommandations pour une utilisation sûre du produit (téléphone mobile, batterie, chargeur et autres accessoires)**

**•** Eviter de faire fonctionner l'appareil en mode musical à un niveau sonore tel qu'il serait préjudiciable à votre de sens de l'ouïe.

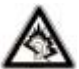

**•** A volume élevé, les sons en provenance de l'extérieur peuvent être inaudibles. Eviter d'utiliser cette appareil en mode baladeur dans des situations ou le sens de l'ouïe ne doit pas être altéré ; en voiture, à bicyclette ou en traversant la rue par exemple.

questions.TW@support.sonvericsson.com questions.TH@support.sonvericsson.com questions TR@support.sonyericsson.com questions.UA@support.sonvericsson.com questions.AE@support.sonvericsson.com questions.GB@support.sonyericsson.com questions.US@support.sonvericsson.com questions.VE@support.sonvericsson.com

- **•** Manipulez toujours votre appareil avec précaution. Rangez-le dans un endroit propre, exempt de poussière.
- **• Avertissement !** La batterie risque d'exploser si vous la jetez au feu.
- **•** N'exposez pas votre appareil à des liquides ou à l'humidité.
- **•** N'exposez pas votre appareil à des températures extrêmes. N'exposez pas la batterie à des températures supérieures à +60 °C (+140 °F).

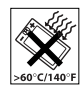

- **•** Ne tenez pas votre appareil à proximité d'une flamme vive ou d'une cigarette allumée.
- **•** Evitez de laisser tomber, de lancer ou d'essayer de plier l'appareil.
- **•** Ne peignez pas votre appareil.
- **•** N'essayez pas de démonter ou de modifier votre appareil. Toute intervention doit être obligatoirement confiée à un personnel agréé Sony Ericsson.

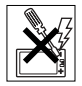

- **•** Vérifiez toujours si vous êtes autorisé à utiliser l'appareil à proximité d'équipements médicaux.
- **•** Mettez l'appareil hors tension si vous êtes dans ou à proximité d'un avion ou de zones où des panneaux interdisent l'utilisation d'émetteursrécepteurs bidirectionnels.
- **•** N'utilisez pas votre appareil dans des zones présentant un risque d'explosion.

102 Informations importantes

**•** Ne placez pas votre appareil et n'installez pas d'équipements de télécommunication sans fil au-dessus des coussins de sécurité de votre voiture.

#### **PROTECTION DES ENFANTS** CONSERVEZ HORS DE PORTEE

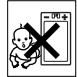

DES ENFANTS. NE LAISSEZ PAS LES ENFANTS JOUER AVEC VOTRE TELEPHONE MOBILE OU SES ACCESSOIRES. ILS RISQUERAIENT D'UNE PART DE SE BLESSER OU DE BLESSER DES TIERS, ET D'AUTRE PART D'ENDOMMAGER L'APPAREIL OU SES ACCESSOIRES. VOTRE TELEPHONE MOBILE OU SES ACCESSOIRES PEUVENT CONTENIR DES PETITES PIECES SUSCEPTIBLES DE SE DETACHER ET DE PRESENTER DES RISQUES D'ETOUFFEMENT

### **Alimentation électrique (chargeur)**

Ne branchez l'adaptateur secteur que sur les sources d'alimentation prescrites, indiquées sur le produit. Veillez à ce que le cordon soit placé de telle sorte qu'il soit impossible de l'endommager ou de tirer dessus. Pour réduire les risques d'électrocution, débranchez l'unité de la source d'alimentation avant de la nettoyer. L'adaptateur secteur ne doit pas être utilisé à l'extérieur ou dans des endroits humides. Ne modifiez jamais le cordon ou la fiche. Si la fiche ne s'insère pas dans la prise, faites installer une prise adéquate par un électricien qualifié.

Utilisez exclusivement des chargeurs d'origine de marque Sony Ericsson conçus pour votre téléphone mobile. D'autres chargeurs risquent de ne pas être conçus selon les mêmes normes de sécurité et de performances.

# **Batterie**

Nous vous conseillons de charger complètement la batterie avant d'utiliser votre téléphone mobile pour la première fois. La capacité d'une batterie neuve ou d'une batterie qui est restée longtemps au repos risque d'être réduite pendant les premiers cycles d'utilisation. La batterie ne doit être chargée qu'à une température ambiante comprise entre +5 °C (+41 °F) et +45 °C (+113 °F).

Utilisez exclusivement des batteries d'origine de marque Sony Ericsson conçues pour votre téléphone mobile. Il peut s'avérer dangereux d'utiliser des batteries et des chargeurs d'une autre marque.

Les temps de conversation et de veille varient en fonction de diverses conditions, notamment la force du signal, la température de fonctionnement. les habitudes d'utilisation, les fonctions sollicitées ainsi que l'utilisation du téléphone mobile pour des transmissions vocales et data.

Mettez votre téléphone mobile hors tension avant de retirer la batterie. La batterie ne doit pas être mise en bouche. Les électrolytes qu'elle contient peuvent s'avérer toxiques s'ils sont ingérés. Ne laissez pas les contacts métalliques de la batterie toucher un autre objet métallique. Cela peut causer un court-circuit et endommager la batterie. Utilisez la batterie uniquement pour l'usage recommandé.

### **Appareils médicaux personnels**

Les téléphones mobiles peuvent nuire au fonctionnement de certains stimulateurs cardiaques et autres prothèses. Evitez de placer le téléphone sur le stimulateur cardiaque (par exemple, dans une poche intérieure). Lorsque vous utilisez le téléphone mobile, placez-le sur l'oreille du côté opposé à celui du stimulateur. Le risque d'interférences est moindre si vous maintenez une distance minimale de 15 cm entre le téléphone mobile et le stimulateur cardiaque. Si vous soupçonnez la présence d'interférences,

mettez immédiatement le téléphone hors tension. Pour plus d'informations, contactez votre cardiologue.

Si vous possédez tout autre appareil médical demandez conseil à votre médecin et à son fabricant.

### **Sécurité routière**

Vérifiez s'il existe des lois ou des réglementations locales limitant l'utilisation des téléphones mobiles pendant la conduite ou obligeant les conducteurs à utiliser des solutions Mains-Libres. Nous vous conseillons d'utiliser une solution Mains-Libres Sony Ericsson spécialement conçue pour votre produit.

Pour éviter toute perturbation des systèmes électroniques du véhicule, certains constructeurs automobiles interdisent l'utilisation de téléphones mobiles dans leurs véhicules, sauf avec un kit Mains-Libres et une antenne extérieure.

Rangez-vous sur l'accotement et immobilisez votre véhicule avant d'émettre ou de recevoir un appel, si les conditions routières l'exigent.

# **Appels d'urgence**

Comme les téléphones mobiles utilisent des signaux radio, il est impossible de garantir la connexion dans toutes les conditions. Vous ne devriez jamais vous fier entièrement à votre téléphone mobile pour effectuer des communications essentielles (par exemple, en cas d'urgence médicale). Il peut s'avérer impossible de passer un appel d'urgence en n'importe quel endroit, sur tous les réseaux cellulaires ou pendant l'utilisation de certains services réseau ou de certaines fonctions téléphoniques. Renseignez-vous auprès de votre fournisseur de services local.

### **Antenne**

Ce téléphone contient une antenne intégrée. L'utilisation d'antennes qui ne sont pas commercialisées par Sony Ericsson, spécialement pour ce modèle, risque d'endommager votre téléphone mobile, de réduire ses performances et de générer des niveaux de taux d'absorption sélective (SAR) supérieurs aux limites prescrites (voir ci-dessous).

### **Utilisation optimale**

Tenez votre téléphone mobile de la même façon que n'importe quel autre téléphone. Ne couvrez pas la partie supérieure du téléphone en cours d'utilisation, car cela risque d'affecter le niveau de qualité de la transmission et d'entraîner le fonctionnement du téléphone à un niveau de puissance plus élevé que nécessaire, ce qui réduirait les temps de conversation et de veille.

#### **Exposition aux hautes fréquences (HF) et taux d'absorption sélective (SAR)**

Votre téléphone mobile est un émetteur-récepteur radio de faible puissance. Quand il est sous tension, il émet de faibles signaux HF (hautes fréquences), également appelés ondes radio ou champs HF. Les gouvernements à travers le monde ont adopté des consignes de sécurité exhaustives au plan international, établies par des organismes scientifiques tels que l'ICNIRP (International Commission on Non-Ionizing Radiation Protection) et l'IEEE (Institute of Electrical and Electronics Engineers Inc.), sur la base de l'analyse régulière et de l'évaluation approfondie des études scientifiques. Ces consignes fixent des seuils d'exposition aux ondes radio autorisées pour le public. Les seuils ainsi fixés prévoient une marge de sécurité destinée à assurer la sécurité de toutes les personnes, quels que soient leur âge et leur état de santé, ainsi qu'à prévoir tout écart de mesure.

Le taux d'absorption sélective (SAR, Specific Absorption Rate) est l'unité de mesure de la quantité d'énergie hautes fréquences absorbée par le corps humain en cas d'utilisation d'un téléphone mobile. La valeur du taux d'absorption sélective est déterminée au niveau de puissance certifié le plus élevé, mesuré dans des conditions de laboratoire, mais elle peut être inférieure dans des conditions réelles d'utilisation. En effet, le téléphone mobile est conçu pour consommer le moins d'énergie possible pour atteindre le réseau.

Les différences de taux d'absorption sélective en dessous des consignes d'exposition aux hautes fréquences n'affectent pas le niveau de sécurité. S'il est vrai que des différences en termes de taux d'absorption sélective peuvent être constatées selon les téléphones mobiles Sony Ericsson, chacun de ceux-ci respecte scrupuleusement les normes en vigueur sur l'exposition aux hautes fréquences. Dans le cas des téléphones vendus aux Etats-Unis, un modèle n'est commercialisé qu'après avoir été testé et certifié par la FCC qui garantit qu'il ne dépasse pas la limite d'exposition sûre définie dans la réglementation adoptée par le gouvernement. Les tests sont effectués dans des positions et à des endroits (autrement dit, au niveau de l'oreille et sur le corps) imposés par la FCC pour chaque modèle. Si vous portez le téléphone sur vous, celui-ci a été testé et répond aux consignes d'exposition HF de la FCC s'il se trouve à 15 mm au moins du corps, loin de tout objet métallique, ou encore lorsqu'il est utilisé avec un accessoire de transport Sony Ericsson d'origine conçu pour lui. L'utilisation d'autres accessoires ne garantit pas nécessairement la conformité aux consignes d'exposition HF de la FCC.

Un feuillet séparé, reprenant le taux d'absorption sélective, est fourni avec votre téléphone mobile. Ces informations et d'autres données sur l'exposition aux hautes fréquences ainsi que sur le taux d'absorption spécifique sont également disponibles sur : *[www.sonyericsson.com](http://www.sonyericsson.com)*.

### **Solutions accessibles/Besoins particuliers**

Dans le cas des téléphones vendus aux Etats-Unis, vous pouvez utiliser un terminal TTY avec votre téléphone mobile Sony Ericsson (équipé de l'accessoire requis). Pour plus d'informations sur les Solutions accessibles aux personnes présentant des besoins particuliers, appelez le Sony Ericsson Special Needs Center au 877 878 1996 (TTY) ou 877 207 2056 (voix), ou visitez le Sony Ericsson Special Needs Center à l'adresse *[www.sonyericsson-snc.com](http://www.sonyericsson-snc.com)*.

#### **Mise au rebut de vos anciens appareils électroniques et électriques** Apposé sur le produit ou sur son

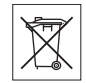

emballage, ce symbole indique que le produit ne peut être traité comme un déchet ménager. Il doit être apporté dans un point de collecte adéquat pour le recyclage des équipements électriques et électroniques. Grâce à une mise au rebut adéquate, vous aidez à prévenir les conséquences néfastes sur l'environnement et la santé qui pourraient résulter d'un traitement inapproprié du produit. Le recyclage des matériaux permet de protéger les ressources naturelles. Pour plus d'informations sur le recyclage de ce produit, contactez votre municipalité, votre service de collecte des déchets ménagers ou votre revendeur.

### **Mise au rebut de la batterie**

Vérifiez auprès des autorités locales la réglementation applicable sur la mise au rebut des batteries ou appelez le centre d'appels Sony Ericsson (Call Center) de votre région pour plus d'informations.

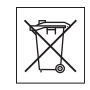

La batterie ne doit jamais être jetée avec les déchets ménagers. Déposez les batteries dans un lieu de collecte éventuellement prévu à cet effet.

Informations importantes 105 **This is the Internet version of the user's guide. © Print only for private use.**

# **Contrat de Licence Utilisateur Final**

Cet appareil sans fil, y compris, mais de façon non limitative, tout support qui l'accompagne, (« Appareil ») contient des logiciels appartenant à Sony Ericsson Mobile Communications AB ainsi qu'à ses filiales (« Sony Ericsson ») ou ses fournisseurs et concédants de licence tiers (« Logiciel »).

En tant qu'utilisateur de cet Appareil, Sony Ericsson vous accorde une licence non exclusive, non transférable et non cessible d'utilisation du Logiciel uniquement avec l'Appareil sur lequel il est installé et/ou avec lequel il est fourni. Aucun élément du présent Contrat ne constitue une vente du Logiciel à un utilisateur de cet Appareil.

Vous ne pouvez pas reproduire, modifier, distribuer, soumettre à l'ingénierie inverse, décompiler, altérer ou recourir à tout autre moyen pour découvrir le code source du Logiciel ou de tout composant de celui-ci. Pour écarter tout doute, vous avez le droit, à tout moment, de transférer tous les droits et obligations du Logiciel à un tiers, mais uniquement avec l'Appareil que vous avez reçu avec le Logiciel, pour autant que le tiers accepte toujours par écrit d'être lié par les dispositions énoncées dans le présent Contrat.

La présente licence vous est accordée jusqu'au terme de la vie utile de cet Appareil. Vous pouvez renoncer à cette licence en transférant par écrit à un tiers tous vos droits sur l'appareil sur lequel vous avez reçu le Logiciel. Si vous ne respectez pas l'intégralité des termes et conditions définis dans cette licence, elle prend fin avec effet immédiat.

Sony Ericsson ainsi que ses fournisseurs et concédants de licence tiers sont les seuls et exclusifs propriétaires du Logiciel et en conservent tous les droits, titres et intérêts. Sony Ericsson et la partie tierce, pour autant que le Logiciel

contienne des éléments ou du code d'une tierce partie, sont les bénéficiaires tiers des présents termes.

La validité, l'interprétation et l'application de la présente licence sont régies par les lois de la Suède. Les prescriptions ci-dessus s'appliquent dans toute la mesure autorisée par les droits légaux éventuels des consommateurs.

# **Garantie limitée**

Sony Ericsson Mobile Communications AB, S-221 88 Lund (Suède), (Sony Ericsson), offre cette Garantie limitée pour votre téléphone mobile et tout accessoire d'origine fourni avec celui-ci (ci-après désigné sous le nom de « Produit »).

Si votre Produit nécessite une réparation couverte par la garantie, retournez-le à l'endroit où il a été acheté ou contactez le centre d'appels Sony Ericsson (Call Center) de votre région (les tarifs nationaux peuvent s'appliquer) ou consultez le site *[www.sonyericsson.com](http://www.sonyericsson.com)* afin d'obtenir des informations complémentaires.

# **NOTRE GARANTIE**

Sous réserve des conditions de la présente Garantie limitée, Sony Ericsson garantit que ce Produit est exempt de vices de conception, de matériau et de main-d'œuvre au moment de l'achat initial, et ce pour une durée d'un (1) an à partir de la date d'achat.

# **REMPLACEMENT OU REPARATION**

Si, pendant la période de garantie, le présent Produit s'avère défectueux dans des conditions normales d'utilisation et d'entretien en raison de défauts de conception, de matériaux ou de fabrication, les distributeurs ou prestataires de services partenaires agréés de Sony Ericsson du pays/de la région\* où vous avez acheté le Produit

procéderont, à leur choix, soit à la réparation soit au remplacement du Produit conformément aux conditions générales précisées ci-après. Sony Ericsson et ses prestataires de services partenaires se réservent le droit de facturer des frais de port s'il s'avère qu'un Produit renvoyé n'est pas couvert par la garantie conformément aux conditions ci-dessous.

Notez que certains de vos paramètres personnels ou téléchargements, ou encore toute autre information risquent d'être perdus si votre produit Sony Ericsson est réparé ou remplacé. Actuellement, des contraintes techniques, des réglementations ou la législation en vigueur peuvent empêcher Sony Ericsson d'effectuer des copies de sauvegarde de certains téléchargements. Celle-ci n'assume aucune responsabilité en cas de perte d'informations de quelque sorte que ce soit et ne vous dédommage pas pour de telles pertes. Vous devrez toujours effectuer des copies de sauvegarde de toutes les informations stockées sur votre Produit Sony Ericsson, qu'il s'agisse de téléchargements, de l'agenda ou des contacts, avant de rendre ledit produit à des fins de réparation ou de remplacement.

### **CONDITIONS**

- **1** La garantie est valable uniquement si la preuve d'achat originale remise à l'acheteur initial de ce Produit par un revendeur agréé Sony Ericsson, sur laquelle doivent figurer la date d'achat et le numéro de série\*\*, est présentée avec le Produit à réparer ou à remplacer. Sony Ericsson se réserve le droit de refuser toute intervention sous garantie si les présents renseignements ont été supprimés ou modifiés après l'achat initial du Produit auprès du revendeur.
- **2** Si Sony Ericsson répare ou remplace le Produit, le Produit réparé ou remplacé sera couvert pendant la durée restante de la garantie initiale accordée au moment de l'achat ou pour une période de quatre-

vingt-dix (90) jours à compter de la date de réparation, selon la durée la plus longue. La réparation ou le remplacement pourra être effectué au moyen d'unités reconditionnées équivalentes au plan fonctionnel. Les pièces ou éléments remplacés deviendront la propriété de Sony Ericsson.

**3** La présente garantie ne s'étend pas à une défaillance du Produit causée par l'usure normale, une mauvaise utilisation, notamment une utilisation ou un entretien non conforme aux directives de Sony Ericsson. Elle ne couvre pas non plus toutes défaillances du Produit dues à un accident, une modification ou un réglage de logiciels ou matériels, à des cas de force majeure ou à des dommages résultant du contact avec un liquide.

Une batterie rechargeable peut être déchargée et rechargée plusieurs centaines de fois. Toutefois, elle finit par être usée. Cela est tout à fait normal. Si le temps de conversation ou de veille est nettement plus court, le moment est venu de remplacer la batterie. Sony Ericsson recommande d'utiliser exclusivement des batteries et des chargeurs agréés par Sony Ericsson.

La couleur et la luminosité de l'affichage peuvent varier légèrement d'un téléphone à l'autre. Des points clairs ou foncés peuvent apparaître légèrement sur l'affichage. Il s'agit de points dits défectueux qui apparaissent en cas de mauvais agencement des différents points. Deux pixels défectueux sont jugés acceptables.

L'image de l'appareil photo peut varier légèrement d'un téléphone à l'autre. Cette situation est tout à fait normale pour un appareil photo numérique et ne reflète en aucun cas une quelconque défectuosité de celui-ci.

**4** Etant donné que le système cellulaire dont relève le fonctionnement du Produit est fourni par un opérateur indépendant de Sony Ericsson, cette dernière ne sera pas responsable du fonctionnement, de la disponibilité, de la couverture, des services ou de la portée de ce système.

- **5** La présente garantie ne couvre pas les défaillances du Produit dues à des installations, des modifications, des réparations ou l'ouverture du Produit par une personne non agréée par Sony Ericsson.
- **6** La garantie ne couvre pas les pannes du Produit engendrées par l'utilisation d'accessoires ou d'autres dispositifs qui ne sont pas des accessoires d'origine de marque Sony Ericsson conçus pour ce Produit.
- **7** Toute modification des sceaux sur le Produit entraîne l'annulation de la garantie.
- **8** IL N'EXISTE AUCUNE GARANTIE EXPRESSE, ECRITE OU ORALE, AUTRE QUE LA PRESENTE GARANTIE LIMITEE IMPRIMEE. TOUTES LES GARANTIES IMPLICITES, Y COMPRIS, MAIS DE FACON NON LIMITATIVE, LES GARANTIES IMPLICITES DE QUALITE MARCHANDE OU D'ADEQUATION A UN USAGE SPECIFIQUE. SONT LIMITEES A LA DUREE DE LA PRESENTE GARANTIE LIMITEE. SONY ERICSSON OLLSES CONCEDANTS NE DEVRONT EN AUCUN CAS ETRE RESPONSABLES DES DOMMAGES ACCESSOIRES OU INDIRECTS DE QUELQUE NATURE QUE CE SOIT, Y COMPRIS, MAIS DE FACON NON LIMITATIVE, LES PERTES DE BENEFICES OU COMMERCIALES, DANS LA MESURE OU LA LOI AUTORISE L'EXCLUSION DE TELS DOMMAGES.

Certains pays/états n'autorisent pas l'exclusion ou la limitation des dommages accessoires ou indirects, voire la limitation de la durée des garanties implicites. De ce fait, les limitations ou exclusions qui précèdent pourront ne pas s'appliquer à votre cas.

La garantie fournie n'affecte ni les droits légaux du consommateur selon la législation applicable en vigueur, ni les droits du consommateur vis-à-vis du revendeur découlant du contrat de vente/ d'achat passé entre eux.

#### \* UNION EUROPEENNE (UE)

Si vous avez acheté votre Produit dans un pays de l'Union européenne, vous pouvez le faire réparer dans n'importe quel autre pays de l'Union européenne où un distributeur agréé Sony Ericsson vend ce type de produit, et ce dans les conditions décrites ci-dessus ainsi que pendant la période d'application de la garantie. Pour savoir si votre Produit est vendu dans le pays de l'Union européenne où vous vous trouvez, appelez le centre d'appels Sony Ericsson (Call Center) de votre région. Veuillez noter que certains services ne sont pas disponibles dans le pays de l'achat initial ; cela peut être dû, entre autres choses, au fait que votre Produit présente des composants internes ou externes différents des modèles équivalents vendus dans d'autres pays de l'Union européenne. Il est possible que les produits verrouillés à l'aide de la carte SIM puissent ne pas être réparés. \*\* Dans certains pays/régions, des informations complémentaires sont nécessaires. Dans ce cas, elles sont clairement mentionnées sur la preuve d'achat valide.
#### **Certification FCC**

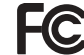

Ce dispositif est conforme à l'alinéa 15 de la réglementation FCC. Son utilisation est soumise aux conditions suivantes : (1) Ce dispositif ne doit pas engendrer d'interférences nuisibles et (2) il doit accepter toutes les interférences auxquelles il est soumis, y compris celles qui peuvent altérer son bon fonctionnement.

## <span id="page-108-0"></span>**Declaration of Conformity**

We, **Sony Ericsson Mobile Communications AB** of Nya Vattentornet

S-221 88 Lund, Sweden

declare under our sole responsibility that our product **Sony Ericsson type AAB-1022014-BV**

and in combination with our accessories, to which this declaration relates is in conformity with the appropriate standards 3GPP TS 51.010-1, EN 301489-7, EN 300328, EN 301489-17 and EN 60950, following the provisions of, Radio Equipment and Telecommunication Terminal Equipment directive **99/5/EC** with requirements covering EMC directive **89/336/EEC**, and Low Voltage directive **73/23/EEC**.

Lund, February 2006

 $C<sub>682</sub>$ 

W Demits.

*Shoji Nemoto, Head of Product Business Unit GSM/UMTS.*

Ce produit est conforme à la directive R&TTE (**99/5/CE**).

# <span id="page-109-0"></span>**Icônes**

*Icônes de la barre d'état.*

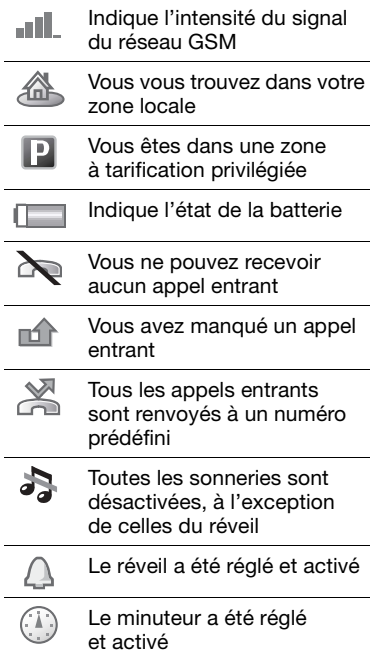

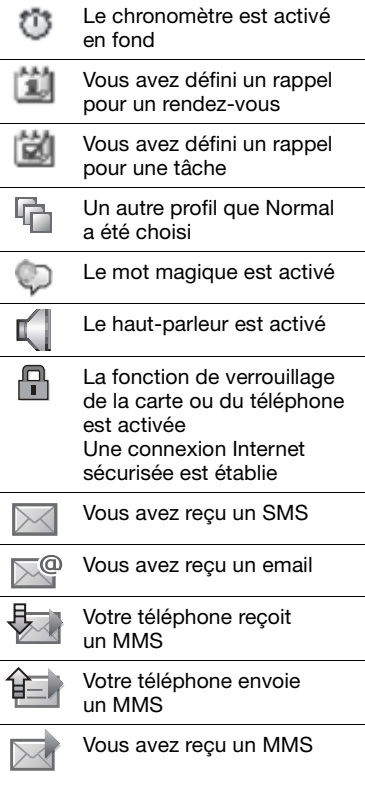

### 110 Icônes

l,

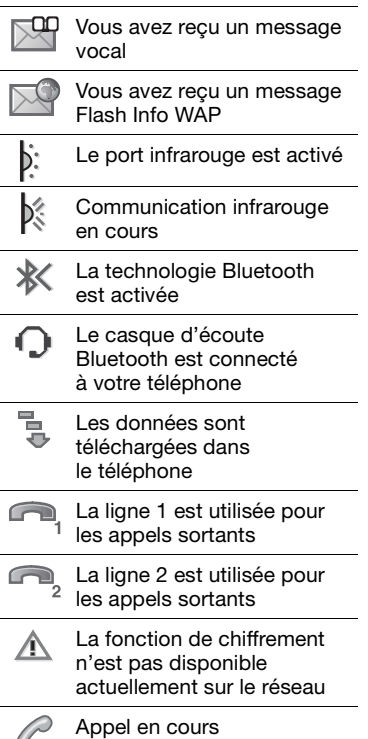

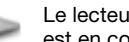

Le lecteur Walkman® est en cours d'exécution

Une application Java™ Java est en cours d'exécution

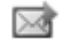

Votre film peut être envoyé par MMS

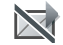

Le film est trop volumineux pour être envoyé par MMS

# **Index**

## **A**

activation/désactivation

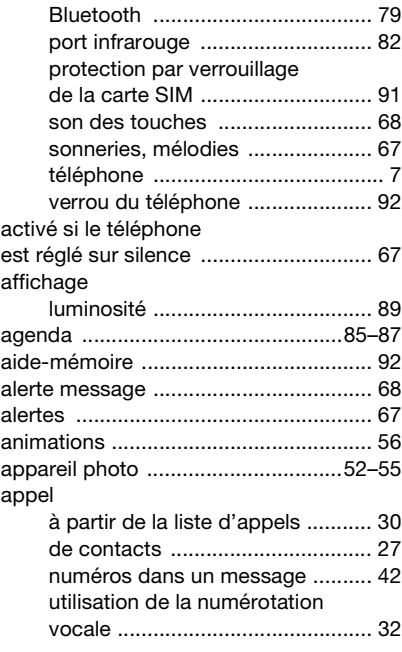

### appels

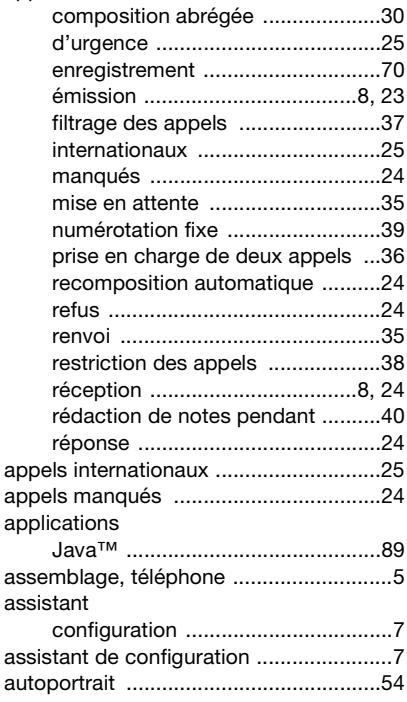

#### 112 Index

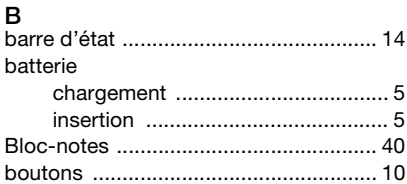

## **C**

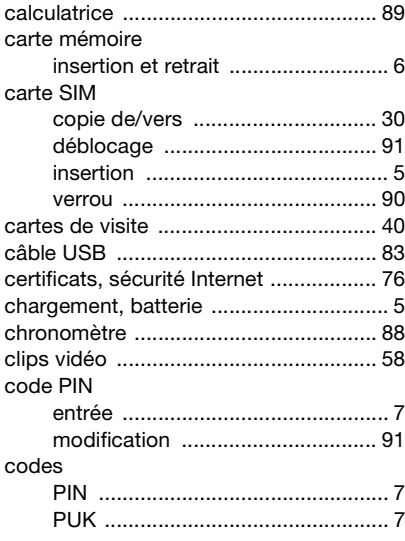

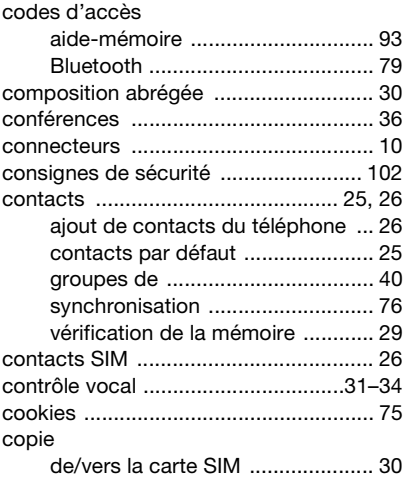

## **D**

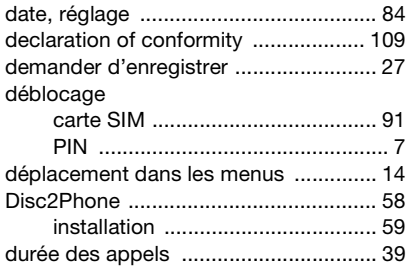

Index 113

#### Е email

#### utilisation  $48-50$ enregistrement à partir de MMS ............................ 46 à partir de SMS ............................. 43 commandes vocales ...............32-34 enregistreur vidéo ............................52-55 envoi mélodies et sonneries 68 tâches and a strategy and the strategy and a strategy and a strategy and strategy and strategy and strategy and strategy and strategy and strategy and strategy and strategy and strategy and strategy and strategy and strate

écran luminosité de la contrata de la contrata de la contrata de la contrata de la contrata de la contrata de la con 89

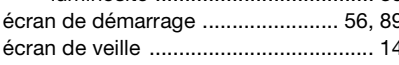

## F

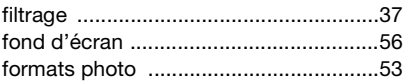

## G

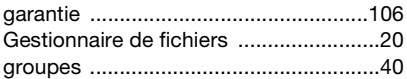

### н

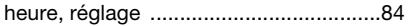

#### Ī icônes 110 économiseur d'écran de 56 fond d'écran Internet

#### 114 Index

#### **J** Java™

#### [applications ............................ 75,](#page-74-3) [89](#page-88-1) [paramètres ................................... 75](#page-74-3) [jeux ....................................................... 72](#page-71-1)

## **L**

## langue

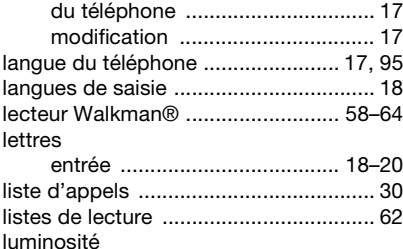

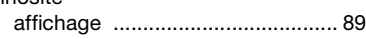

## **M**

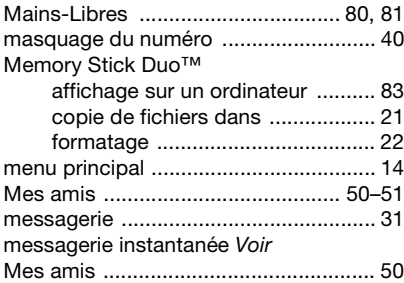

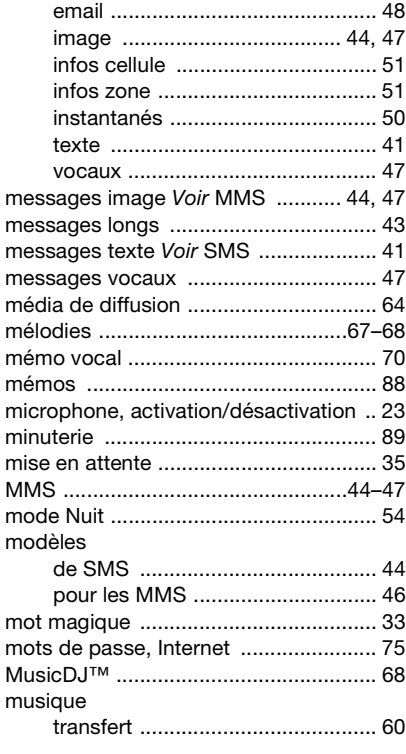

Index 115

**This is the Internet version of the user's guide. © Print only for private use.**

#### messages

### **N**

#### numéro

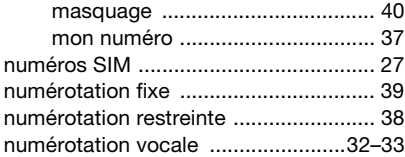

### **P**

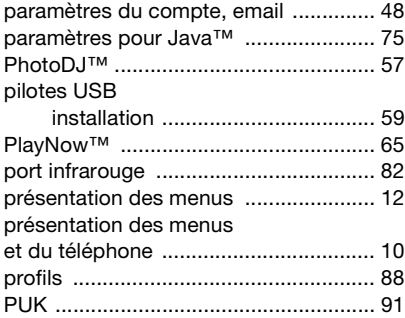

## **R**

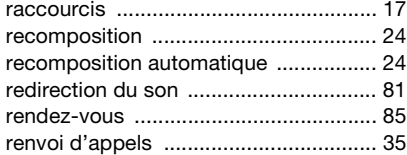

#### rédaction

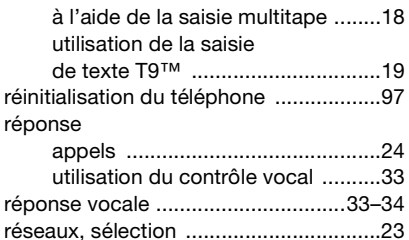

[réveil ......................................................84](#page-83-1)

#### **S**

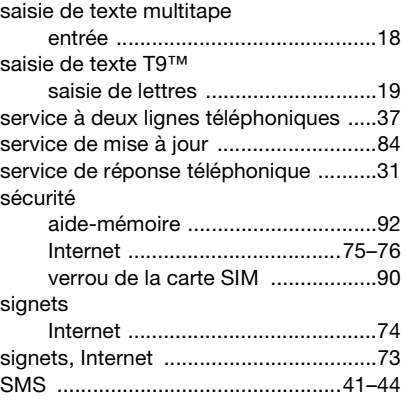

#### 116 Index

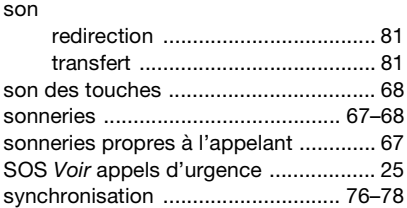

## **T**

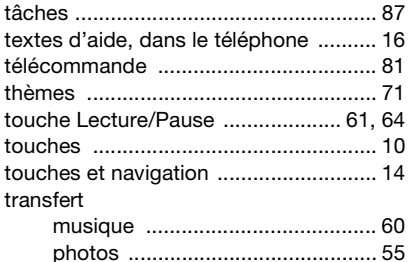

## **V**

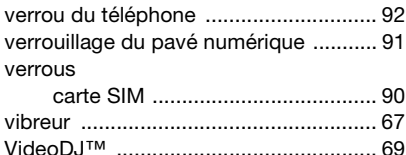

[son ............................................... 81](#page-80-0)

volume

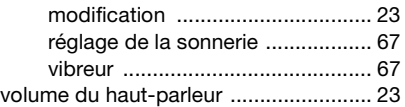

## **W**

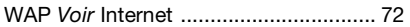

## **Z**

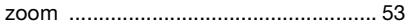

## Index 117